# Calcul de charge de chauffage et de refroidissement en contexte BIM : comparaison de trois outils

par

# Kim GOURD PELLETIER

## MÉMOIRE PRÉSENTÉ À L'ÉCOLE DE TECHNOLOGIE SUPÉRIEURE COMME EXIGENCE PARTIELLE À L'OBTENTION DE LA MAÎTRISE AVEC MÉMOIRE EN GÉNIE, CONCENTRATION ÉNERGIES RENOUVELABLES ET EFFICACITÉ ÉNERGÉTIQUE M. Sc. A

# MONTRÉAL, LE 15 MAI 2020

## ÉCOLE DE TECHNOLOGIE SUPÉRIEURE UNIVERSITÉ DU QUÉBEC

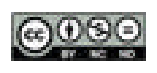

<Kim Gourd Pelletier, 2020>

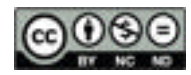

Cette licence Creative Commons signifie qu'il est permis de diffuser, d'imprimer ou de sauvegarder sur un autre support une partie ou la totalité de cette œuvre à condition de mentionner l'auteur, que ces utilisations soient faites à des fins non commerciales et que le contenu de l'œuvre n'ait pas été modifié.

### **PRÉSENTATION DU JURY**

## CE MÉMOIRE A ÉTÉ ÉVALUÉ

### PAR UN JURY COMPOSÉ DE :

Mme Danielle MONFET, directrice de mémoire Département de génie de la construction à l'École de technologie supérieure

M. Stanislaw KAJL, président du jury Département de génie mécanique à l'École de technologie supérieure

M. Érik Andrew POIRIER, membre du jury Département de génie de la construction à l'École de technologie supérieure

M. Conrad BOTON, membre du jury Département de génie de la construction à l'École de technologie supérieure

### IL A FAIT L'OBJET D'UNE SOUTENANCE DEVANT JURY ET PUBLIC

### LE 20 AVRIL 2020

## À L'ÉCOLE DE TECHNOLOGIE SUPÉRIEURE

### **REMERCIEMENTS**

Dans un premier temps, je souhaite remercier ma directrice de recherche, Danielle Monfet. Tes conseils et ta vision ont su guider ma réflexion. Ta disponibilité et ton écoute m'ont permis de repousser mes limites. Merci de m'avoir fait confiance, tant pour ce projet, que pour les autres projets que nous avons réalisés ensemble.

Je veux aussi remercier les partenaires industriels de ce projet qui m'ont chaleureusement ouvert leurs portes. Vous avez réellement donné un sens à ce projet. Merci de votre soutien et de votre patience face à mes nombreuses interrogations.

Je veux aussi remercier mes parents, Denis et Diane, et mon frère, Tomy. Merci pour votre immense soutien et vos multiples encouragements. Un merci très spécial à mon conjoint, Henrik, pour le soutien moral et les nombreux conseils. Tu as su me motiver afin que je complète ce beau projet. Merci aussi à Milo et Otis pour votre présence durant ces nombreuses journées de rédaction.

Je souhaite remercier mes collègues du LTSB : Marie-Hélène, Gilbert, Arthur, Olivier, Timothé et Bruno. Merci pour vos conseils et votre écoute. Roxanne, Magali et Kim, merci de votre support moral. Merci aussi aux membres du club ASHRAE-ÉTS.

Ces remerciements ne seraient pas complets sans une mention spéciale à Aida Farzaneh. Merci infiniment pour tes précieux conseils et ton soutien. J'aurais aimé célébrer avec toi la complétion de ce projet. Repose en paix.

### **Calcul de charge de chauffage et de refroidissement en contexte BIM : comparaison de trois outils**

### Kim GOURD PELLETIER

### **RÉSUMÉ**

Le calcul de charge de chauffage et de refroidissement est souvent réalisé indépendamment du processus de conception BIM, c'est-à-dire que l'information disponible ou pouvant être disponible dans le modèle numérique n'est pas utilisée comme source de données. L'objectif principal de ce projet de recherche est d'identifier les possibilités d'arrimage du calcul de charge au processus de conception BIM. Pour ce faire, une comparaison de trois outils de calcul, utilisés en contexte BIM, est effectuée selon trois aspects, soit les résultats du calcul de charge, la convivialité et la gestion de l'information ainsi que la capacité à échanger de l'information avec le modèle numérique de la plateforme BIM. Pour ce projet, la plateforme BIM est Revit d'Autodesk et les outils sont OpenStudio, qui utilise le moteur de calcul EnergyPlus, l'outil de calcul de charge intégré à Revit et un tableur adapté à la méthode de calcul de charge *Cooling Load Temperature Difference/Solar Cooling Load/Cooling Load Factor* (CLTD/SCL/CLF) de l'ASHRAE.

L'approche de réalisation du calcul de charge en contexte BIM est spécifique à chaque outil. Les requis d'information du calcul de charge contenus dans la plateforme BIM sont partagés avec les outils de calcul, soit à l'aide du fichier d'échange gbXML pour OpenStudio, par liens directs pour l'outil de calcul de charge intégré à Revit et à l'aide de l'outil de programmation visuel Dynamo d'Autodesk pour le tableur.

Les résultats de la comparaison des outils de calcul utilisés en contexte BIM permettent de déterminer que :

- OpenStudio, qui utilise le moteur de calcul EnergyPlus, permet un calcul de charge détaillé et flexible. Il permet aussi une gestion de l'information supérieure.
- Revit, qui utilise la méthode de calcul de charge *Radiant Time Series* (RTS), est l'outil le plus convivial et permet un échange d'information optimal avec la plateforme BIM dû à l'utilisation de liens directs.
- La flexibilité du tableur, tant pour le calcul de charge que pour l'échange d'information avec la plateforme BIM, est un de ses atouts.

De par la comparaison des outils, il est démontré que la réalisation du calcul de charge de chauffage et de refroidissement en contexte BIM est possible avec les trois outils. Les outils obtiennent des résultats comparables et permettent l'échange d'information avec la plateforme BIM. L'utilisation du calcul de charge en contexte BIM offre donc des avantages pour l'industrie variant selon l'outil utilisé.

**Mots-clés :** charge de chauffage et de refroidissement, contexte BIM, OpenStudio, Revit, RTS, tableur adapté de la méthode CLTD/SCL/CLF

### **Heating and cooling load calculation in BIM context: comparison of three tools**

### Kim GOURD PELLETIER

### **ABSTRACT**

Heating and cooling load calculation is often performed independently of the BIM design process, that is, the information which is or may be available in the BIM model is not used as a data source. The main objective of this research project is to identify the possibilities of linking load calculation to the BIM design process. To do this, a comparison of three calculation tools, used in a BIM context, is completed by assessing three aspects: the load calculation results, the usability and information management as well as the ability to exchange information with the BIM platform. For this project, the BIM platform used is Autodesk's Revit and the tools are OpenStudio, which uses the EnergyPlus calculation engine, the load calculation tool integrated to Revit and a spreadsheet adapted from the Cooling Load Temperature Difference / Solar Cooling Load / Cooling Load Factor (CLTD / SCL / CLF) load calculation method of ASHRAE.

The approach used to realize the load calculation in a BIM context is specific to each tool. The load calculation information requirements contained in the BIM platform are shared with the calculation tools, either using the gbXML exchange file for OpenStudio, by direct links for the load calculation tool integrated into Revit and using Autodesk's Dynamo visual programming tool for the spreadsheet.

The results of the comparison of the calculation tools used in a BIM context make it possible to establish that:

- OpenStudio, which uses the EnergyPlus calculation engine, provides detailed and flexible load calculation. It also allows for superior information management.
- Revit, which uses the Radiant Time Series (RTS) load calculation method, is the most user-friendly tool and allows an optimal exchange of information with the BIM platform due to the use of direct links.
- The flexibility of the spreadsheet, both for load calculation and for the exchange of information with the BIM platform, is one of its advantages.

By comparing the tools, it was shown that heating and cooling load calculation in a BIM context is possible with the three tools. The tools provided comparable results and allowed the exchange of information with the BIM platform. The use of load calculation in a BIM context offers advantages for the industry which vary with the tool used.

**Keywords:** heating and cooling load, BIM context, OpenStudio, Revit, RTS, spreadsheet adapted from the CLTD/SCL/CLF method

## **TABLE DES MATIÈRES**

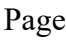

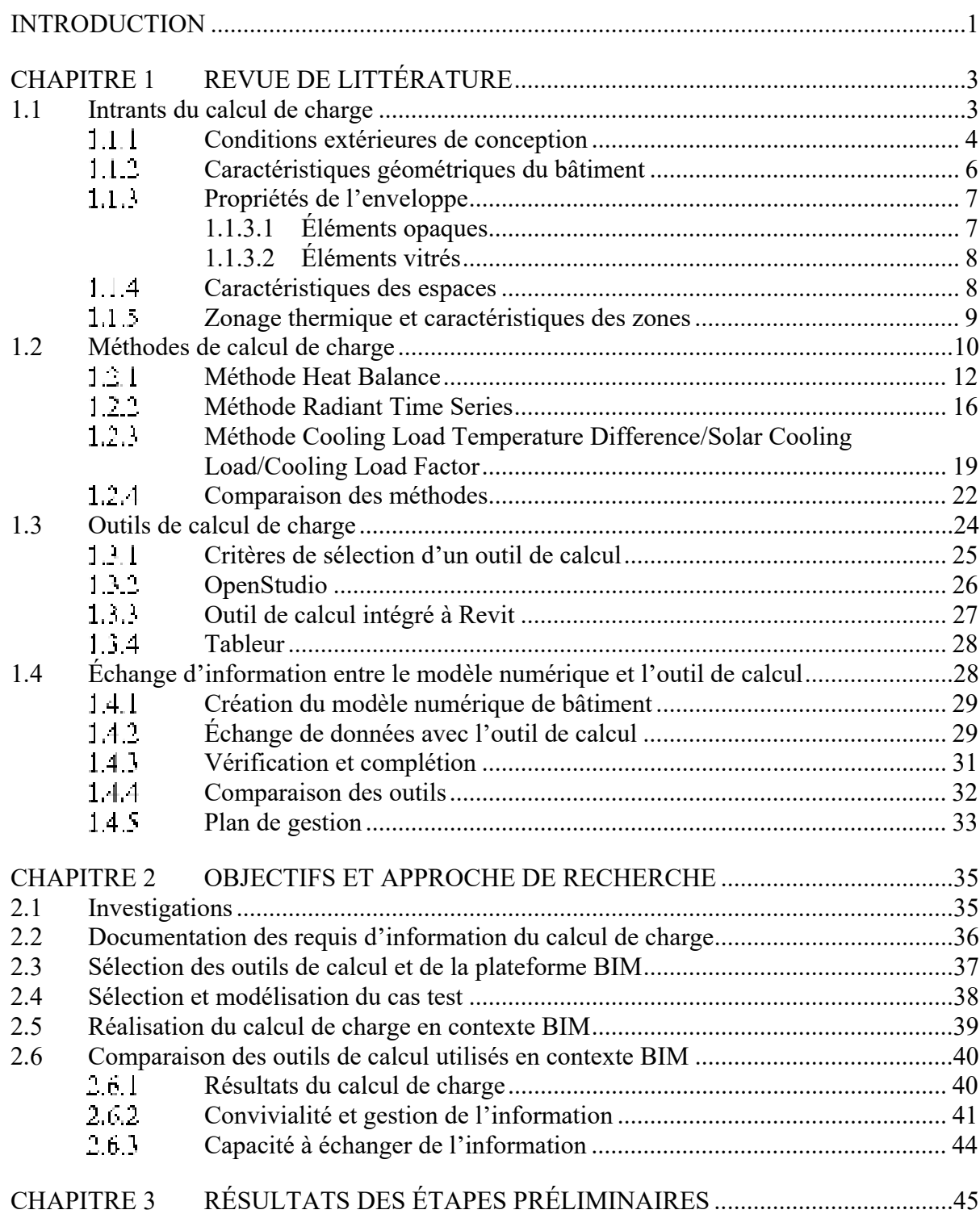

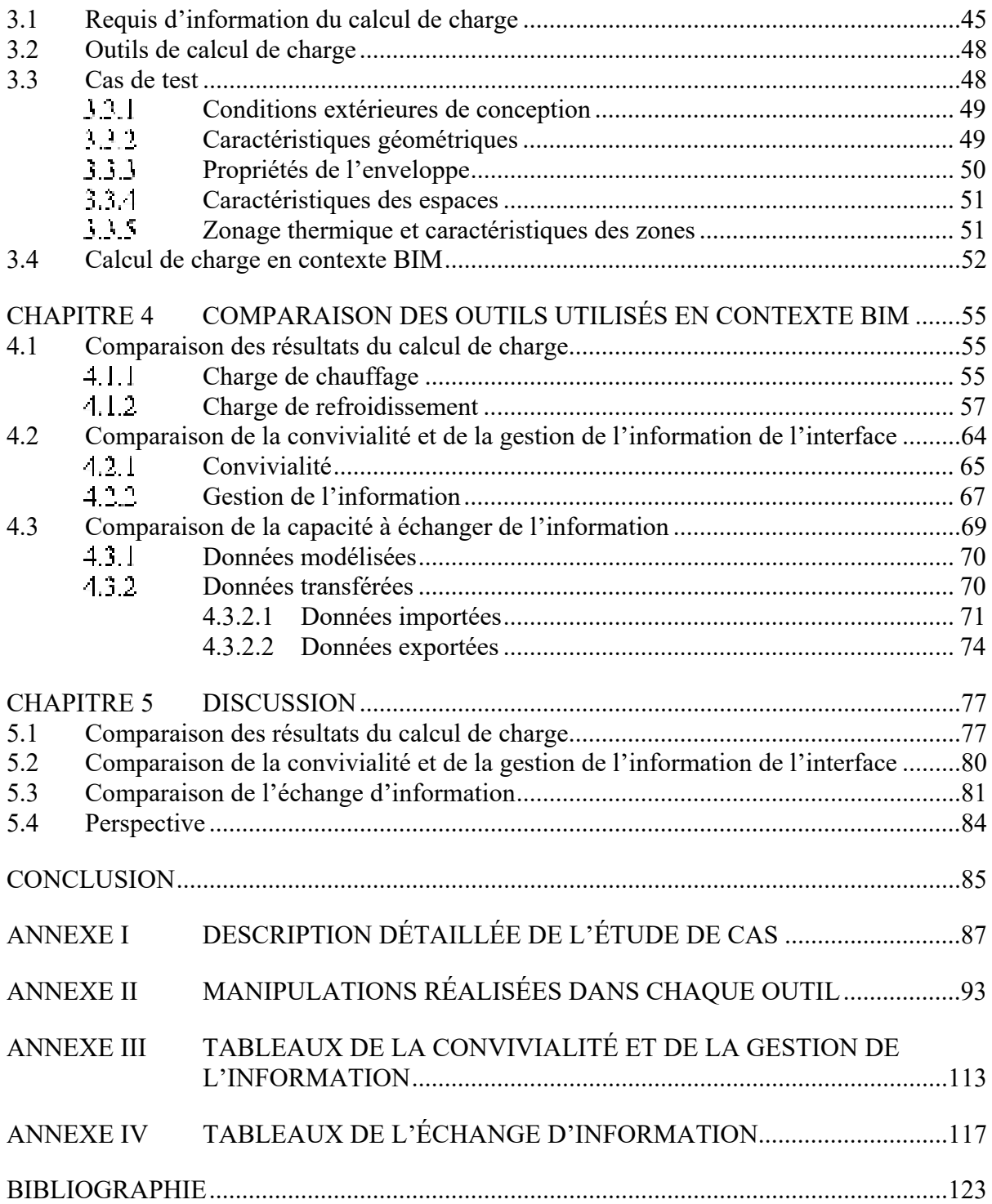

### **LISTE DES TABLEAUX**

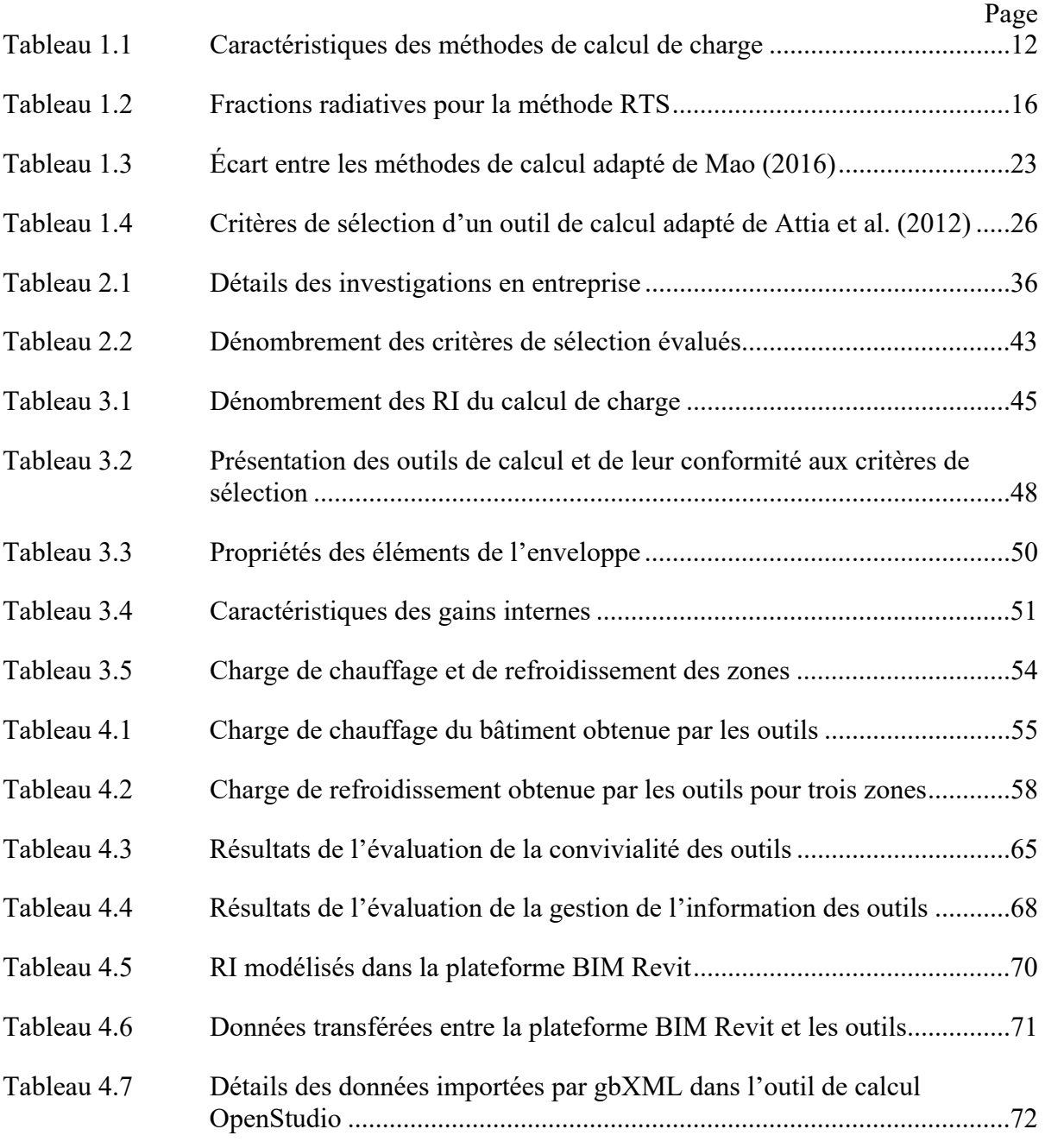

### **LISTE DES FIGURES**

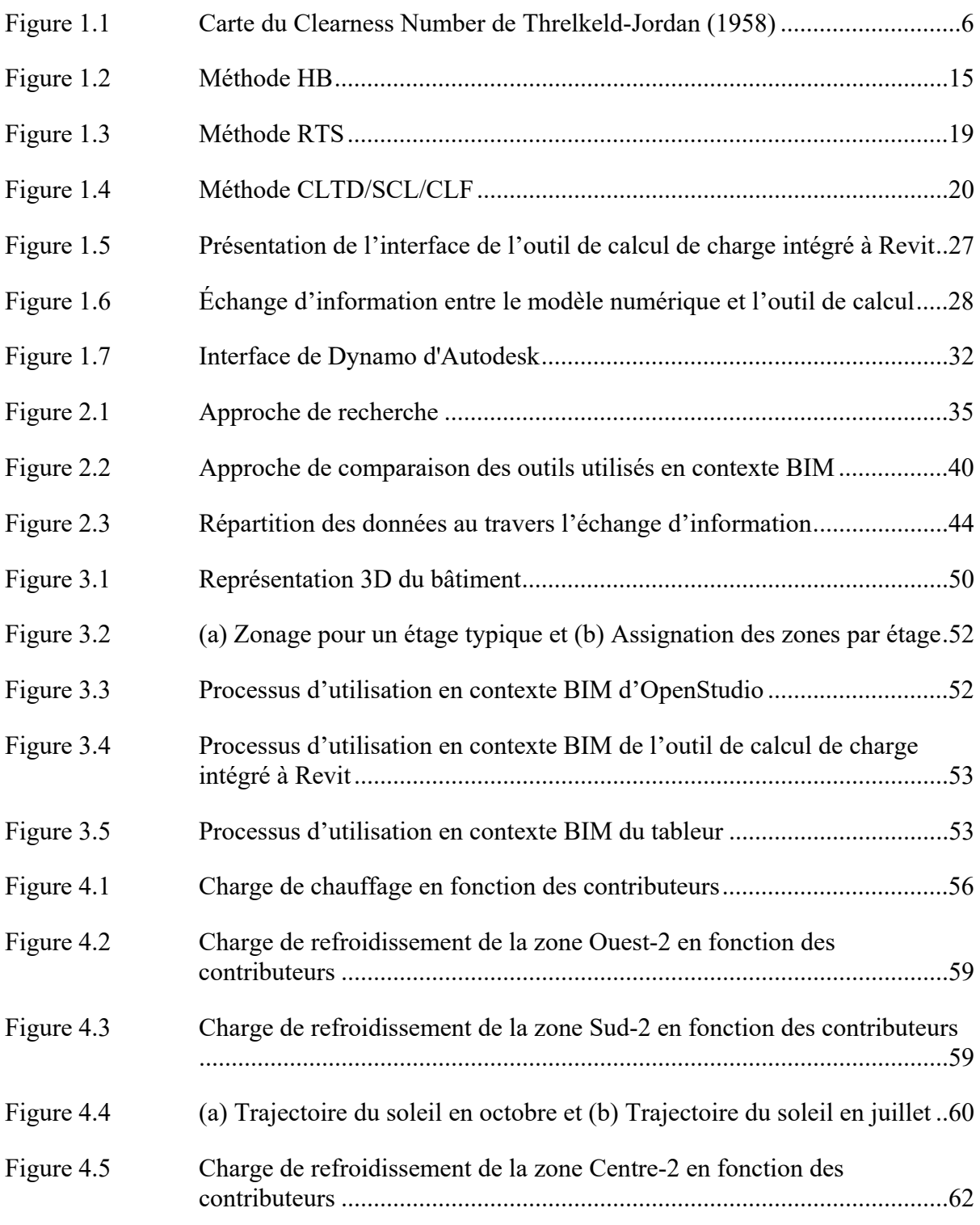

## XVI

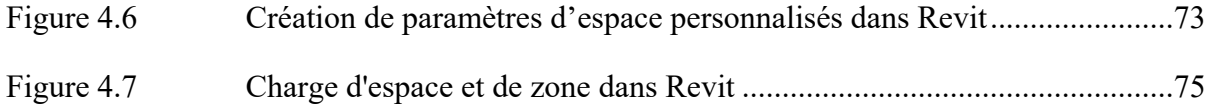

# **LISTE DES ABRÉVIATIONS, SIGLES ET ACRONYMES**

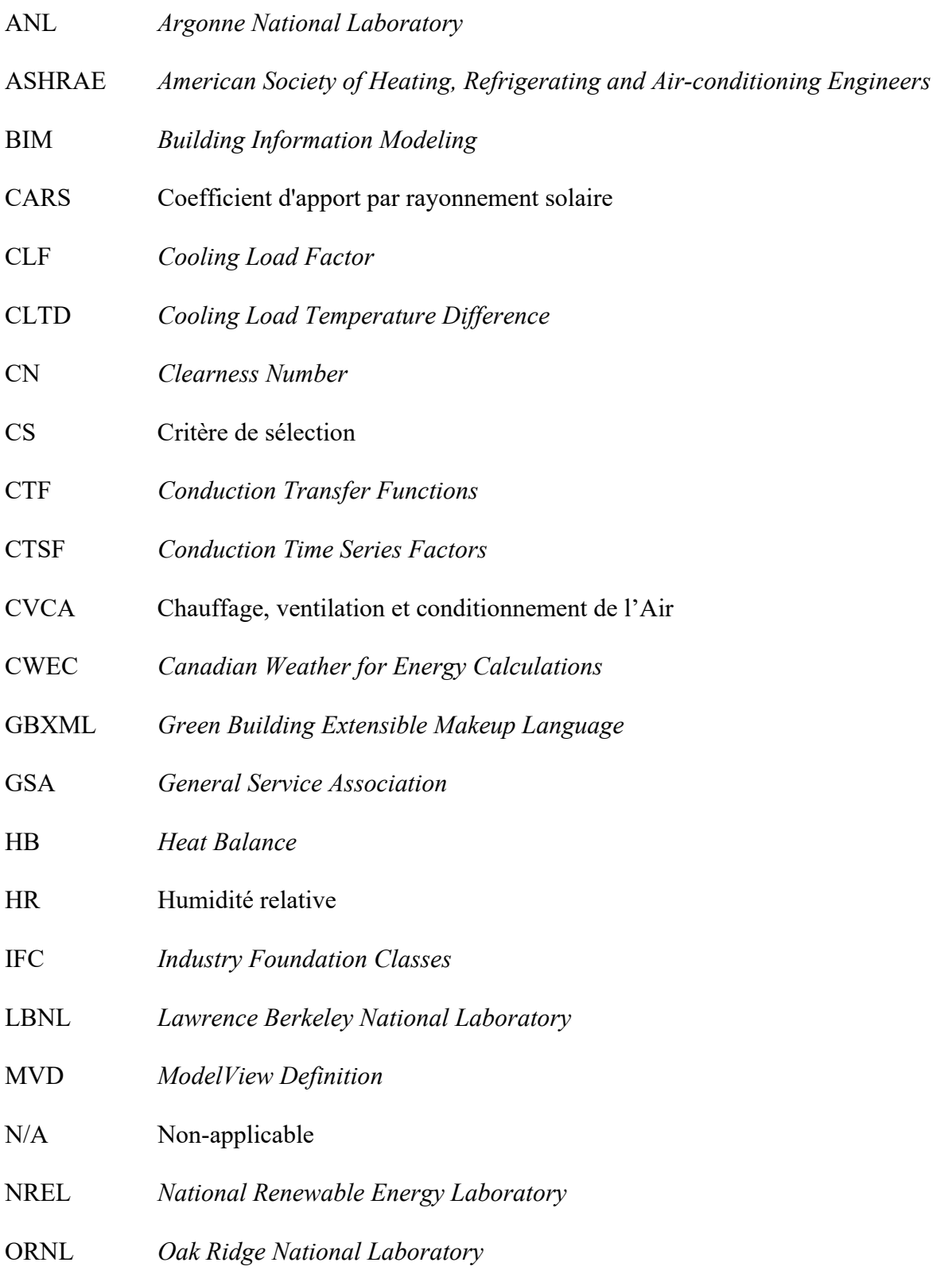

## XVIII

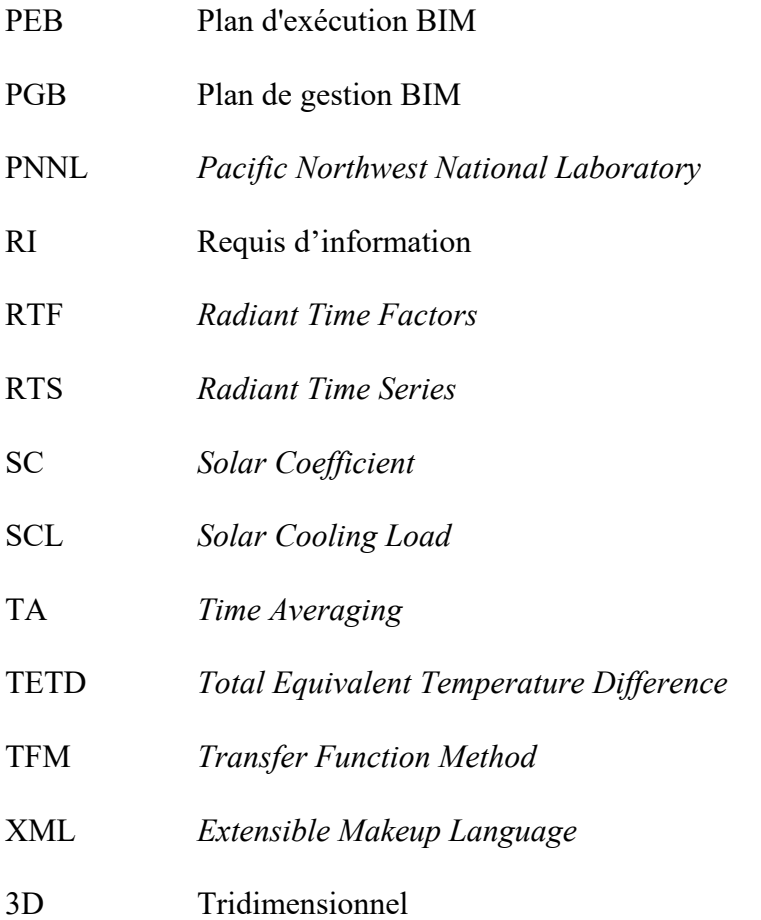

# LISTE DES SYMBOLES ET UNITÉS DE MESURE

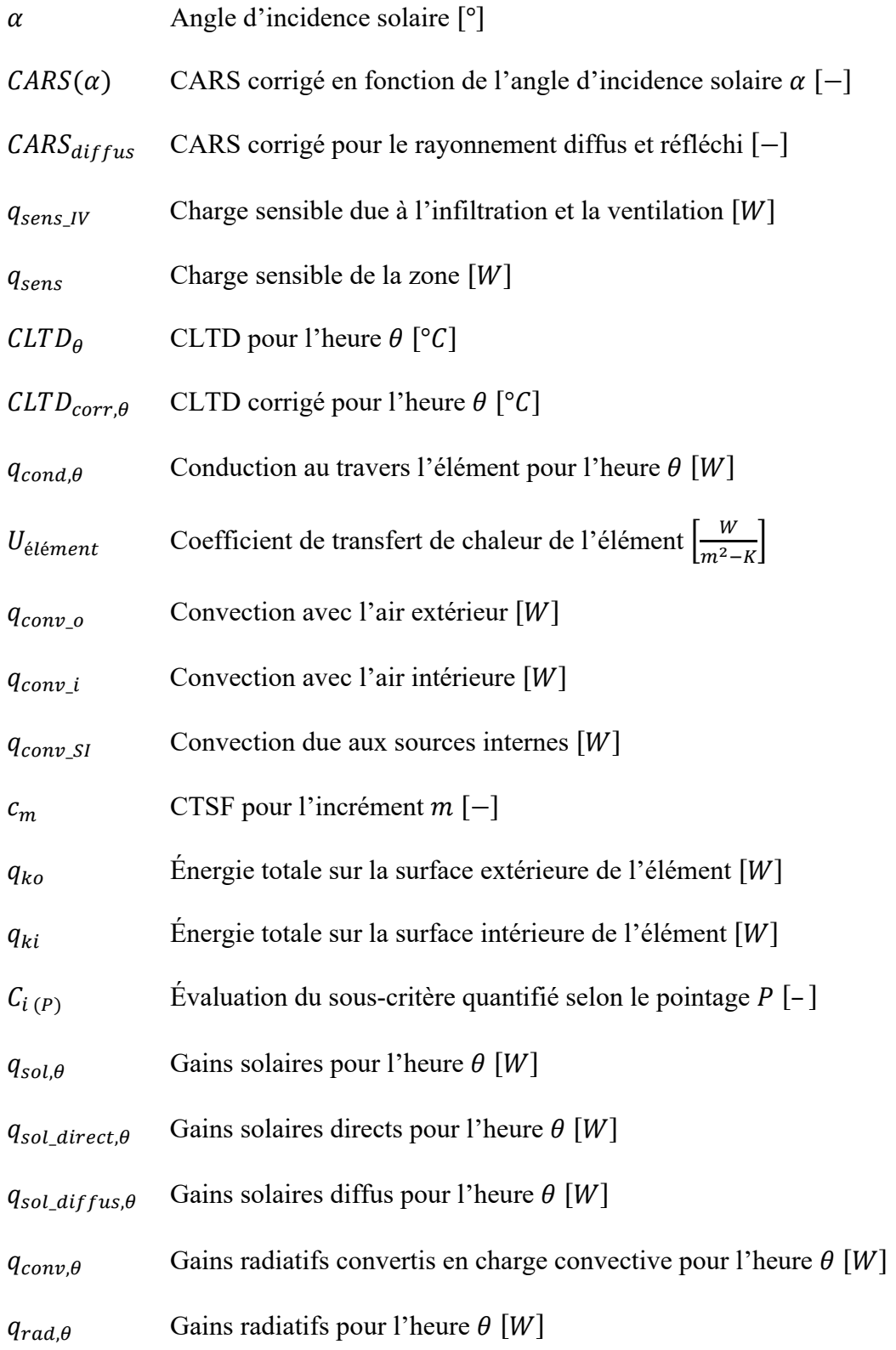

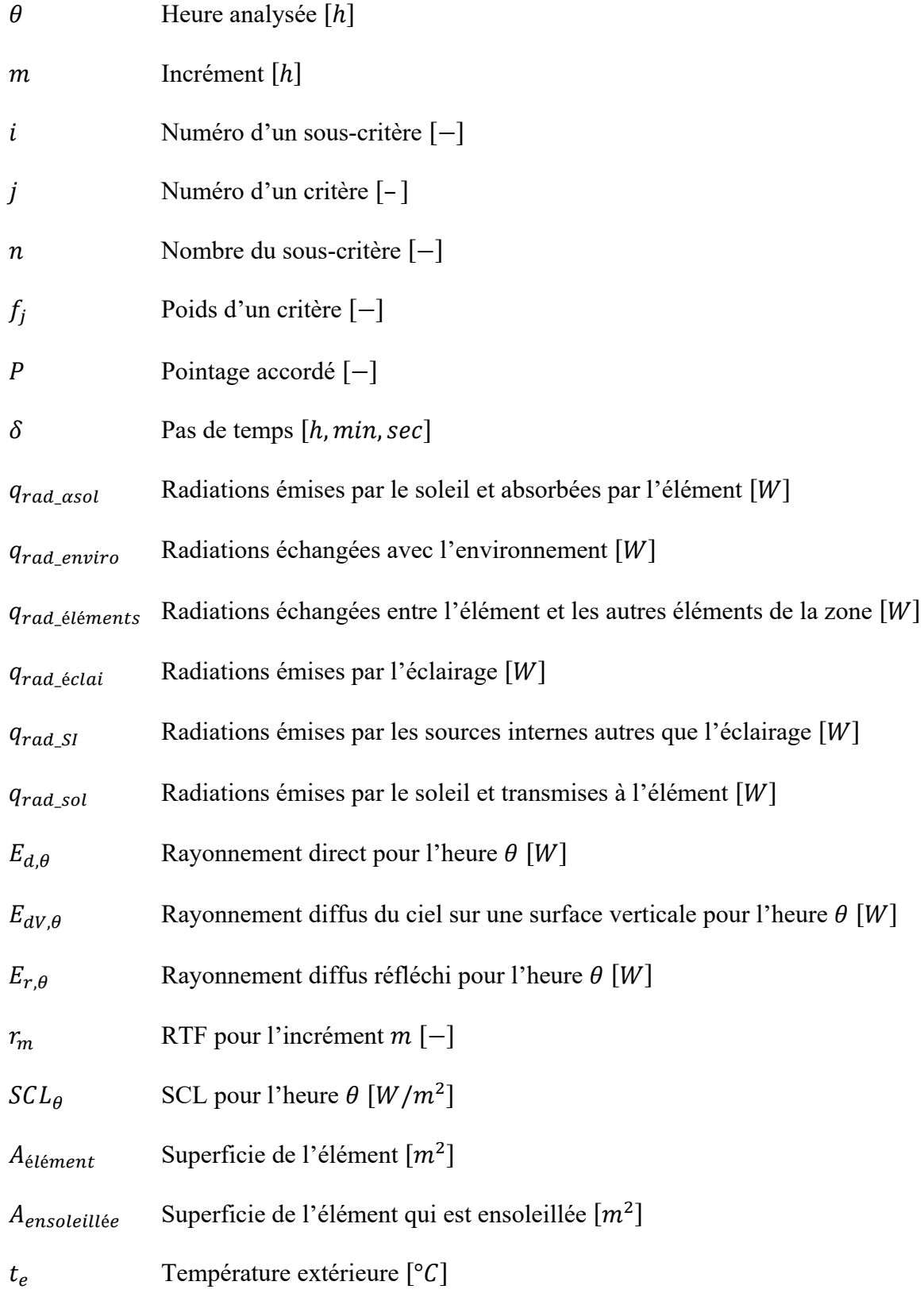

### $t_i\,$ Température intérieure [°C]

- Température Sol-Air pour l'heure  $\theta$  [°C]  $t_{sa,\theta}$
- ${\cal D}R$ Variation journalière de température sèche [°C]

### **INTRODUCTION**

La modélisation des données du bâtiment, plus communément appelé *Building Information Modeling* (BIM), modifie les méthodes de conception, de construction et d'exploitation des bâtiments (Sacks, Eastman, Ghang, & Teicholz, 2018). Le BIM regroupe dans un modèle numérique de l'information utilisable sur l'entièreté du cycle de vie d'un bâtiment. Ce modèle numérique permet la centralisation de l'information ainsi que son partage avec les différents intervenants d'un projet (Singh, Gu, & Wang, 2011). Le BIM rend possible l'utilisation de l'information pour divers usages, dont la visualisation et l'analyse (Kamel & Memari, 2019).

Le calcul de charge de chauffage et de refroidissement est une des analyses possibles qui permet le dimensionnement des équipements de chauffage, de ventilation et de conditionnement de l'air (CVCA), des réseaux de distribution et même des centrales thermiques. Ce calcul constitue une étape importante dans le processus de conception CVCA puisqu'il impacte le coût initial d'un projet ainsi que le coût d'opération et de maintenance d'un bâtiment (Reddy, Kreider, Curtiss, & Rabl, 2017). Toutefois, le calcul de charge est souvent réalisé indépendamment du processus de conception BIM, c'est-à-dire que l'information disponible ou pouvant être disponible dans le modèle numérique de la plateforme BIM n'est pas utilisée comme source de données.

L'objectif principal de ce projet de recherche est d'identifier les possibilités d'arrimage du calcul de charge au processus de conception BIM selon une approche de recherche orientée sur les outils de calcul. Pour ce faire, une comparaison de trois outils de calcul de charge, utilisés en contexte BIM, est effectuée selon trois aspects, soit :

- Les résultats du calcul de charge de chauffage et de refroidissement ;
- La convivialité et la gestion de l'information ;
- La capacité à échanger de l'information avec la plateforme BIM.

La plateforme BIM utilisée afin de créer le modèle numérique du bâtiment est Revit d'Autodesk, plateforme très populaire en Amérique du Nord (Sacks et al., 2018). Les requis

d'information du calcul de charge y sont centralisés et, ensuite, partagés avec les outils de calcul, soit l'outil OpenStudio qui utilise le moteur de calcul EnergyPlus (DOE, 2018a), l'outil de calcul de charge intégré à Revit d'Autodesk et un tableur adapté à la méthode de calcul de charge *Cooling Load Temperature Difference/Solar Cooling Load/Cooling Load Factor* (CLTD/SCL/CLF) de l'*American Society of Heating, Refrigerating and Air-conditionning Engineers* (ASHRAE).

Le chapitre 1 présente une revue de la littérature qui porte d'une part sur le calcul de charge, et, d'autre part, sur l'échange d'information entre la plateforme BIM et l'outil de calcul. Le chapitre 2 détaille l'objectif principal de ce projet de recherche ainsi que l'approche utilisée afin d'atteindre celui-ci. Le chapitre 3 présente les résultats des étapes préalables à la comparaison des outils de calcul, soit les requis d'information du calcul de charge, les outils de calcul et le cas test sélectionnés ainsi que le processus de calcul de charge en contexte BIM utilisé pour chaque outil. Le chapitre 4 présente et analyse les résultats de la comparaison des trois outils. Le chapitre 5 discute ces résultats et est suivi d'une conclusion.

### **CHAPITRE 1**

### **REVUE DE LITTÉRATURE**

Le calcul de charge de chauffage et de refroidissement est une des analyses possibles qui permet le dimensionnement des équipements de chauffage, de ventilation et de conditionnement de l'air (CVCA), des réseaux de distribution et même des centrales thermiques. Le calcul de charge utilise de l'information similaire à celle requise afin de compléter une analyse de la consommation énergétique d'un bâtiment. Par contre, plutôt que de s'étendre sur une année, le calcul est complété pour un ou plusieurs jours de conception.

Plusieurs tâches de conception peuvent être effectuées à partir de la collaboration et du partage d'information entre le modèle numérique et un outil externe, dont des analyses et des simulations. À ce jour, la plupart des analyses et des simulations portant sur les systèmes CVCA complétées à l'aide du BIM sont centrées sur l'analyse de la consommation énergétique des bâtiments (Kim & Yu, 2016).

Cette revue présente donc les principes du calcul de charge en contexte BIM en se basant sur les concepts déjà établis du calcul de charge et de l'utilisation du modèle numérique pour la simulation de la consommation énergétique des bâtiments.

### **1.1 Intrants du calcul de charge**

Le calcul de charge de chauffage et de refroidissement permet de déterminer la quantité maximale de chaleur qui doit être ajoutée ou retirée d'une zone par le système CVCA afin d'y maintenir les conditions souhaitées (Spitler, 2014).

Pour effectuer le calcul, divers intrants sont nécessaires et portent sur les conditions de conception extérieures et intérieures, les propriétés thermiques des matériaux constituant l'enveloppe du bâtiment, les gains de chaleur générés à l'intérieur du bâtiment et l'infiltration au travers l'enveloppe (Spitler, 2014; ASHRAE, 2017b). Les caractéristiques géométriques et

le zonage thermique du bâtiment sont aussi nécessaires. Ces intrants, détaillés dans cette section, proviennent du concept architectural du bâtiment ainsi que des décisions conceptuelles d'ingénierie. Une collaboration étroite entre les divers intervenants d'un projet est donc requise (Negendahl, 2015).

#### $1.1.1$ **Conditions extérieures de conception**

Les conditions extérieures de conception sont basées sur la sélection d'un ou de plusieurs jours de conception. Un jour de conception vise à reproduire le plus fidèlement possible les conditions extrêmes raisonnables (Spitler, 2014).

La charge de chauffage est déterminée pour un moment fixe d'un seul jour de conception, sans rayonnement solaire ni dégagement de chaleur interne. Le profil de charge de chauffage peut être considéré constant dû aux périodes de froid et de noirceur souvent longues (Spitler, 2014). La charge de refroidissement est déterminée pour chaque heure d'un jour de conception puisque, au courant d'une journée, le profil de charge de refroidissement est particulièrement changeant dû, entre autres, au rayonnement solaire variable.

Les conditions extérieures de conception sont choisies pour des conditions critiques représentatives des conditions géographiques (ex. : conditions critiques de température sèche, d'humidité, d'enthalpie ou de vent) ainsi que pour une fréquence d'occurrence, soit la probabilité statistique de rencontrer certaines conditions dans une période de temps (Reddy et al., 2017). Des fréquences d'occurrence existent pour une approche de calcul de charge utilisant des conditions extérieures de conception critiques annuelles ou saisonnières (ex. : mensuelles). Une approche saisonnière, qui requiert d'utiliser plusieurs jours de conception, est recommandée lors du calcul de la charge de refroidissement puisque, par exemple, l'orientation et l'intensité du soleil pour un mois particulier peuvent influencer le moment où se produit la charge maximale d'une zone. Selon Spitler (2014), pour des conditions critiques de température sèche, une fréquence d'occurrence annuelle est approximativement équivalente à cinq fois une fréquence mensuelle, telle que le présente la relation (1.1).

$$
n\% \text{ annuelle } \approx 5n\% \text{ mensuelle} \tag{1.1}
$$

L'utilisation de l'heure d'été, pratique qui vise à maximiser l'utilisation de la lumière naturelle en avançant l'heure locale d'une heure par rapport à l'heure normale en été, doit être considérée lors du calcul de charge et définit lors de la sélection du ou des jours de conception. Au Canada, l'heure d'été est utilisée de mars à novembre.

Le rayonnement solaire utilisé afin de déterminer la charge de refroidissement doit être estimé pour un ciel dégagé d'été. Plusieurs modèles de calcul, ayant des requis en information distincts et de complexité variée, ont été élaborés. Ceux-ci permettent de calculer le rayonnement direct, rayonnement provenant du faisceau lumineux, et diffus. Badescu (2013) a répertorié 18 modèles, dont le modèle *ASHRAE Clear-Sky* qui est utilisé mondialement pour la réalisation du calcul de charge de refroidissement (Badescu, 2013). Ce modèle existe sous deux versions, soit la version initiale, utilisant un coefficient de clarté du ciel, et la version révisée utilisant des données expérimentales de rayonnement.

### **Modèle** *ASHRAE Clear-Sky* **initial**

Un premier modèle de calcul du ASHRAE *Clear-sky* a été proposé en 1972, puis révisé en 2005, classant ce modèle parmi les plus précis (Badescu, 2013). Ce modèle utilise le *Clearness Number* (CN), un coefficient qui décrit les conditions de l'atmosphère afin d'ajuster le rayonnement solaire direct normal. Le CN représente le rapport entre le rayonnement solaire réel à l'emplacement évalué et le rayonnement calculé pour l'atmosphère de référence pour le même emplacement (ASHRAE, 2011). En appliquant ce coefficient, un ajustement est fait au rayonnement direct normal de référence, obtenu au niveau de la mer, en fonction de la teneur en eau de l'air et de l'altitude de l'atmosphère de l'emplacement étudié. Le CN varie entre 1,2, pour des conditions atmosphériques dégagées (faible teneur en eau), et 0,8, pour des conditions nuageuses (grande teneur en eau) (ASHRAE, 2011). Il est possible de déterminer le CN à l'aide d'une carte obtenue suite aux travaux de Threlkeld-Jordan (1958) (Figure 1.1).

### **Modèle** *ASHRAE Clear-Sky* **révisé**

En 2009, le modèle de calcul ASHRAE *Clear-sky* a été révisé. Des données de rayonnement, soit la profondeur optique du faisceau direct et diffus, ont été répertoriées expérimentalement pour 5564 emplacements, et ce, pour chaque mois. Ce modèle nécessite le calcul de la masse de l'air (DOE, 2018a) permettant l'utilisation des conditions atmosphériques de l'emplacement étudié, et ce, sans coefficient d'ajustement. Le modèle révisé produit des résultats plus plausibles que le modèle initial, plus particulièrement pour le rayonnement diffus (DOE, 2018a).

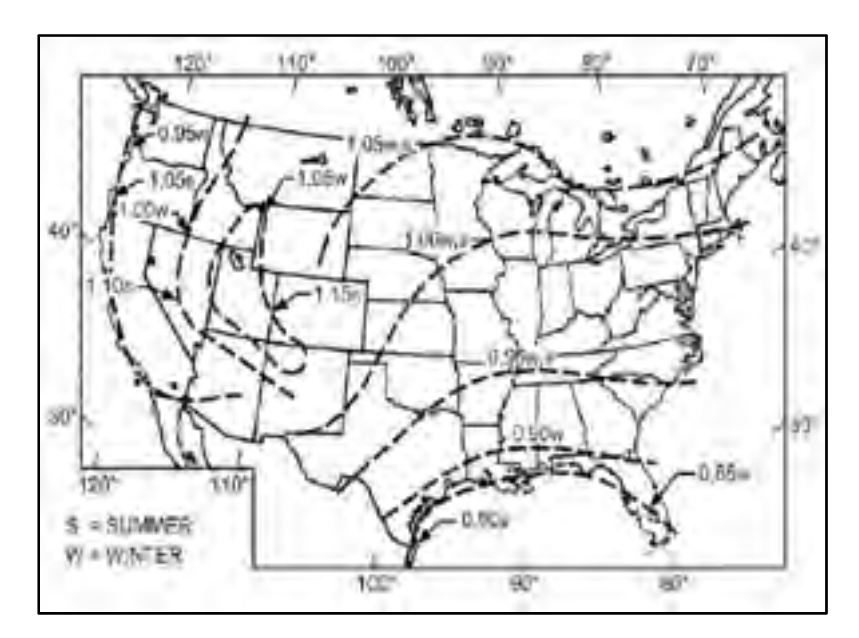

Figure 1.1 – Carte du Clearness Number de Threlkeld-Jordan (1958) Tirée du *HVAC Applications Handbook* de l'ASHRAE (2011, p.35-4)

#### $1.1.2$ **Caractéristiques géométriques du bâtiment**

Les caractéristiques géométriques permettent de localiser et différencier les éléments qui délimitent chacun des espaces du bâtiment afin de calculer les périmètres, les superficies et les volumes utilisés dans le calcul de charge.

#### $1.1.3$ **Propriétés de l'enveloppe**

Les propriétés de l'enveloppe correspondent aux propriétés de l'assemblage de matériaux qui constitue tous les éléments de l'enveloppe du bâtiment, soit les éléments opaques et vitrés. Les éléments opaques sont les murs extérieurs et les toits, les divisions intérieures (murs intérieurs, plafond, plancher) ainsi que les éléments en contact avec le sol.

### **1.1.3.1 Éléments opaques**

Les éléments opaques permettent le transfert de chaleur, quantifié par le coefficient de transfert de chaleur, et le stockage, quantifié par la capacitance thermique. La capacitance thermique d'un élément est considérée lors du calcul de la charge de refroidissement. En effet, les radiations emmagasinées par un élément sont relâchées dans l'espace avec un délai temporel. De ce fait, la charge de refroidissement maximale s'en voit réduite et décalée dans le temps, lorsque comparée à un échange sans considération de la capacitance thermique. Par exemple, pour un mur de béton (avec très peu d'isolation), lorsque la capacitance thermique est considérée, la charge maximale est réduite d'environ 30% et repoussée dans le temps d'environ quatre heures (Spitler, 2014).

Afin de déterminer les propriétés thermiques d'un élément opaque, chaque matériau constituant celui-ci doit être caractérisé. La convection et la radiation à la surface intérieure et extérieure d'un élément de l'enveloppe doivent aussi être considérées. Pour simplifier le calcul de charge, il est possible d'utiliser la température Sol-Air (pour le calcul de la charge de refroidissement due aux éléments opaques extérieures seulement) ou un film d'air (Sptiler, 2014). La température Sol-Air correspond à la température de l'air extérieur qui, sans changement de rayonnement, donne le même taux d'entrée de chaleur à l'élément que la combinaison du rayonnement solaire incident, des échanges d'énergie avec le ciel et autres éléments extérieurs ainsi que de la convection avec l'air extérieur (ASHRAE, 2017b).

Lors du calcul de la charge de refroidissement, il est de bonne pratique de considérer le mobilier puisqu'il a aussi une capacitance thermique (Spitler, 2014). Par contre, il est difficile de déterminer précisément le mobilier présent dans un espace (Spitler, 2014). À titre indicatif, une couche de bois de 2,5 cm d'épaisseur ayant une superficie équivalente à celle du sol d'un espace équivaut approximativement à la capacitance thermique d'une table occupant environ la moitié de la superficie de l'espace ou d'une table plus petite avec des chaises (Spitler, 2014).

### **1.1.3.2 Éléments vitrés**

Les éléments vitrés permettent aussi le transfert de chaleur. Par contre, lors du calcul de charge, leur capacitance thermique est négligée. Les éléments vitrés ont aussi une capacité à laisser passer le rayonnement solaire, caractérisée par le coefficient d'apport par rayonnement solaire (CARS) à incidence normale et la transmittance.

Afin de déterminer les propriétés thermiques d'un élément vitré, chaque matériau constituant celle-ci doit aussi être caractérisé. Par contre, il est typique pour un manufacturier de fournir, pour l'élément entier, le coefficient de transfert de chaleur, le CARS et la transmittance (DOE, 2018a; Spitler, 2014). De ce fait, il est possible de considérer seulement les propriétés de l'élément comme des requis d'information. Comme pour les éléments opaques, la convection et la radiation (Sptiler, 2014) à la surface intérieure et extérieure d'un élément doivent aussi être considérées.

#### $1.1.4$ **Caractéristiques des espaces**

Les caractéristiques d'espaces constituent tous les éléments qui sont propres à un espace, soit le type d'usage, le type de conditionnement, les gains internes, l'infiltration et la ventilation (si directement dans l'espace).

De par l'usage des espaces, il est possible d'estimer les gains internes dus aux occupants (sensibles et latents), à l'éclairage (sensibles seulement) et aux équipements (sensibles et latents, s'il y a lieu). Les gains internes sensibles se décomposent en fraction convective et radiative et seule la fraction convective du gain sensible est considérée comme instantanée. La fraction radiative interagit avec les éléments de l'enveloppe de l'espace et est considérée comme un gain retardé dans le temps. La fragmentation des gains sensibles en gains convectifs et radiatifs s'effectue à l'aide de ratios fixes spécifiques à chaque type de gains. Les gains latents sont considérés comme une charge instantanée. Une particularité pour l'éclairage est que, selon le type de luminaire, une portion de l'énergie est dégagée dans l'espace, mais aussi dans le faux plafond (espace non-conditionné). Cela peut influencer les conditions de retour d'air, s'il y a retour d'air libre dans un faux plafond.

L'infiltration, débit d'air extérieur entrant non-intentionnellement dans l'espace, doit être considérée dans le calcul de charge, lorsque présente (AINSI/ASHRAE/ACCA, 2007). La ventilation est l'entrée intentionnelle d'air extérieur dans un espace afin d'assurer une qualité d'air acceptable (ASHRAE, 2013). L'air de ventilation entre dans l'espace par la ventilation naturelle (ex. : fenêtres ouvrantes) ou via le système CVCA. L'air extérieur, amené par le système CVCA, entre dans la zone déjà conditionné et, de ce fait, ne constitue pas une charge d'espace.

#### $1.1.5$ **Zonage thermique et caractéristiques des zones**

Le zonage thermique est l'action de fragmenter le bâtiment en zones thermiques. Une zone peut compter un ou plusieurs espaces et est contrôlée par un dispositif de contrôle unique (Reddy et al., 2017). Pour être dans la même zone, les espaces doivent être contigus et avoir une fonction, un horaire d'utilisation ainsi qu'un profil de charge de chauffage et de refroidissement similaire (Reddy et al., 2017; RNC, 2005). Selon la précision de la caractérisation des espaces, le zonage peut être simplifié ou détaillé. Typiquement, lors du zonage détaillé, les espaces intérieurs et périphériques (ayant un ou des murs extérieurs) sont divisés en utilisant l'aménagement intérieur. Lors du zonage simplifié, il est recommandé de diviser le bâtiment en espaces périphériques en considérant la zone d'influence des murs extérieurs, soit une profondeur de trois à cinq mètres (RNC, 2005), et leur orientation.

Les conditions intérieures à maintenir dans une zone doivent assurer le confort des occupants, se conformer aux codes locaux et répondre aux demandes du client (AINSI/ASHRAE/ACCA, 2007).

Les conditions typiques lors du calcul de charge sont les suivantes :

- Température du bulbe sec de 21<sup>o</sup>C avec une humidité relative d'environ 30% (Spitler, 2014) pour le calcul de charge de chauffage ;
- Température du bulbe sec variant entre 24°C et 26°C avec une humidité relative d'environ 50% (Spitler, 2014) pour le calcul de charge de refroidissement.

### **1.2 Méthodes de calcul de charge**

Plusieurs méthodes de calcul ont été développées au fil du temps afin de déterminer la charge de chauffage et de refroidissement d'une zone de façon standardisée et d'assurer que les simplifications utilisées lors de ce calcul sont adéquates (AINSI/ASHRAE/ACCA, 2007). La charge est constituée de gains et de pertes, soit externes et internes.

Le calcul de charge de chauffage doit considérer :

- Les pertes externes sensibles seulement, soit les pertes de chaleur au travers les éléments opaques et vitrés et l'infiltration ;
- Les pertes internes sensibles seulement (ex. : équipement de réfrigération qui absorbe de la chaleur (AINSI/ASHRAE/ACCA, 2007)).

Le calcul de la charge de refroidissement doit considérer :

- Les gains externes sensibles et latents, soit les gains au travers les éléments opaques et vitrés, le rayonnement solaire et l'infiltration ;
- Les gains internes sensibles et latents dus aux occupants, à l'éclairage (sensible seulement) et aux équipements.

Le calcul de la charge de refroidissement doit aussi considérer la capacitance thermique des éléments opaques (voir section 1.1.3.1). L'infiltration et la ventilation naturelle ainsi que les gains latents sont considérés comme une charge instantanée qui affecte directement la température de l'air.

Toutes les méthodes comptent des simplifications (AINSI/ASHRAE/ACCA, 2007) afin de faciliter leur utilisation dans un contexte pratique. Le choix d'une méthode de calcul de charge constitue donc un compromis entre la précision et le degré de complexité (Mao, Baltazar, & Haberl, 2018a). Cela affecte moins le calcul de la charge de chauffage, qui est plus simple que le calcul de charge de refroidissement (Reddy et al., 2017), puisqu'il est effectué en régime permanent, soit dans des conditions stables dans le temps, et ce, peu importe la méthode utilisée.

Selon leur niveau de simplification, les méthodes de calcul se caractérisent comme « détaillées » ou « simplifiées » (Mao et al., 2018a). Une méthode « détaillée », plus complexe, n'utilise que très peu de simplifications tandis qu'une méthode « simplifiée » utilise des simplifications et des hypothèses, traduites via l'utilisation de coefficients précalculés. Selon la méthode simplifiée utilisée, la charge peut s'obtenir directement, en une ou deux étapes, soit en calculant les gains de chaleur et la charge à combattre séparément (Mao et al., 2018a). Les méthodes de calcul de charge les plus utilisées en Amérique du Nord (Mao, 2016) sont présentées au Tableau 1.1. Ces méthodes sont applicables pour tous les types de bâtiments à l'exception des immeubles résidentiels de faible hauteur et permettent le calcul de la charge de chauffage (avec certains ajustements) et de refroidissement.

| Nom de la méthode                                                             | Abréviation  | Type de méthode |          |
|-------------------------------------------------------------------------------|--------------|-----------------|----------|
| Heat Balance                                                                  | <b>HB</b>    | Détaillée       |          |
| <b>Radiant Time Series</b>                                                    | <b>RTS</b>   | Simplifiée      | 2 étapes |
| <b>Transfer Function Method</b>                                               | <b>TFM</b>   | Simplifiée      | 2 étapes |
| Total Equivalent Temperature Difference/Time<br>Averaging                     | TETD/TA      | Simplifiée      | 2 étapes |
| Cooling Load Temperature Difference/Solar<br>Cooling Load/Cooling Load Factor | CLTD/SCL/CLF | Simplifiée      | 1 étape  |

Tableau 1.1 – Caractéristiques des méthodes de calcul de charge

Seules les méthodes implémentées dans les outils comparés sont présentées et comparées, soit :

- La méthode HB, implémentée dans le moteur de calcul EnergyPlus utilisé par OpenStudio ;
- La méthode RTS, implémentée dans l'outil de calcul de charge intégré à Revit;
- La méthode CLTD/SCL/CLF, implémentée dans le tableur.

#### $1.2.1$ **Méthode Heat Balance**

La méthode HB, présentée à la Figure 1.2, complète de façon itérative deux bilans d'énergie aux surfaces intérieurs et extérieures de chaque élément de l'enveloppe d'une zone ainsi qu'un avec l'air de celle-ci (ASHRAE, 2017b). Cette méthode détaillée nécessite l'utilisation d'un ordinateur due à la résolution simultanée des bilans pour chaque pas de temps. De ce fait, seule la charge de refroidissement ou de chauffage est obtenue et aucun détail en fonction des contributeurs n'est généré (Mao, 2016; Reddy et al., 2017). La méthode HB permet le crédit de charge ce qui n'est pas le cas pour les deux autres méthodes. Cela est illustré par des flèches bidirectionnelles sur la Figure 1.2. Par exemple, pour le calcul de la charge de refroidissement d'une zone, les gains (chaleur entrante ou générée dans la zone) et les pertes (chaleur sortant de la zone) sont considérés. Ce ne sont donc pas tous les gains de chaleur qui deviennent une charge de refroidissement.

Le bilan d'énergie sur la surface extérieure, le processus de conduction ainsi que le bilan d'énergie sur la surface intérieure doivent être appliqués à chaque élément de l'enveloppe qui délimite une zone (Spitler, 2014). Le bilan d'énergie sur la surface extérieure d'un élément de l'enveloppe est présenté par l'équation (1.2).

$$
\frac{q_{rad\_asol} + q_{conv\_o} + q_{rad\_enviro} - q_{ko}}{A_{\text{élément}}} = 0
$$
\n(1.2)

Où :

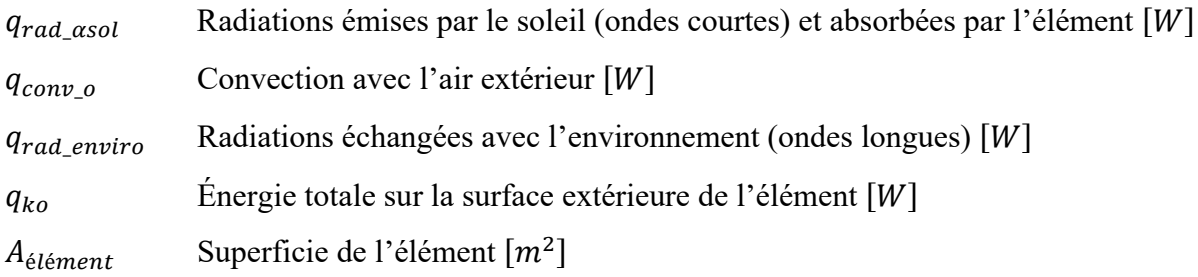

Le processus de conduction de la méthode HB utilise les fonctions de transfert par conduction (CTF), une des diverses méthodes possibles afin de formuler le processus de conduction (Spitler, 2014). Le processus de conduction inclut la charge au moment évalué ainsi que la charge des pas de temps précédents. Le bilan d'énergie sur la surface intérieure d'un élément de l'enveloppe est présenté par l'équation (1.3).

$$
\frac{q_{ki} + q_{rad\_élément} + q_{rad\_éclai} + q_{rad\_SI} + q_{rad\_sol} + q_{conv\_i}}{A_{élément}} = 0
$$
\n(1.3)

Où :

 $q_{ki}$  Énergie totale sur la surface intérieure de l'élément  $[W]$ 

 $q_{rad}\$ élément Radiations échangées entre l'élément et les autres éléments de la zone (ondes longues)  $[W]$ 

 $q_{rad, éclai}$  Radiations émises par l'éclairage (ondes courtes) [W]

 $q_{rad\ SI}$  Radiations émises par les sources internes autres que l'éclairage, soit les équipements et les occupants (ondes longues)  $[W]$ 

 $q_{rad\,sol}$  Radiations émises par le soleil et transmises à l'élément  $[W]$ 

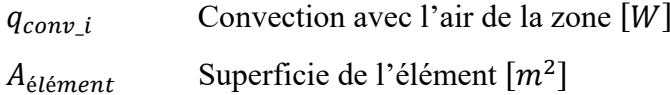

L'équation (1.4) présente le bilan d'énergie avec l'air de la zone.

$$
q_{conv\_i} + q_{conv\_SI} + q_{sens\_IV} + q_{sens} = 0 \tag{1.4}
$$

Convection avec l'air de la zone  $[W]$  $q_{conv\_i}$ Convection due aux sources internes  $[W]$  $q_{conv\_SI}$ Charge sensible due à l'infiltration et la ventilation naturelle [W]  $q_{sens\_IV}$ Charge sensible de la zone  $[W]$  $q_{sens}$ 

 $O\dot{u}$ :
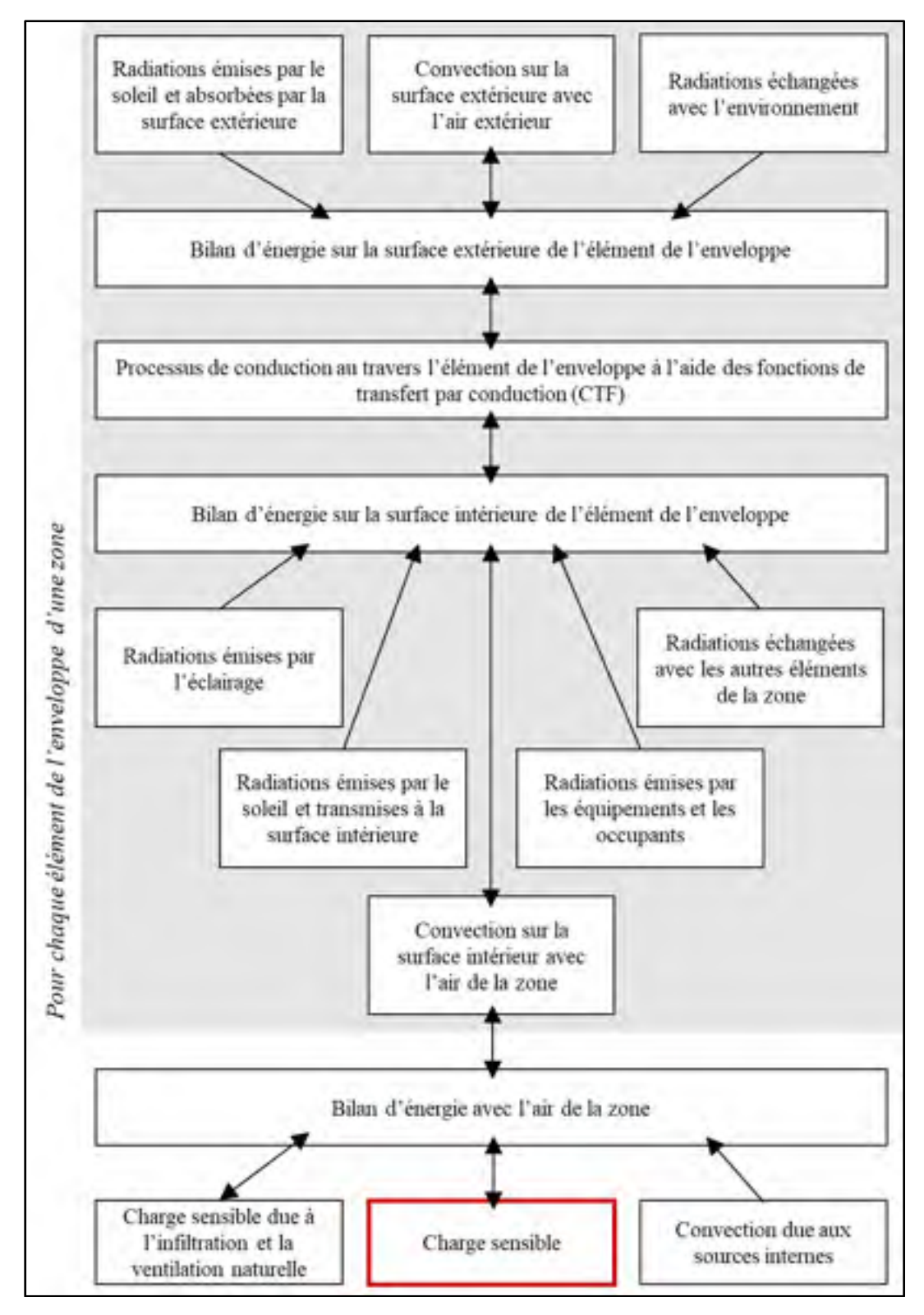

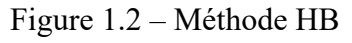

Adaptée de Spitler (2014, p. 03)

### $1.2.2$ **Méthode Radiant Time Series**

La méthode RTS, présentée à la Figure 1.3, est une méthode de calcul simplifiée qui permet l'obtention de la charge sensible en deux étapes. Les coefficients de cette méthode, générés à partir de la méthode HB, simplifient la réalisation du calcul de charge et le rendent réalisable à l'aide d'un tableur.

Pour obtenir la charge de refroidissement, les gains doivent être définis pour les 24 heures d'un jour de conception, et ce, pour tous les contributeurs. Les gains sensibles sont ensuite fractionnés en portion convective et radiative. À titre indicatif, les fractions radiatives types pour la conduction au travers les éléments de l'enveloppe sont présentées au Tableau 1.2.

| Type de gains | Description              | Fraction radiative typique<br>(ASHRAE, 2017b) |
|---------------|--------------------------|-----------------------------------------------|
|               | murs et planchers        | 0,46                                          |
| Conduction au | toits                    | 0,60                                          |
| travers       | fenêtres (CARS $> 0.5$ ) | 0,33                                          |
|               | fenêtres (CARS $< 0.5$ ) | 0,46                                          |

Tableau 1.2 – Fractions radiatives pour la méthode RTS

Les gains par conduction au travers les éléments opaques extérieurs s'obtiennent à l'aide de l'équation (1.5). L'effet de la capacitance thermique d'un élément pour les 23 heures précédentes est quantifié à l'aide des *Conduction Time Series Factors* (CTSF).

$$
q_{cond,\theta} = \sum_{m=0}^{23} c_m U_{\text{élément}} A_{\text{élément}} (t_{e,\theta-m\delta} - t_i)
$$
\n(1.5)

Où :

 $q_{cond,\theta}$  Conduction au travers de l'élément pour l'heure  $\theta$  [W]

 $U_{\text{élément}}$  Coefficient de transfert de chaleur de l'élément  $\left[\frac{W}{m^2-K}\right]$ 

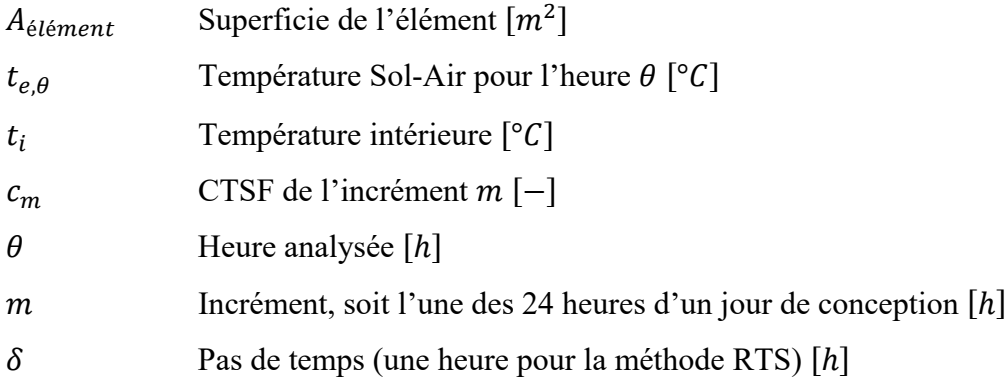

La température Sol-Air (voir définition à la section 1.1.3.1) est utilisée dans la méthode RTS afin de reproduire l'effet de la convection et de la radiation sur la surface extérieure des éléments opaques. Le calcul des gains par conduction au travers les éléments vitrés utilise la température extérieure sèche, plutôt que la température Sol-Air.

Les gains sensibles radiatifs sont convertis en charge de refroidissement à l'aide des *Radiant Time Factors* (RTF) selon l'équation (1.6). Ceux-ci permettent de reproduire l'effet de la capacitance thermique de tous les éléments de la zone pour les 23 heures précédentes.

$$
q_{conv,\theta} = \sum_{m=0}^{23} r_m q_{rad,\theta-m\delta}
$$
 (1.6)

Où :

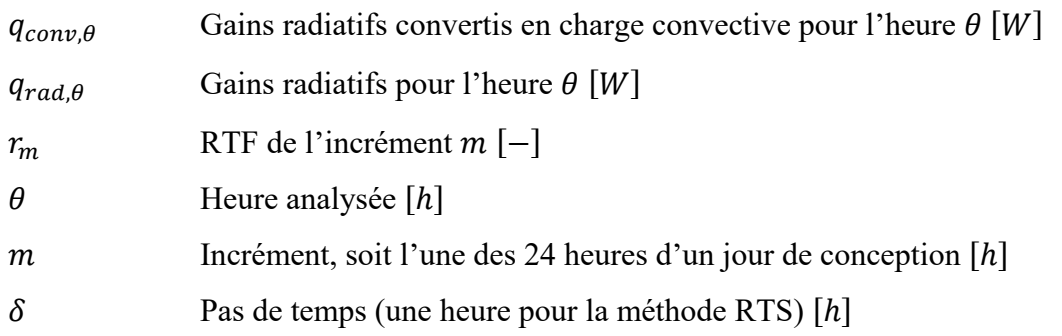

Pour calculer les gains solaires transmis via les éléments vitrés, il est nécessaire de quantifier le rayonnement solaire incident sur celles-ci, soit le rayonnement direct (équation (1.7)) et diffus (réfléchi et du ciel sur une surface verticale) (équation (1.8)). Les gains solaires

dépendent du CARS à incidence solaire normale, qui doit être corrigé. Pour le rayonnement direct, la correction s'effectue pour des angles d'incidence spécifiques (ex. : 40°, 50°, 60°, 70°, 80°).

$$
q_{sol\_direct,\theta} = A_{ensoleill\acute{e}} \cdot E_d \cdot CARS(\alpha)
$$
 (1.7)

$$
q_{sol\_diffus,\theta} = A_{\text{elément}} \cdot (E_{dV} + E_r) \cdot CARS_{diffus}
$$
 (1.8)

Où :

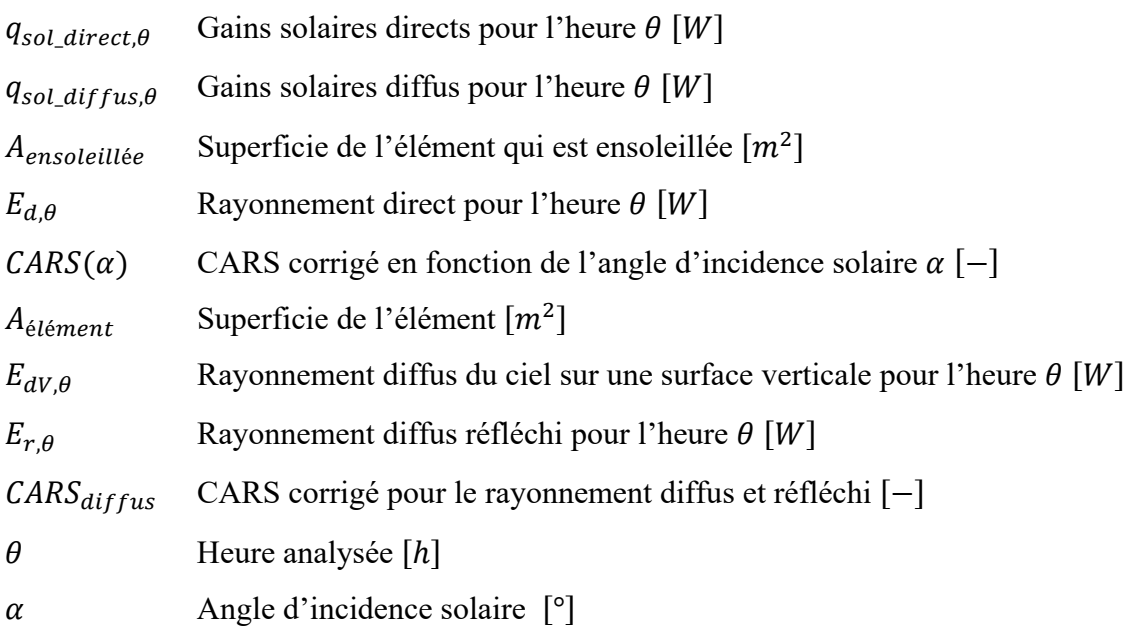

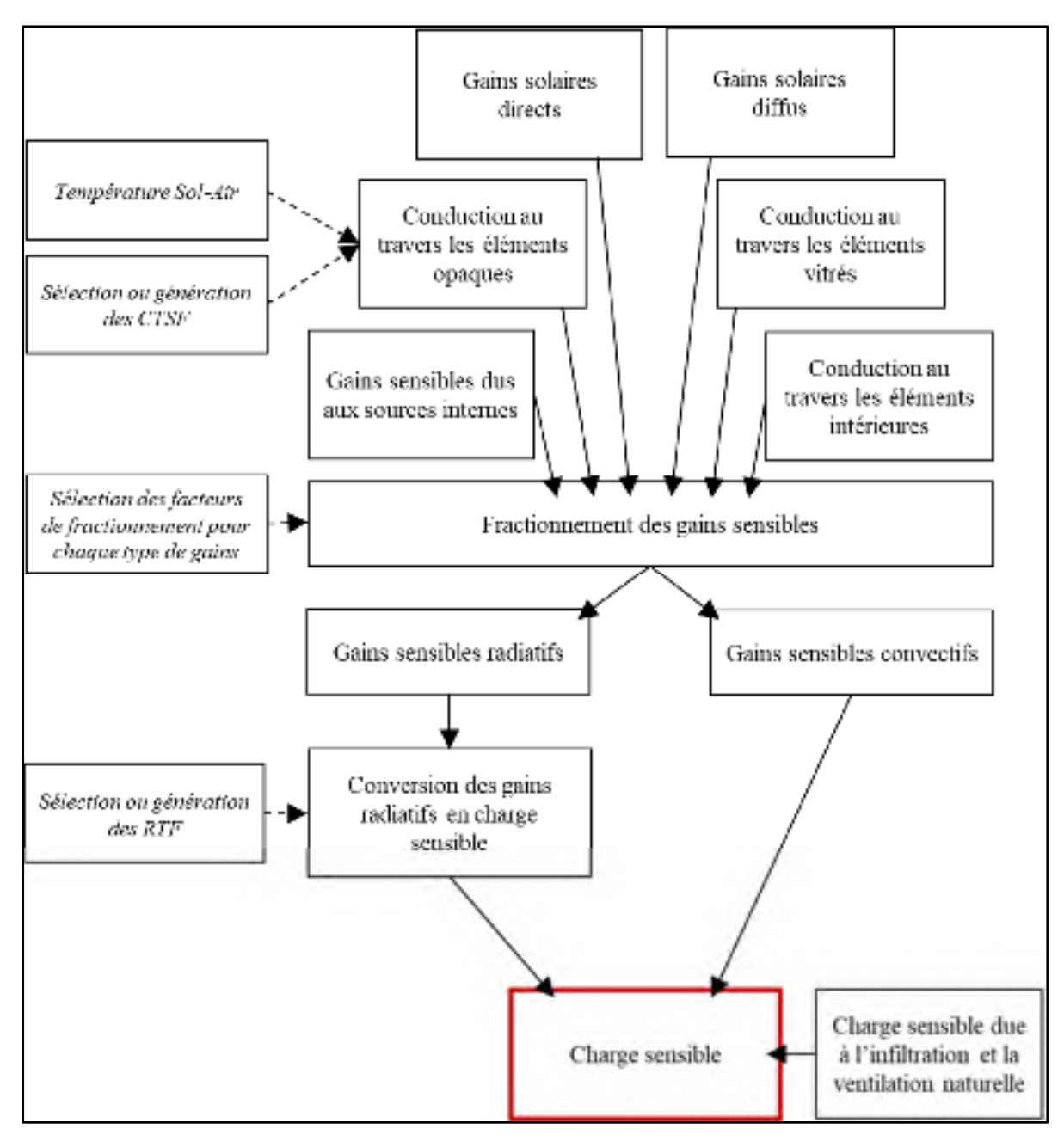

Figure 1.3 – Méthode RTS

Adaptée de Spitler (2014, p. 148)

### $1.2.3$ **Méthode Cooling Load Temperature Difference/Solar Cooling Load/Cooling Load Factor**

La méthode CLTD/SCL/CLF, présentée à la Figure 1.4, est une méthode simplifiée qui permet l'obtention manuelle et directe (1 étape) de la charge sensible. En effet, la simplicité de cette

méthode provient du fait qu'elle est entièrement basée sur des valeurs tabulées, soit les CLTD, SCL et CLF. Ces valeurs sont générées pour différents types d'éléments de l'enveloppe et de zones. Pour ce faire, les charges sont calculées avec la méthode *Transfer Function Method*  (TFM), puis divisées par la superficie et/ou le coefficient de transfert de chaleur des composants. La sélection de ces coefficients doit donc être faite de façon à réduire au maximum les divergences entre les caractéristiques du bâtiment réel et celles du bâtiment utilisé pour la génération des valeurs tabulées.

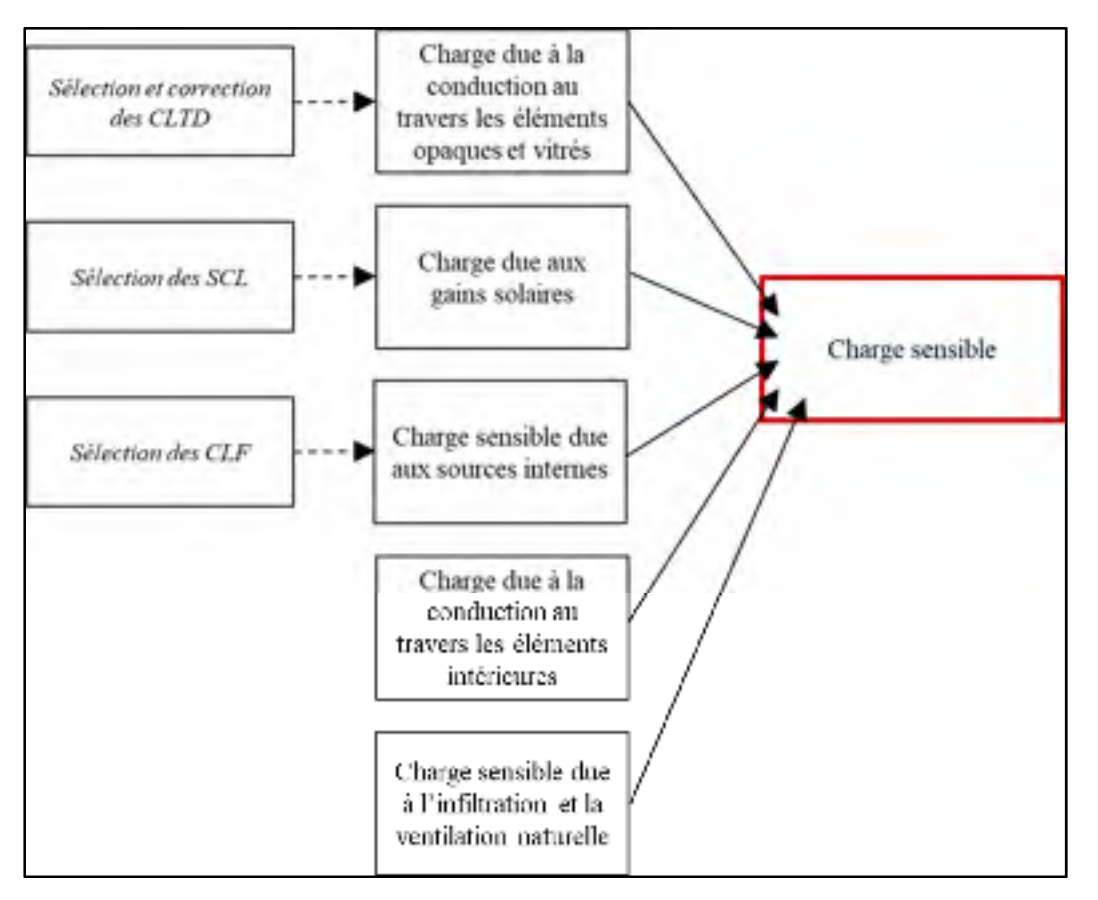

Figure 1.4 – Méthode CLTD/SCL/CLF Adaptée de Mao (2016, p. 285)

La charge due à la conduction au travers les murs extérieurs, les toits et la fenestration s'obtient à l'aide des CLTD, comme présenté à l'équation (1.9). Ceux-ci sont déterminés pour 16 types de murs et 10 types de toits (ASHRAE, 1997).

Les CLTD doivent être ajustés si les conditions de conception du bâtiment analysé varient de celles utilisées par la méthode. Les conditions d'utilisation de la méthode sont les suivantes :

- Surface extérieure des éléments de couleur foncée ;
- Température intérieure de 25,5°C ;
- Température extérieure maximum de 35°C et une variation journalière de 11,6°C, et donc, une température moyenne (terme calculé spécifique à la méthode) de 29,5°C ;
- Radiation solaire typique d'un ciel clair, le 21<sup>e</sup> jour du mois ;
- Film d'air intérieur de 0,121  $\frac{m^2-K}{W}$  et un film d'air extérieur de 0,059  $\frac{m^2-K}{W}$ ;
- Avec ou sans plafond suspendu, mais sans système de retour d'air par plénum.

$$
q_{cond,\theta} = U_{\text{élément}} \cdot A_{\text{élément}} \cdot CLTD_{\theta} \tag{1.9}
$$

Où :

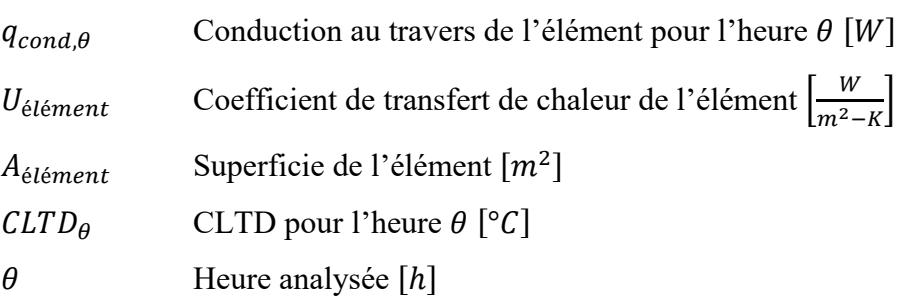

La charge due aux gains solaires est estimée à l'aide des SCL et le *Solar Coefficient* (SC) de l'élément vitré (1.10). Le SC est obtenu en divisant le CARS à incidence normale du vitrage par celui d'une fenêtre à simple vitrage type, soit 0,87 (Mao, 2016).

$$
q_{sol,\theta} = A_{\text{élément}} \cdot SC \cdot SCL_{\theta} = A_{\text{élément}} \cdot \frac{CARS}{0.87} \cdot SCL_{\theta}
$$
 (1.10)

Où :

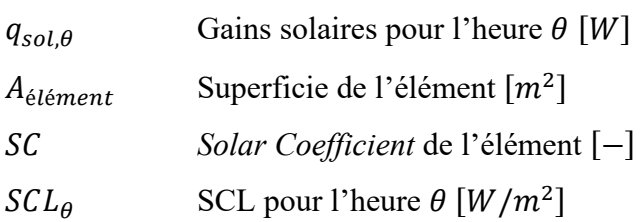

 $CARS$  CARS à incidence solaire normale  $[-]$  $\theta$  Heure analysée  $[h]$ 

Les CLF, variant entre 0 et 1, permettent de déterminer la charge due aux gains internes. Ceuxci ont été générés en considérant :

- Une fraction radiative de 70% pour les occupants et les équipements sans extraction d'air à la source (ASHRAE, 1997) ;
- Une fraction radiative de 59% pour l'éclairage (ASHRAE, 1997);
- Une fraction radiative de 100% pour les équipements avec extraction d'air à la source (ASHRAE, 1997).

Des exceptions d'utilisation des CLF sont présentées dans le *Fundamentals Handbook* de 1997 de l'ASHRAE. Par exemple, pour l'occupation, si la température de la zone n'est pas constante sur une période de 24 h (ex. : s'il y a arrêt du système CVCA la nuit) ou si la densité d'occupation du bâtiment est élevée (ex. : théâtre ou auditorium), le CLF doit être de 1. Pour l'éclairage, si le système CVCA fonctionne seulement lors des heures d'occupation, le CLF doit être de 1.

Pour déterminer les SCL et les CLF, il est requis de définir les paramètres de la zone dans laquelle la charge de refroidissement est calculée, soit la localisation de celle-ci dans le bâtiment, le nombre et le type de murs intérieurs, le fini du plancher et la présence de dispositifs d'ombrage intérieurs. Ces paramètres influent sur l'absorption et le dégagement des radiations par les éléments de l'enveloppe de la zone (ASHRAE, 1997).

#### $1.2.4$ **Comparaison des méthodes**

Chaque méthode de calcul comporte un nombre différent de simplifications et un niveau de complexité de réalisation variable. En général, les méthodes simplifiées surestiment la charge de refroidissement lorsque comparées à la méthode HB (Mao et al., 2018a; Spitler, 2014) puisqu'elles :

- Traitent la convection et la radiation de façon combinée (ex. : température Sol-Air et/ou films d'air) ;
- Utilisent des coefficients générés ou précalculés afin de simplifier le processus de conduction au travers un élément de l'enveloppe (Mao, Baltazar, & Haberl, 2018b);
- Utilisent des coefficients générés ou précalculés afin de reproduire la capacitance thermique des éléments de l'enveloppe d'une zone (effet de rétention/relâchement thermique) (Mao et al., 2018b);
- Assument que tous les gains de chaleur d'une zone deviennent une charge de refroidissement (aucune sortie des gains d'une zone) (Rees, Spitler, Holmes, & Haves, 2000).

Mao (2016) a quantifié l'écart entre les différentes méthodes de calcul et la charge réelle de refroidissement pour un bâtiment<sup>1</sup> ayant une construction légère (masse thermique faible) ou lourde (masse thermique élevée), sans gains internes (Tableau 1.3). Les résultats obtenus montrent que la méthode HB, méthode détaillée, est la méthode qui estime le plus fidèlement la charge de refroidissement réelle, suivie de la méthode RTS et de la méthode CLTD/SCL/CLF qui sont des méthodes simplifiées (Mao, 2016).

|                            | Construction légère |                | Construction lourde |                |  |
|----------------------------|---------------------|----------------|---------------------|----------------|--|
|                            | Charge de           | Ecart avec la  | Charge de           | Ecart avec la  |  |
|                            | refroidissement,    | charge réelle, | refroidissement,    | charge réelle, |  |
|                            | W                   | $\frac{0}{0}$  | W                   | $\frac{0}{0}$  |  |
| Charge réelle <sup>1</sup> | 3 4 1 3 , 1         |                | 2 5 7 2 , 6         | -              |  |
| HB                         | 3588,9              | 5,2%           | 2619,8              | $1,8\%$        |  |
| <b>RTS</b>                 | 5 3 8 6 9           | 57,8%          | 4 3 3 0 , 1         | 68,3%          |  |
| CLTD/SCL/CLF               | 6 145,2             | 80,5%          | 5 9 7 6, 3          | 132,3%         |  |

Tableau 1.3 – Écart entre les méthodes de calcul adapté de Mao (2016)

 $\overline{a}$ 

<sup>&</sup>lt;sup>1</sup> Étude basée sur le projet de recherche RP-1117 de l'ASHRAE (Fisher & Sptiler, 2002).

Les écarts entre la méthode HB et la méthode RTS sont dus à la façon de reproduire la capacitance thermique des éléments de l'enveloppe d'une zone de la méthode RTS, qui utilise les RTF. En effet, ces coefficients perdent en précision si deux conditions sont rencontrées, soit une grande quantité d'éléments de l'enveloppe ayant un coefficient de conduction élevé et une grande quantité de gains internes radiatifs (Spitler, 2014).

La méthode CLTD/SCL/CLF n'utilise que des coefficients précalculés pour des types fixes d'éléments de l'enveloppe ou de zones, cela explique la majorité des écarts avec la méthode HB. En effet, plus les caractéristiques du type d'élément ou de zone sélectionné divergent de celles du bâtiment analysé, plus il y a de risques d'obtenir des résultats aberrants (ASHRAE, 1997; Mao et al., 2018b). De plus, tous les coefficients de la méthode CLTD/SCL/CLF découlent de la méthode TFM, cela génère aussi des écarts lorsque comparé à la méthode HB (Mao et al., 2018b). La méthode CLTD/SCL/CLF est la méthode simplifiée la plus simple. Malgré sa surestimation marquée de la charge de refroidissement et son retrait du *Fundamentals Handbook*, cette méthode est encore utilisée dans l'industrie (Mao, 2016).

Les gains solaires transmis via les éléments vitrés, pour certaines zones, peuvent créer une charge de refroidissement significative. Les différences entre la charge obtenue avec les méthodes de calcul peuvent être dues au fait que les méthodes simplifiées sont plus sensibles à la quantité et au type de fenestration que la méthode HB (Mao, 2016). En effet, les méthodes simplifiées génèrent des résultats plus près de ceux de la méthode HB pour un rapport fenêtre/mur faible (inférieur à 15%), et ce, peu importe le type de fenestration (Mao, 2016). Cela est d'autant plus véridique pour la méthode CLTD/SCL/CLF qui utilise un modèle de calcul n'étant pas dépendant de l'angularité d'incidence du rayonnement solaire (voir section 1.2.3) (Mao et al., 2018a).

### **1.3 Outils de calcul de charge**

Un outil de calcul de charge permet de calculer la charge de chauffage et de refroidissement de chaque zone. De nombreux outils permettent de calculer la charge, dont HAP, TRACE700 et IESVE (Drury B. Crawley, Hand, Kummert, & Griffith, 2008). Trois outils permettant le calcul de charge de chauffage et de refroidissement sont présentés dans cette section, soit l'outil de simulation OpenStudio (section 1.3.2), l'outil de calcul de charge intégré à Revit (section 1.3.3), un tableur adapté à la méthode de calcul de charge CLTD/SCL/CLF (section 1.3.4).

#### $1.3.1$ **Critères de sélection d'un outil de calcul**

La sélection d'un outil de calcul peut être difficile dû à la grande quantité d'outils disponibles (Farzaneh, Monfet, & Forgues, 2015). Attia, Hensen, Beltrán & De Herde (2012) ont proposé des critères de sélection à considérer dans le cadre de la sélection d'un outil de calcul. Leurs travaux ont démontré que la convivialité et la gestion de l'information de l'interface d'un outil de calcul sont des priorités pour les ingénieurs dans la sélection d'un outil (Attia et al., 2012).

La convivialité et la gestion de l'information de l'interface visent la représentation de l'information d'une interface ainsi que sa capacité à faciliter la réalisation d'une tâche (Attia et al., 2012). La convivialité facilite l'utilisation d'une interface tandis que la gestion de l'information assiste dans l'application d'hypothèses conceptuelles et facilite l'utilisation de valeurs par défaut et de gabarits préétablis.

Les critères de sélection d'un outil applicables à l'évaluation de la convivialité et de la gestion de l'information ainsi que leurs poids sont présentés au Tableau 1.4. Les poids, basés sur les sondages réalisés par Attia et al. (2012), représentent l'importance d'un critère pour un ingénieur lors de la sélection des outils.

| Catégorie                                     | $N^{\circ}$ de<br>critère (j) | Poids<br>Critère de sélection                                                      |     |
|-----------------------------------------------|-------------------------------|------------------------------------------------------------------------------------|-----|
|                                               | 1                             | Représentation des résultats                                                       | 26% |
|                                               | 2                             | Flexibilité d'utilisation et de navigation                                         |     |
| Convivialité de                               | 3                             | Représentation tridimensionnelle (3D) des résultats                                | 17% |
| l'interface                                   | $\overline{4}$                | Structure d'utilisation simple                                                     |     |
|                                               | 5                             | Représentation des intrants                                                        |     |
|                                               | 6                             | Facilité d'apprentissage                                                           |     |
|                                               | $\mathbf{1}$                  | Création de rapports de comparaison pour<br>différentes alternatives de conception |     |
| Gestion de<br>l'information de<br>l'interface | $\overline{2}$                | Contrôle de la qualité des intrants                                                |     |
|                                               | 3                             | Utilisation d'hypothèses et de valeurs par défaut                                  |     |
|                                               | $\overline{4}$                | Stockage de données flexibles et personnalisables                                  | 22% |
|                                               | 5                             | Simplicité de révision et de modification des intrants                             | 3%  |

Tableau 1.4 – Critères de sélection d'un outil de calcul adapté de Attia et al. (2012)

### $1.3.2$ **OpenStudio**

OpenStudio, outil de simulation de la performance énergétique de bâtiments utilisé par des architectes, des ingénieurs et des chercheurs, peut être utilisé pour compléter le calcul de charge de chauffage et de refroidissement. Cet outil comprend un moteur de calcul, EnergyPlus (DOE, 2018a), qui exécute la simulation basée sur des calculs mathématiques et thermodynamiques, ainsi qu'une interface graphique permettant l'entrée de données et la présentation des résultats (Kamel & Memari, 2019).

Le moteur de calcul EnergyPlus est constitué de plusieurs modules qui fonctionnent ensemble afin de calculer le chauffage et le refroidissement requis aux systèmes d'un bâtiment pour maintenir les conditions intérieures définies. Le tout s'effectue selon les principes fondamentaux du bilan d'énergie (méthode *Heat Balance* telle que détaillée à la section 1.2.1) (DOE, 2018a). Le moteur de calcul EnergyPlus effectue le calcul de charge à l'aide du mode de calcul *IdealLoadsAirSystem*. Ce mode génère automatiquement un système CVCA à

volume variable pour chaque zone, il n'y a donc pas de système d'air central. Ce système est dit idéal puisqu'il varie le débit d'alimentation de façon à satisfaire la charge de chauffage et de refroidissement, les besoins en air extérieur ainsi que d'autres contraintes spécifiées par l'utilisateur (DOE, 2018a).

L'utilisation de l'interface graphique OpenStudio facilite l'entrée de données ainsi que la présentation des résultats d'EnergyPlus, qui utilise du codage FORTRAN. Par exemple, l'extension OpenStudio, utilisable dans l'outil SketchUp de Trimble (NREL., 2019), facilite la modélisation de la géométrie d'un bâtiment.

### $1.3.3$ **Outil de calcul intégré à Revit**

La plateforme BIM Revit d'Autodesk (Autodesk, 2020) est utilisée pour la modélisation des données de bâtiment et la création de documents de projet. Elle est utilisée par des architectes, des ingénieurs, des entrepreneurs et d'autres intervenants. Revit contient un outil de calcul de charge de chauffage et de refroidissement. Celui-ci est composé d'une interface graphique (Figure 1.5) et d'un moteur de calcul. Celui-ci a été développé par Autodesk et est basé sur la méthode de calcul *Radiant Time Series* (voir section 1.2.2), telle que détaillée dans le chapitre 30 du *Fundamentals Handbook* 2005 de l'ASHRAE (Autodesk, 2019h).

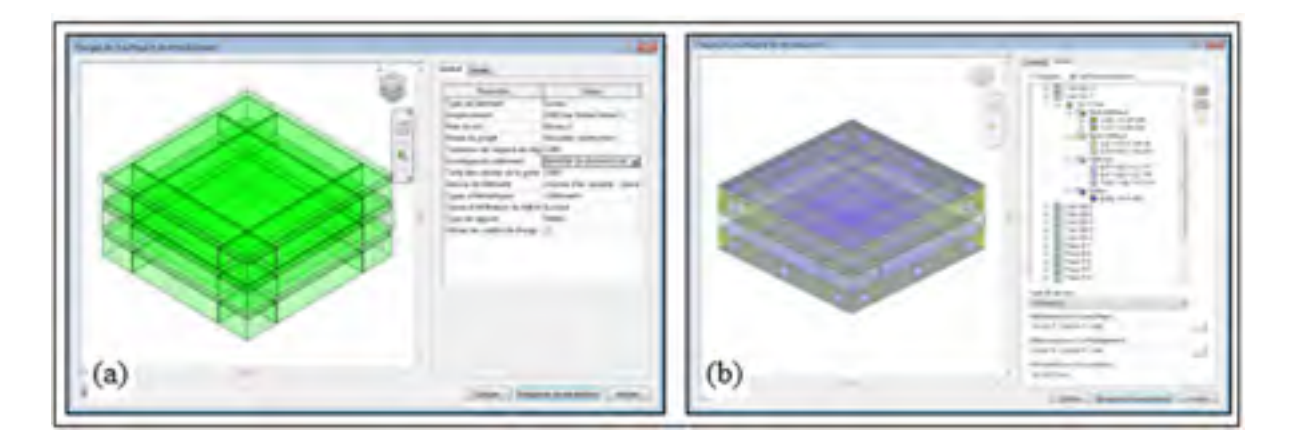

Figure 1.5 – Présentation de l'interface de l'outil de calcul de charge intégré à Revit (a) Onglet Général et (b) Onglet Détails

### $1.3.4$ **Tableur**

Le tableur a été conçu, par une firme de génie-conseil québécoise, afin de réaliser le calcul de charge de chauffage et de refroidissement. La méthode de calcul utilisée est la méthode CLTD/SCL/CLF (voir section 1.2.3), telle que présentée dans le chapitre 28 du *Fundamentals Handbook* de 1997 de l'ASHRAE, dernière version de ce document qui présente cette méthode.

### **1.4 Échange d'information entre le modèle numérique et l'outil de calcul**

Plus de 70% de l'information nécessaire à la réalisation d'une simulation énergétique est déjà présente dans le modèle numérique de bâtiment (Pinheiro et al., 2018). L'utilisation du modèle numérique comme source de données permet de centraliser toute l'information du projet au même endroit, ce qui facilite la collaboration entre les différentes parties prenantes d'un projet. De plus, en échangeant de l'information entre la plateforme BIM et l'outil de calcul, le temps de réalisation du calcul et les risques d'erreur humaine sont réduits (Kamel & Memari, 2019).

Tel que présenté à la Figure 1.6, l'échange d'information entre le modèle numérique et l'outil de calcul s'articule autour de trois éléments, soit la création du modèle numérique de bâtiment dans la plateforme BIM, l'intégration de l'information dans l'outil de calcul ainsi que la vérification et la complétion de l'information dans l'outil de calcul.

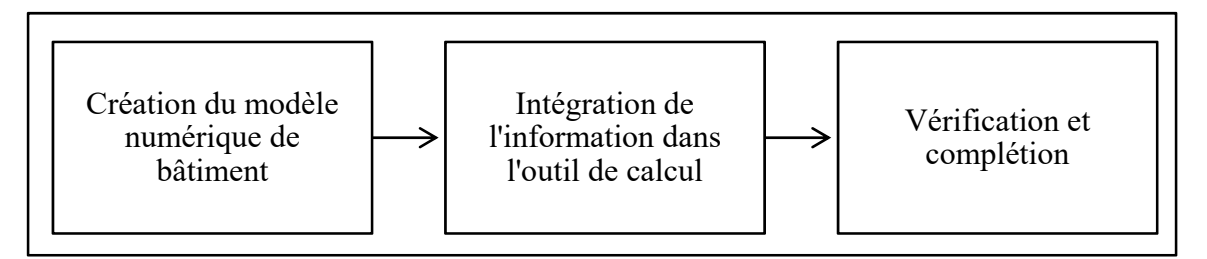

Figure 1.6 – Échange d'information entre le modèle numérique et l'outil de calcul Adaptée de Kamel & Memari (2019, p. 166)

### $1.4.1$ **Création du modèle numérique de bâtiment**

Un modèle numérique de bâtiment requiert des stratégies de modélisation supplémentaires afin de permettre un échange d'information optimal entre la plateforme BIM et l'outil de calcul. En effet, le modèle numérique est davantage détaillé lorsque comparé au besoin en information des outils de calcul (GSA, 2015). Cette différence peut mener à des problématiques lors de l'échange. De la même façon, plus le modèle numérique est complexe, plus il y a des risques de problématiques lors de l'échange (GSA, 2015).

Des pratiques de modélisation qui facilitent l'échange avec les outils de calcul sont proposées par *General Service Association* (GSA), dont :

- **-** Éviter de modéliser des murs qui s'étendent sur plusieurs niveaux ;
- **-** Éviter de modéliser les murs rideaux comme un « mur », mais bien comme une fenêtre dans un mur afin d'éviter que l'élément vitré soit considéré comme un élément opaque par l'outil de simulation ;
- **-** Utiliser des sols, indépendants des sols du bâtiment, pour représenter les dispositifs d'ombrage extérieurs (ex. : auvents, pare-soleils), à moins qu'un objet spécifique soit prévu dans la plateforme BIM pour les représenter.
- **-** Modéliser les espaces du bâtiment (même les espaces non-occupés et les plénums) et utiliser ceux-ci afin de contenir l'information relative aux charges internes et au conditionnement.

### $1.4.2$ **Échange de données avec l'outil de calcul**

La capacité à échanger de l'information avec d'autres outils, nommée interopérabilité (Sacks et al., 2018), permet, entre autres, de faciliter l'entrée des requis d'information dans les outils de calcul ce qui permet de réduire le temps de travail dans l'outil de calcul et les erreurs humaines (Kamel & Memari, 2019). Il y a trois façons d'échanger l'information entre la plateforme BIM et l'outil de calcul, soit la méthode combinée, la méthode centralisée et la méthode distribuée (Negendahl, 2015).

La méthode combinée consiste à utiliser un seul logiciel dans lequel la modélisation du modèle numérique ainsi que les calculs sont effectués. Cette méthode est particulièrement intéressante puisque tout s'effectue dans un seul environnement. Avec cette méthode, seules les fonctionnalités du logiciel sont disponibles.

La méthode centralisée, méthode la plus utilisée pour les projets BIM, vise à centraliser toute l'information dans un fichier d'échange qui représente les informations relatives au bâtiment selon une structure fixe, puis permet de partager le tout avec d'autres outils. Deux formats peuvent être utilisés pour le calcul de charge et la simulation énergétique, soit le *Industry Foundation Classes* (IFC) et le *Green Building Extensible Makeup Language* (gbXML).

Le IFC, développé par buildingSMART, permet l'exportation de toute l'information contenue dans un modèle BIM. C'est un langage d'échange standardisé (ISO 16739) qui considère la relation entre les différentes données. Pour échanger seulement l'information souhaitée, il est possible d'utiliser un sous-ensemble du IFC. Le sous-ensemble *ModelView Definition* (MVD) peut être utilisé pour la simulation énergétique. Plusieurs MVD normalisés pour la simulation sont inclus aux standards de buidlingSMART.

Les fichiers ayant une base XML sont des fichiers textuels qui stockent l'information selon une structure fixe, sans relation entre les données. Le gbXML, développé par Green Building Studio, est un schéma d'échange spécifique aux analyses en lien avec l'utilisation de l'énergie des bâtiments. Celui-ci peut contenir les informations architecturales d'un bâtiment, soit les informations géométriques, les propriétés des éléments de l'enveloppe ainsi que les informations relatives aux zones thermiques du bâtiment. Il permet aussi de stocker les résultats calculés par un outil, si le fichier importé dans la plateforme BIM est le fichier originalement créé avec celle-ci.

Les fichiers d'échange présentés peuvent contenir beaucoup de requis d'information du calcul de charge (GSA, 2015), soit les caractéristiques géométriques, les propriétés des éléments, l'information relative aux gains internes et le zonage. Actuellement, seules les caractéristiques géométriques sont échangées dû aux problématiques d'échange qui sont majoritairement dues à l'incapacité des plateformes BIM à exporter l'information dans le fichier d'échange ou à l'incapacité des outils de calcul à extraire l'information de celui-ci (GSA, 2015). De plus, certains outils de calcul ne peuvent pas recevoir directement de fichiers d'échange. De ce fait, ils doivent être convertis en fichier natif afin d'être utilisables dans l'outil de calcul. Cela nécessite souvent l'utilisation d'un logiciel additionnel et crée une action supplémentaire pour échanger les données. Par exemple, le logiciel EnergyPlus requiert un fichier .IDF et le logiciel eQuest, un fichier .INP. L'outil GreenBuilding Studio d'Autodesk peut être utilisé comme outil de conversion (Kamel & Memari, 2019).

La méthode distribuée consiste à utiliser une plateforme BIM, un outil de calcul ainsi qu'un lien intermédiaire, soit de la programmation visuelle ou un logiciel intermédiaire, nommé *Middleware*, afin de transférer les données. Cette méthode permet une gestion plus flexible et personnalisée des informations en n'utilisant pas de fichiers d'échange standardisés. Par contre, l'utilisation d'un script de programmation ou d'un logiciel intermédiaire constitue un processus de travail plus complexe pour l'utilisateur qui pourrait introduire des erreurs.

#### $1.4.3$ **Vérification et complétion**

La vérification de l'information intégrée automatiquement dans l'outil de calcul est nécessaire afin de s'assurer que le bâtiment généré dans l'outil est bel et bien représentatif du bâtiment analysé. En effet, puisque le modèle numérique de la plateforme BIM n'est pas créé uniquement pour la réalisation d'analyses énergétiques et que l'information peut être perdue ou altérée lors de l'échange d'information, il est important de vérifier que l'information contenue dans l'outil est complète et valide, d'ajouter l'information non-échangée ou perdue et de corriger l'information altérée, si nécessaire (Farzaneh, Carriere, Forgues, & Monfet, 2018; Jeong, Kim, Clayton, Haberl, & Yan, 2016).

### $1.4.4$ **Comparaison des outils**

La majorité des outils de calcul supporte l'échange d'information avec la plateforme BIM. Comme l'utilisation des outils de simulation en contexte BIM est le sujet de ce projet de recherche, les capacités d'échange d'information des trois outils sont présentées.

Pour OpenStudio, il est possible d'importer un fichier gbXML (version 0.37) ou IFC (version 2X3). L'importation d'un fichier IFC nécessite l'utilisation d'un outil supplémentaire nommé BIMServer afin de transformer celui-ci en fichier natif tandis que l'utilisation du fichier gbXML est intégrée à OpenStudio.

Pour Revit, puisque l'outil de calcul est intégré, le moteur de calcul utilise l'information contenue dans le modèle numérique de la plateforme BIM pour réaliser le calcul de charge.

Quant au tableur, l'entrée de données peut être automatisée à l'aide de programmation, comme l'outil de programmation visuelle Dynamo d'Autodesk. Celui-ci permet de créer des programmes à l'aide d'éléments graphiques (Figure 1.7) et, ainsi, automatiser les actions répétitives et accéder à l'information contenue dans le modèle numérique de la plateforme BIM. Sans connaissance complexe en programmation, il est donc possible d'exporter et d'importer de l'information de la plateforme BIM vers un tableur (Autodesk, 2019g).

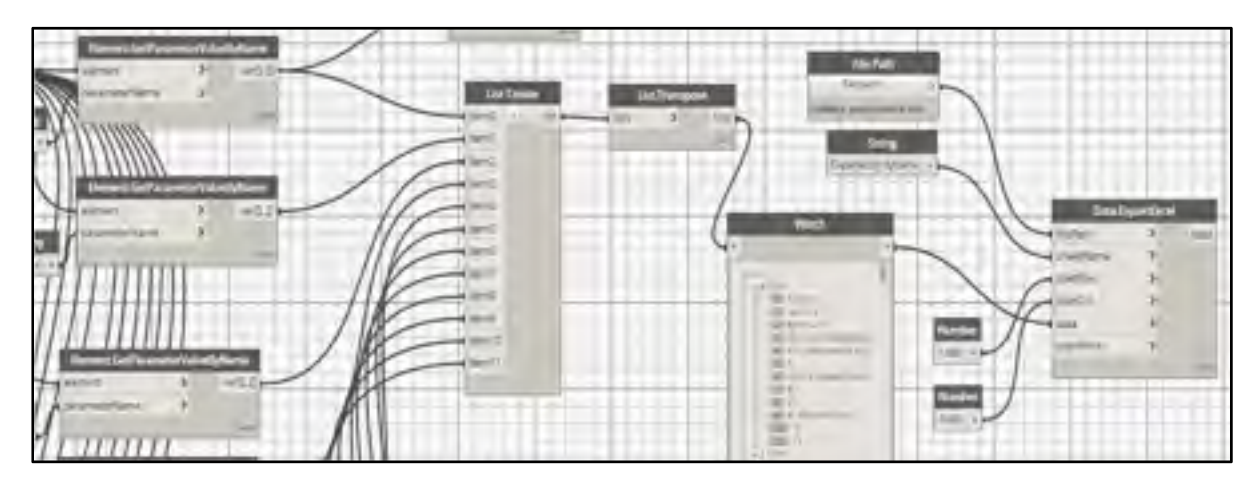

Figure 1.7 – Interface de Dynamo d'Autodesk

#### $1.4.5$ **Plan de gestion**

Dans le cadre d'un projet, lorsqu'il est souhaité d'échanger de l'information entre la plateforme BIM et un outil de calcul, il est nécessaire de s'assurer que toutes les parties prenantes d'un projet connaissent et comprennent le chemin parcouru par l'information (SQI, 2016). C'est dans le Plan de Gestion BIM (PGB) que l'objectif de réaliser le calcul de charge en contexte BIM doit être défini. Le PGB est un document qui définit les rôles et les responsabilités des intervenants dans un projet BIM en fonction des besoins de chacun (SQI, 2016). Il contient le Plan d'Exécution BIM (PEB). Le PEB, produit par le gestionnaire BIM de chaque discipline, comprend les stratégies de modélisation choisies pour atteindre les objectifs de déploiement BIM dans un projet (SQI, 2016). Les stratégies de modélisation requises pour réaliser le calcul de charge en contexte BIM devraient donc être détaillées dans le PEB et être coordonnées entre les différentes disciplines.

### **CHAPITRE 2**

### **OBJECTIFS ET APPROCHE DE RECHERCHE**

L'objectif principal de ce projet de recherche est d'identifier les possibilités d'arrimage du calcul de charge au processus de conception BIM, selon une approche de recherche orientée sur les outils de calcul. Pour ce faire, trois outils de calcul de charge, utilisés dans un contexte BIM, sont comparés sur divers aspects. Avant d'effectuer la comparaison des outils, différentes étapes ont dû être réalisées et sont présentées à la Figure 2.1.

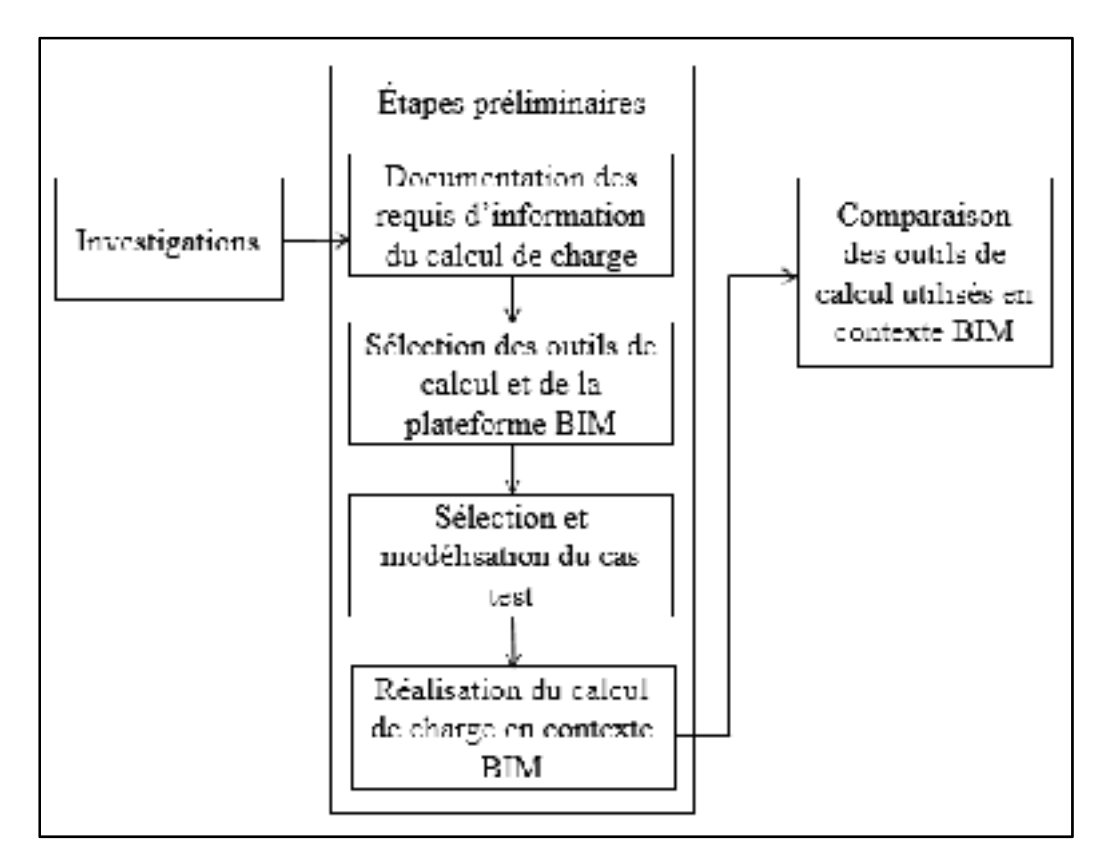

Figure 2.1 – Approche de recherche

### **2.1 Investigations**

Les investigations en entreprises ont permis de comprendre les méthodes de travail associées à la réalisation du calcul de charge ainsi qu'à la conception de bâtiments en contexte BIM au Québec. Les investigations en entreprise ont été réalisées dans une firme de génie-conseil ainsi que dans une firme d'architecture québécoise et sont détaillées au Tableau 2.1.

| Type                      | Temps            | Documentation consultée                                                                                                    |  |
|---------------------------|------------------|----------------------------------------------------------------------------------------------------|--|
| d'entreprise              | d'observation    |                                                                                                    |  |
| Firme de<br>génie-conseil | 100 <sub>h</sub> | Documentation relative à la réalisation de projets (BIM<br>et traditionnels)<br>Documentation relative à la réalisation du calcul de<br>charge<br>Documentation relative à l'outil de calcul de charge<br>utilisé (Tableur)<br>Documentation relative aux stratégies de modélisation<br>de modèle numérique<br>Modèles numériques de trois projets de conception<br>mécanique, électrique et de plomberie |  |
| Firme<br>d'architecture   | 20 <sub>h</sub>  | Documentation relative à la réalisation de projets (BIM<br>seulement)<br>Documentation relative à la modélisation de modèle<br>numérique<br>Modèles numériques de deux projets de conception<br>-<br>architecturale                                                                                                    |  |

Tableau 2.1 – Détails des investigations en entreprise

## **2.2 Documentation des requis d'information du calcul de charge**

Dans un contexte BIM, les requis d'information sont les éléments d'information nécessaires afin de réaliser un usage (Sacks et al., 2018). Les intrants au calcul de charge sont donc des requis d'information (RI).

Lors de la préparation de la revue de littérature (voir CHAPITRE 1), les requis en information du calcul de charge ont été répertoriés à l'aide des références suivantes :

- **-** Le *Load Calculation Application Manual* (Spitler, 2014) ;
- **-** Le chapitre *Nonresidential Cooling and Heating Load Calculations* du *Fundamentals Handbook* de l'ASHRAE (2017) ;
- **-** Le fichier d'échange gbXML, version 0.37 et version 6.01.

Les requis d'information sont divisés en cinq classes d'information afin de faciliter la comparaison. La division des classes d'information suit la structure d'entrée des requis d'information dans les outils utilisés pour ce projet, plus précisément la plateforme BIM Revit d'Autodesk et l'outil de simulation OpenStudio.

## **2.3 Sélection des outils de calcul et de la plateforme BIM**

La sélection des outils s'est effectuée en collaboration avec un partenaire industriel afin de représenter le plus possible les pratiques de l'industrie en matière de calcul de charge de chauffage et de refroidissement ainsi qu'en conception BIM. Quatre critères de sélection (CS) ont été établis et utilisés :

- **CS1** Type de calcul : Pouvoir être utilisé pour la réalisation du calcul de charge de chauffage et de refroidissement.
- **CS2** Méthode de calcul : Utiliser une des cinq méthodes de calcul développées par l'ASHRAE et présentées à la section 1.2.
- **CS3** Jour de conception : Permettre de réaliser le calcul de charge pour un ou plusieurs jours de conception, c'est-à-dire l'outil doit utiliser une approche de calcul de charge utilisant les conditions extérieures critiques annuelles (un seul jour de conception), ou utilisant les conditions extérieures critiques mensuelles, qui utilisent plusieurs jours de conception (voir section 1.1.1).
- **CS4** Échange d'information : Permettre l'échange d'information avec la plateforme BIM avec l'une des méthodes d'intégration présentée à la section 1.4.2, soit la méthode combinée, centralisée ou distribuée.

Pour la sélection de la plateforme BIM, le choix s'est arrêté sur Revit d'Autodesk puisque c'est la plateforme utilisée par les partenaires industriels de ce projet pour la conception et la construction de bâtiments en contexte BIM.

### **2.4 Sélection et modélisation du cas test**

La sélection du cas test devait s'effectuer en collaboration avec des partenaires industriels au travers des projets réalisés par ceux-ci, dans le but de trouver des projets représentatifs des pratiques et des conditions de conception de bâtiments au Québec. Par contre, certains éléments ont rendu l'utilisation d'un bâtiment réel impossible pour ce projet, soit :

- Les difficultés d'obtention des droits d'accès et d'utilisation des modèles numériques ;
- Les changements majeurs nécessaires dans les modèles numériques (ex. : modélisation d'éléments de l'enveloppe et ajout d'information thermique) afin de permettre l'utilisation de la plateforme Revit comme source de données du calcul de charge ;
- La difficulté d'échange de données due à la complexité du modèle numérique.

Ensuite, la possibilité d'utiliser le standard 140-2017 de l'ASHRAE a été considérée, mais n'a pas été retenue pour deux raisons. Tout d'abord, le standard 140 est utilisé pour la validation des outils de simulation, soit permettre d'identifier et de diagnostiquer les différences dans les algorithmes de calcul, les limitations de simulation, les erreurs dans les codes, etc. (AINSI/ASHRAE, 2017), ce qui n'est pas le but de ce projet de recherche. De plus, les bâtiments proposés par le standard afin d'effectuer la comparaison diffèrent des pratiques et des conditions de conception du Québec, soit :

- Les conditions extérieures à utiliser sont associées à une région similaire au Colorado ayant une altitude de 1 609 m.
- Le type de construction des éléments de l'enveloppe diffère de celui utilisé dans le climat québécois.
- Il n'y a qu'une seule zone thermique, ce qui n'est pas le cas pour un bâtiment normal.
- Les gains internes ne sont considérés que pour leur impact sur la charge de refroidissement et, donc, ne sont pas associés à des occupants, de l'éclairage ou des équipements.

Pour ces raisons, il a été choisi d'utiliser un bâtiment fictif ayant une géométrie simple et symétrique pour compléter les analyses. Les pratiques de modélisation utilisées sont inspirées de l'information répertoriée dans la revue de la littérature ainsi que des investigations en entreprise et visent à maximiser la présence des requis en information dans la plateforme BIM. Les hypothèses de conception (conditions extérieures, types de construction, caractéristiques des espaces et des zones) sont ajustées en fonction des spécificités et des limitations des outils de calcul de charge ainsi que des requis minimums du standard 90.1-2010 de l'ASHRAE. Le standard 90.1-2010 de l'ASHRAE ou le Code National de l'Énergie pour les Bâtiments (CNÉB) de 2011 présentent les dispositions techniques visant l'efficacité énergétique et la construction de bâtiments neufs (AINSI/ASHRAE/IES, 2010) selon leur localisation. Des gabarits préétablis du standard 90.1-2010 sont disponibles dans l'outil OpenStudio et ont été utilisés afin de créer le bâtiment dans cet outil.

### **2.5 Réalisation du calcul de charge en contexte BIM**

Le calcul de charge en contexte BIM consiste à exploiter l'échange d'information entre la plateforme BIM (qui contient le modèle numérique du bâtiment) et les outils de calcul afin d'obtenir la charge de chauffage et de refroidissement de toutes les zones du bâtiment. Le calcul de charge en contexte BIM se divise en deux étapes, soit l'échange d'information et la réalisation du calcul avec chacun des outils. L'ANNEXE II détaille les manipulations réalisées dans chaque outil de calcul.

La méthode d'échange d'information utilisée lors de la réalisation d'un calcul de charge est choisie en fonction des caractéristiques d'échange de l'outil de calcul. Trois méthodes existent, soit la méthode combinée, la méthode centralisée et la méthode distribuée (voir section 1.4.2). Les informations perdues ou altérées durant l'échange sont ajoutées manuellement.

### **2.6 Comparaison des outils de calcul utilisés en contexte BIM**

L'approche de comparaison des outils de calcul utilisés en contexte BIM, présentée à la Figure 2.2, s'effectue sous trois aspects inspirés des priorités des ingénieurs lors de la sélection d'un outil de calcul, établies par Attia et al. (2012), soit :

- Les résultats du calcul de charge;
- La convivialité et la gestion de l'information de l'interface ;
- La capacité à échanger de l'information avec la plateforme BIM.

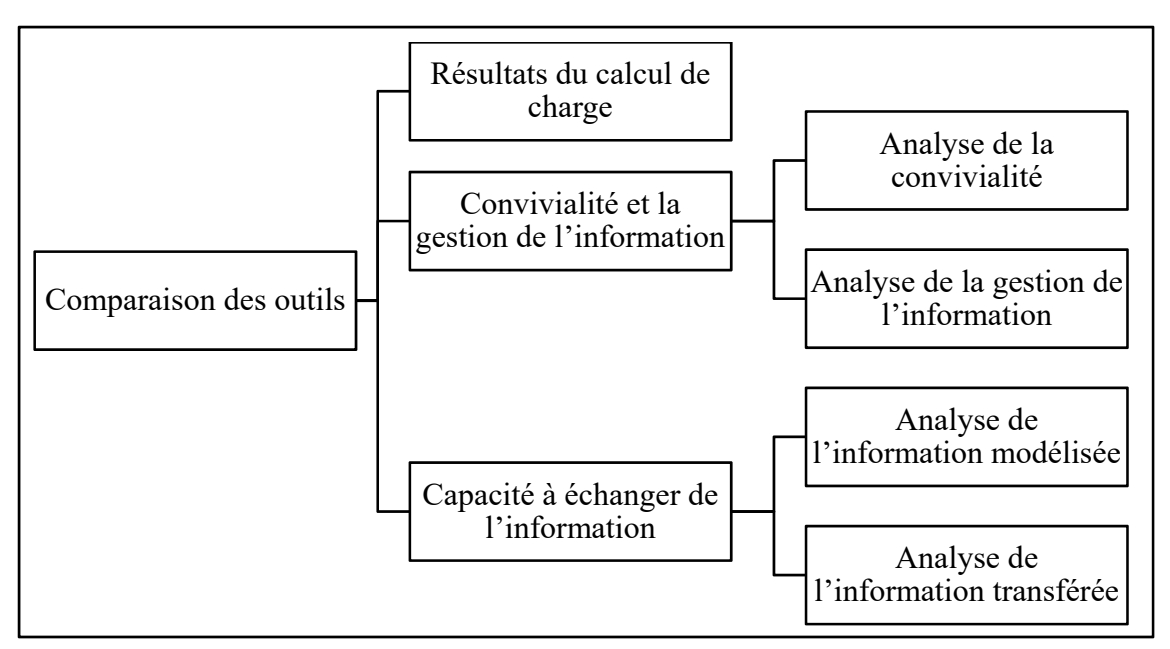

Figure 2.2 – Approche de comparaison des outils utilisés en contexte BIM

### $2.6.1$ **Résultats du calcul de charge**

La comparaison des résultats du calcul de charge vise à clarifier les écarts entre la charge de chauffage et la charge de refroidissement obtenues par les outils. Cette comparaison est basée sur le fait que, tous les outils offrent des résultats adéquats parce qu'ils utilisent une des méthodes de calcul de charge reconnue par l'ASHRAE, présentées dans le standard 183-2007.

Lors de la comparaison, l'outil OpenStudio est utilisé comme base de référence. Cela s'explique par le fait que cet outil utilise la méthode de calcul détaillée HB, méthode de calcul de charge qui tend à estimer le plus fidèlement possible la charge réelle de refroidissement (Mao et al., 2018a).

De plus, afin de faciliter la comparaison, la charge de chauffage et de refroidissement obtenue par les outils est présentée pour chaque contributeur. Pour l'outil OpenStudio, le module *Component Loads Summary* d'EnergyPlus est utilisé afin de fragmenter la charge de chauffage et de refroidissement de chaque zone puisque la méthode HB ne permet pas d'obtenir un fractionnement (voir section 1.2.1). Ce module utilise une partie de la méthode RTS afin d'estimer les charges par contributeur (DOE, 2018a).

Puisque le calcul de charge de chauffage est réalisé, pour tous les outils, en régime permanent, soit dans des conditions stables dans le temps, il est possible d'utiliser la charge de chauffage de l'entièreté du bâtiment (Reddy et al., 2017) pour la comparaison. Le calcul de charge de refroidissement requiert une analyse dynamique due à la variabilité de la charge au courant d'un jour de conception; il n'est donc pas possible d'utiliser la charge de l'entièreté du bâtiment pour la comparaison (Reddy et al., 2017). De ce fait, la charge de refroidissement est obtenue par les outils pour toutes les zones du bâtiment (voir Tableau 3.5), mais est comparée pour certaines zones types seulement, soit deux zones périphériques et une zone centrale. Les zones périphériques sont utilisées pour analyser plus en détail l'impact des gains externes sur la charge de refroidissement, tandis que la zone centrale est utilisée pour analyser l'impact des gains internes.

#### $2.6.2$ **Convivialité et gestion de l'information**

La convivialité et la gestion de l'information de l'interface sont analysées de façon heuristique avec différents critères ayant chacun un poids. La valeur numérique de ce poids est tirée des priorités des ingénieurs selon les travaux de Attia et al. (2012) (voir Tableau 1.4, section 1.3.1). Pour une meilleure analyse, certains critères sont divisés en sous-critères (Tableau 2.2), inspirés des travaux de Farzaneh (2015). Le score total d'un outil, calculé séparément pour la convivialité et la gestion de l'information, s'obtient à l'aide de l'équation (2.1).

$$
Total = \sum_{j=1}^{m} f_j * \left[ \frac{\sum_{i=1}^{n} C_{i (p)}}{n} \right]
$$
 (2.1)

Où :

- Numéro d'un sous-critère
- j Numéro d'un critère
- $f_i$  Poids d'un critère
- P Pointage accordé, soit :
	- 1 si les caractéristiques sont implémentées dans l'outil
	- 0.5 si les caractéristiques sont partiellement implémentées ou possibles à implémenter dans l'outil
	- 0 si les caractéristiques ne sont pas implémentées dans l'outil
- $n$  Nombre du sous-critère
- $C_{i(P)}$  Évaluation du sous-critère quantifié selon le pointage

| Catégorie                                          | $N^{o}$<br>critère<br>(j) | Poids   | Critère de<br>sélection (CS)                           | Sous-critère                                                                    | $N^{o}$<br>sous-<br>critère<br>(i)              |              |
|----------------------------------------------------|---------------------------|---------|--------------------------------------------------------|---------------------------------------------------------------------------------|-------------------------------------------------|--------------|
|                                                    |                           |         |                                                        | Temps de compilation faible                                                     | 1                                               |              |
|                                                    |                           |         |                                                        | Diagnostics d'erreur                                                            | $\overline{2}$                                  |              |
|                                                    | 1                         | 26      | Représentation                                         | Clarté des rapports textuels                                                    | 3                                               |              |
|                                                    |                           |         | des résultats                                          | Présence de rapports graphiques                                                 |                                                 |              |
|                                                    |                           |         |                                                        | Flexibilité de présentation des résultats                                       |                                                 |              |
|                                                    |                           |         |                                                        | Recherche facile dans les résultats                                             | 6                                               |              |
|                                                    | $\overline{2}$            | 22      |                                                        | Flexibilité d'utilisation et de navigation                                      | 1                                               |              |
|                                                    | 3                         | 17      |                                                        | Représentation 3D des résultats                                                 | 1                                               |              |
|                                                    | 4                         | 15      |                                                        | Structure d'utilisation simple                                                  | $\mathbf{1}$                                    |              |
|                                                    |                           | 5<br>12 | Représentation<br>des intrants                         | Capacité d'échange de données                                                   | $\mathbf{1}$                                    |              |
| Convivialité de l'interface<br>(Poids total = 100) |                           |         |                                                        | Entrée des données via une interface<br>graphique                               | $\overline{2}$                                  |              |
|                                                    |                           |         |                                                        | Support du système d'unités<br>international et impérial                        | $\overline{3}$                                  |              |
|                                                    | 6                         | 8       | Facilité                                               | Courte période d'apprentissage                                                  | 1                                               |              |
|                                                    |                           |         | d'apprentissage                                        | Qualité du support disponible                                                   | 2                                               |              |
|                                                    | 1                         | 19      |                                                        | Création de rapports de comparaison pour diverses<br>alternatives de conception | $\mathbf{1}$                                    |              |
|                                                    | $\overline{2}$            | 39      |                                                        | Contrôle de la qualité des intrants                                             | $\mathbf{1}$                                    |              |
| ormation de l'interface                            |                           |         |                                                        | Structure d'entrée de données                                                   | 1                                               |              |
|                                                    |                           |         | Utilisation                                            | Librairie de types de construction                                              | $\overline{2}$                                  |              |
| $total = 100$                                      | 3                         | 17      | d'hypothèses et                                        | Librairie de matériaux                                                          | 3                                               |              |
|                                                    |                           |         | de valeurs par<br>défaut                               | Choix de valeurs par défaut                                                     | $\overline{4}$                                  |              |
| (Poids)                                            |                           |         |                                                        | Entrée facile d'hypothèses et de<br>valeurs par défaut                          | 5                                               |              |
|                                                    |                           |         | Stockage de<br>données                                 |                                                                                 | Adaptabilité à diverses phases de<br>conception | $\mathbf{1}$ |
| Gestion de l'inf                                   | 4                         | 22      | flexibles et<br>personnalisables                       | Adaptabilité de l'outil à différents<br>usagers                                 | $\overline{2}$                                  |              |
|                                                    | 5                         | 3       | Simplicité de révision et de modification des intrants |                                                                                 | $\mathbf{1}$                                    |              |

Tableau 2.2 – Dénombrement des critères de sélection évalués

### $2.6.3$ **Capacité à échanger de l'information**

La comparaison de la capacité des outils à échanger de l'information avec la plateforme BIM vise l'importation de données vers l'outil de calcul et l'exportation des charges calculées vers le modèle numérique. Pour ce faire, les données sont réparties en différents groupes et sousgroupes, telles que présentées à la Figure 2.3. Les données identifiées en rouge correspondent aux données ajoutées manuellement dans l'outil de calcul.

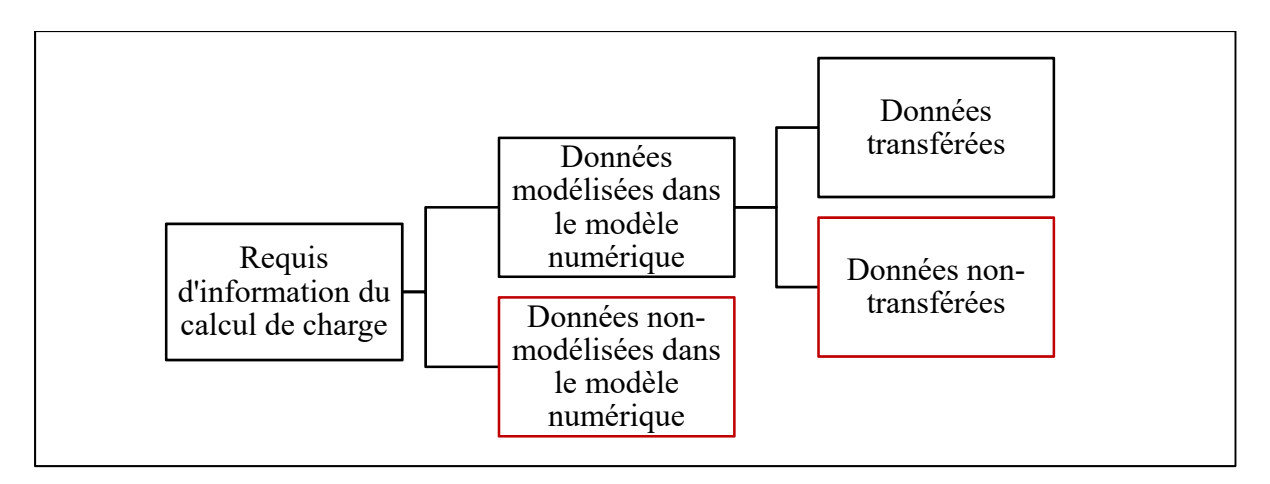

Figure 2.3 – Répartition des données au travers l'échange d'information

Les requis d'information du calcul de charge servent de base pour cette analyse. Ils sont divisés en deux groupes, soit les données qui peuvent ou ne peuvent pas être contenues dans le modèle numérique de la plateforme BIM, nommées les données modélisées et non-modélisées. Ces données sont spécifiques à la plateforme BIM Revit.

Suivant l'échange entre la plateforme BIM et l'outil de calcul, les données modélisées sont divisées en deux sous-groupes, soit les données qui sont ou ne sont pas transférées entre la plateforme BIM et l'outil de calcul. Les données transférées comportent les données importées dans l'outil de calcul et les données exportées (charges de chauffage et de refroidissement) dans la plateforme BIM. Le score total d'un outil s'obtient à l'aide d'un décompte de données transférées, soit importées et exportées.

### **CHAPITRE 3**

# **RÉSULTATS DES ÉTAPES PRÉLIMINAIRES**

Ce chapitre présente les requis d'information du calcul de charge. Ensuite, il détaille les outils de calcul et le cas sélectionnés ainsi que la réalisation du calcul de charge en contexte BIM.

## **3.1 Requis d'information du calcul de charge**

Le Tableau 3.1 dénombre les requis d'information du calcul de charge, 60 au total, selon cinq classes d'information. Les documents de référence ayant permis de répertorier ces requis sont présentés à la section 2.2.

| Classe<br>d'information                                         | Catégorie                            | Requis d'information (RI)                                                                                                    |                |
|-----------------------------------------------------------------|--------------------------------------|----------------------------------------------------------------------------------------------------|----------------|
|                                                                 | Jour de                              | Mois                                                                                                    | 1              |
|                                                                 | conception                           | Utilisation de l'heure d'été                                                                                                  | $\overline{2}$ |
|                                                                 |                                      | Latitude                                                                                                    | 3              |
|                                                                 | Localisation du                      | Longitude                                                                                                    | $\overline{4}$ |
|                                                                 | bâtiment                             | Élévation                                                                                                    | 5              |
|                                                                 |                                      | Fuseau horaire                                                                                                    | 6              |
| Conditions<br>extérieures de<br>conception<br>$(15 \text{ RI})$ | Température                          | Température sèche                                                                                                    | 7              |
|                                                                 |                                      | Variation journalière de température sèche                                                                                    | 8              |
|                                                                 |                                      | Variation journalière de température humide                                                                                   | 9              |
|                                                                 | Humidité                             | Niveau d'humidité à température sèche (ex. :<br>Température du bulbe humide, Humidité<br>relative, Humidité spécifique, etc.) | 10             |
|                                                                 | Pression<br>atmosphérique<br>et vent | Pression atmosphérique                                                                                                    | 11             |
|                                                                 |                                      | Vitesse du vent                                                                                                    | 12             |
|                                                                 |                                      | Direction du vent                                                                                                    | 13             |
|                                                                 | Solaire                              | Caractéristiques de l'ensoleillement, selon la<br>méthode de calcul utilisée                                                  | 14             |
|                                                                 | Sol                                  | Température du sol                                                                                                    | 15             |

Tableau 3.1 – Dénombrement des RI du calcul de charge (Partie 1 de 3)

| Classe<br>d'information          | Catégorie                      | Requis d'information (RI)                                                                 |    |
|----------------------------------|--------------------------------|-------------------------------------------------------------------------------------------|----|
|                                  |                                | Superficie du bâtiment                                                                    |    |
|                                  | Bâtiment                       | Nombre de niveaux                                                                         |    |
|                                  |                                | Nombre d'espaces                                                                          |    |
|                                  |                                | Périmètre de l'espace                                                                     |    |
|                                  |                                | Superficie de l'espace                                                                    |    |
| Caractéristiques                 | Espace                         | Hauteur de l'espace                                                                       | 21 |
| géométriques                     |                                | Volume de l'espace                                                                        | 22 |
| du bâtiment<br>$(12 \text{ RI})$ |                                | Type d'élément de l'enveloppe (ex.: Mur<br>extérieur, Fenêtre, Toit, etc.)                | 23 |
|                                  | Élément de<br>l'enveloppe      | Condition à chaque élément (ex.: Extérieure,<br>Intérieure, En contact avec le sol, etc.) | 24 |
|                                  |                                | Orientation de l'élément (ex.: Nord, Ouest, etc.)                                         |    |
|                                  |                                | Inclinaison de l'élément (ex.: Horizontale, 45°,<br>$etc.$ )                              |    |
|                                  |                                | Superficie des éléments                                                                   | 27 |
|                                  | Élément opaque                 | Composition de l'élément (ex. : liste des<br>matériaux)                                   | 28 |
|                                  |                                | Coefficient de transfert de chaleur                                                       | 29 |
|                                  |                                | Capacitance thermique                                                                     |    |
|                                  |                                | Épaisseur                                                                                 | 31 |
| Propriétés de                    | Matériau                       | Conductance thermique                                                                     |    |
| l'enveloppe                      | composant un<br>élément opaque | Densité                                                                                   | 33 |
| $(11 \text{ RI})$                |                                | Chaleur spécifique                                                                        | 34 |
|                                  |                                | Type de fenestration (ex.: Fixe, Ouvrable, Type<br>de verre, etc.)                        | 35 |
|                                  | Élément vitré                  | Coefficient de transfert de chaleur                                                       |    |
|                                  |                                | CARS à incidence normale                                                                  |    |
|                                  |                                | Transmittance                                                                             | 38 |

Tableau 3.1 – Dénombrement des RI du calcul de charge (Partie 2 de 3)

| Classe<br>d'information         | Catégorie                 | Requis d'information (RI)                                                                                         |    |  |
|---------------------------------|---------------------------|----------------------------------------------------------------------------------------------------|----|--|
|                                 |                           | Identification de l'espace (ex. : Nom, Numéro)                                                                    |    |  |
|                                 | Informations<br>générales | Type d'espace (ex.: Bureau, Salle de conférence,<br>Plénum, etc.)                                                 | 40 |  |
|                                 |                           | Type de conditionnement (ex.: Chauffé, Chauffé<br>et refroidit, Non-conditionné, etc.)                            |    |  |
|                                 |                           | Densité d'occupation ou nombre de personnes                                                                       |    |  |
|                                 |                           | Chaleur sensible dégagée par une personne                                                                         | 43 |  |
|                                 | Occupants                 | Fraction radiative de la chaleur sensible                                                                         | 44 |  |
|                                 |                           | Chaleur latente dégagée par une personne                                                                          | 45 |  |
|                                 |                           | Horaire d'occupation                                                                                              | 46 |  |
| Caractéristiques<br>des espaces | Éclairage                 | Densité d'éclairage ou puissance totale<br>considérée                                                             | 47 |  |
| $(18 \text{ RI})$               |                           | Fraction radiative de la chaleur sensible                                                                         |    |  |
|                                 |                           | Fraction transmise au plénum                                                                                      | 49 |  |
|                                 |                           | Horaire de fonctionnement                                                                                         | 50 |  |
|                                 | Équipement                | Densité de puissance ou puissance totale<br>considérée                                                            | 51 |  |
|                                 |                           | Fraction radiative de la chaleur sensible                                                                         | 52 |  |
|                                 |                           | Chaleur latente dégagée par un équipement, s'il<br>y a lieu                                                       | 53 |  |
|                                 |                           | Horaire de fonctionnement                                                                                         | 54 |  |
|                                 | Infiltration              | Débit d'infiltration                                                                                              | 55 |  |
|                                 | Ventilation<br>naturelle  | Débit de ventilation naturelle                                                                                    |    |  |
|                                 | Informations              | Identification de la zone (ex. : Nom, Numéro)                                                                     | 57 |  |
| Caractéristiques                | générales                 | Espaces desservis (Zonage thermique)                                                                              | 58 |  |
| des zones                       |                           | Température sèche                                                                                                 | 59 |  |
| $(4 \text{ RI})$                | Conditions<br>intérieures | Niveau d'humidité (ex. : Température du bulbe<br>humide, Humidité relative, Humidité spécifique<br>absolue, etc.) | 60 |  |

Tableau 3.1 – Dénombrement des RI du calcul de charge (Partie 3 de 3)

## **3.2 Outils de calcul de charge**

Le Tableau 3.2 présente de façon générale les trois outils de calcul sélectionnés pour compléter l'analyse comparative ainsi que leur conformité aux critères de sélection établis à la section 2.3.

|                                | CS1                                                                         | CS <sub>2</sub>         |                                                                      | CS3 Jour de conception                                               | CS <sub>4</sub>                                              |
|--------------------------------|-----------------------------------------------------------------------------|-------------------------|----------------------------------------------------------------------|----------------------------------------------------------------------|--------------------------------------------------------------|
|                                | Méthode<br>Type de<br>calcul<br>de calcul                                   |                         | Charge de<br>chauffage                                               | Charge de<br>refroidis-<br>sement                                    | Echange<br>d'information                                     |
| OpenStudio<br>v2.7             | Calcul de<br>charge et<br>simulation<br>de la<br>performance<br>énergétique | HB                      | 1 ou plusieurs<br>jours de<br>conception<br>(selon<br>l'utilisateur) | 1 ou plusieurs<br>jours de<br>conception<br>(selon<br>l'utilisateur) | Méthode<br>centralisée<br>avec gbXML<br>ou IFC               |
| <b>Revit 2020</b><br>Français  | Calcul de<br>charge                                                         | <b>RTS</b>              | 1 jour de<br>conception                                              | Plusieurs jours<br>de conception                                     | Méthode<br>combinée                                          |
| <b>Tableur</b><br>personnalisé | Calcul de<br>charge                                                         | CLTD/<br><b>SCL/CLF</b> | 1 jour de<br>conception                                              | 1 jour de<br>conception                                              | Méthode<br>distribuée<br>(ex.: avec<br>Dynamo<br>d'Autodesk) |

Tableau 3.2 – Présentation des outils de calcul et de leur conformité aux critères de sélection

## **3.3 Cas de test**

Le bâtiment utilisé comme cas test et les hypothèses de conception sont présentés brièvement dans cette section. La description détaillée de ceux-ci est présentée à l'ANNEXE I.

48

#### $3.3.1$ **Conditions extérieures de conception**

Le bâtiment est localisé à Montréal. Les conditions extérieures de conception sont établies à partir des données de la station météorologique de l'aéroport international Montréal-Trudeau, tel que présenté dans le *Fundamentals Handbook* de 2017.

Les conditions de conception pour les températures sèches critiques sont utilisées pour compléter les calculs puisque Revit et le tableur personnalisé ne permettent pas de tester d'autres conditions de conception. Une fréquence d'occurrence de 99% a été choisie pour le calcul de charge de chauffage. Pour le calcul de la charge de refroidissement, une fréquence d'occurrence mensuelle de 5% a été choisie pour OpenStudio et Revit, et une fréquence annuelle de 1% a été choisie pour le tableur (voir section 1.1.1). Revit semble négliger les échanges avec le sol, c'est pourquoi ces échanges sont négligés pour cette analyse.

#### $3.3.2$ **Caractéristiques géométriques**

Le bâtiment (Figure 3.1) a une base carrée de 25,0 m par 25,0 m. La superficie totale de plancher est de 1 826,1 m<sup>2</sup>, répartie également sur trois niveaux d'une hauteur d'environ quatre mètres chacun. La hauteur des niveaux a été ajustée afin d'assurer une hauteur d'espace (du fini du plancher au fini du plafond) équivalente, soit de 3,861 m. Le bâtiment a 40% de fenestration sur chacune des façades. Chacune des 24 fenêtres du bâtiment est de 7 m par 2,8 m, pour une superficie de 20 m<sup>2</sup> chacune. Aucun aménagement intérieur n'a été prévu pour ce bâtiment afin de conserver sa simplicité. De ce fait, les éléments divisant les espaces intérieurs sont des séparateurs fictifs positionnés en fonction du zonage thermique souhaité. Il n'y a aucun plafond suspendu ni retour d'air par plénum dû aux conditions d'utilisation de la méthode CLTD/SCL/CLF, utilisée par le tableur (voir la section 3.3.5).

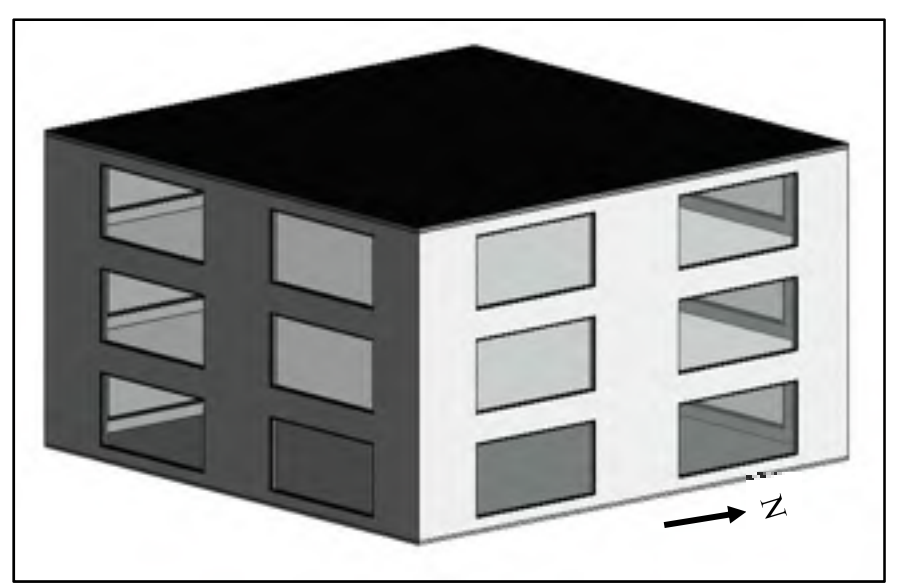

Figure 3.1 – Représentation 3D du bâtiment

### 3.3.3 **Propriétés de l'enveloppe**

Les propriétés de l'enveloppe du cas test respectent le standard 90.1-2010 de l'ASHRAE pour un bâtiment localisé dans la zone climatique 6A. Le Tableau 3.3 présente ces propriétés. Les fenêtres sont à double vitrage non-ouvrables.

| Élément de<br>l'enveloppe          | Coefficient de<br>transfert de<br>chaleur <sup>2</sup> , W/m <sup>2</sup> -K | Capacitance<br>thermique, kJ/K-m <sup>2</sup> | Autres                                |
|------------------------------------|------------------------------------------------------------------------------|-----------------------------------------------|---------------------------------------|
| Mur extérieur                      | 0,487                                                                        | 41,6                                          |                                       |
| Toit                               | 0,283                                                                        | 5,40                                          |                                       |
| Plancher en contact<br>avec le sol | 5,634                                                                        | 17,7                                          |                                       |
| Fenêtre                            | 3,120                                                                        |                                               | CARS de 0,40<br>Transmittance de 0,31 |

Tableau 3.3 – Propriétés des éléments de l'enveloppe

 $\overline{\phantom{a}}$ 

<sup>&</sup>lt;sup>2</sup> Les coefficients de transfert de chaleur sont présentés sans film d'air intérieur et extérieur. Ceux-ci sont ajoutés dans les outils de calcul, lorsque requis (voir ANNEXE I).
#### $3.3.4$ **Caractéristiques des espaces**

Le bâtiment compte 15 espaces ayant tous le même usage, soit des bureaux. Les caractéristiques des gains internes des espaces, présentés au Tableau 3.4, respectent le standard 90.1-2010 et autres recommandations contenues dans le *Fundamentals Handbook* (2013) pour un édifice à bureaux. Aucune charge latente aux équipements n'est considérée puisque Revit ne permet pas l'ajout de ce type de charge.

|             | Densité d'occupation<br>ou de charge | Fraction radiative |
|-------------|--------------------------------------|--------------------|
| Occupants   | $0,05$ pers/m <sup>2</sup>           | 60%                |
| Eclairage   | $10,51$ W/m <sup>2</sup>             | 50%                |
| Equipements | $10,76$ W/m <sup>2</sup>             | 30%                |

Tableau 3.4 – Caractéristiques des gains internes

Dans Revit, le débit d'air d'infiltration est spécifié pour tout le bâtiment en fonction de la superficie de murs extérieurs. Quatre classes d'infiltration sont disponibles (Autodesk, 2019a), c'est la classe associée à un mur de construction moyenne qui est choisie pour le bâtiment. Le taux d'infiltration associé est de 0,193 L/s par mètre carré de mur extérieur. Il n'y a pas d'entrée d'air de ventilation naturelle dans les espaces.

#### $3.3.5$ **Zonage thermique et caractéristiques des zones**

À chaque niveau, tel que présenté à la Figure 3.2, il y a une zone interne et quatre zones périphériques d'environ cinq mètres de profondeur, soit une par orientation de façade. Les zones périphériques ont une superficie de 95,92 m<sup>2</sup> et les zones internes de 225,0 m<sup>2</sup>. Il y a 15 zones thermiques, soit une par espace. Toutes les zones sont chauffées et refroidies. Les conditions intérieures dans les zones sont 21°C/30%HR en chauffage et 24°C/50%HR en refroidissement.

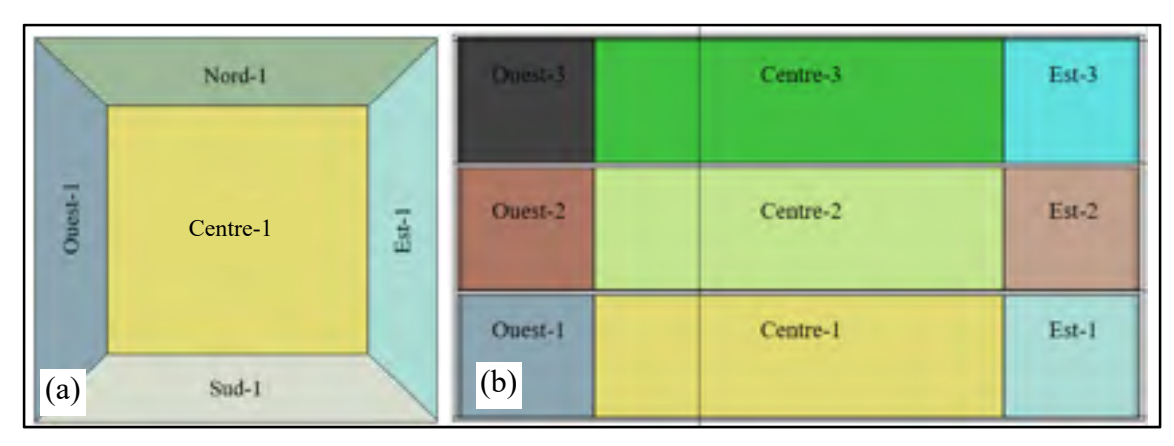

Figure 3.2 – (a) Zonage pour un étage typique et (b) Assignation des zones par étage

# **3.4 Calcul de charge en contexte BIM**

Le processus d'utilisation en contexte BIM appliqué à chaque outil est présenté dans cette section. Les flèches bidirectionnelles représentent une capacité à importer et à exporter de l'information entre la plateforme BIM et l'outil de calcul.

Le processus utilisé avec OpenStudio utilise une méthode d'intégration centralisée (Figure 3.3). Pour ce faire, le fichier d'échange gbXML, généré à partir de la plateforme BIM Revit, est utilisé. Ce fichier a été utilisé puisqu'il est spécifique à l'analyse de la performance énergétique d'un bâtiment pour les projets BIM et que son utilisation avec OpenStudio est directe (sans outil additionnel).

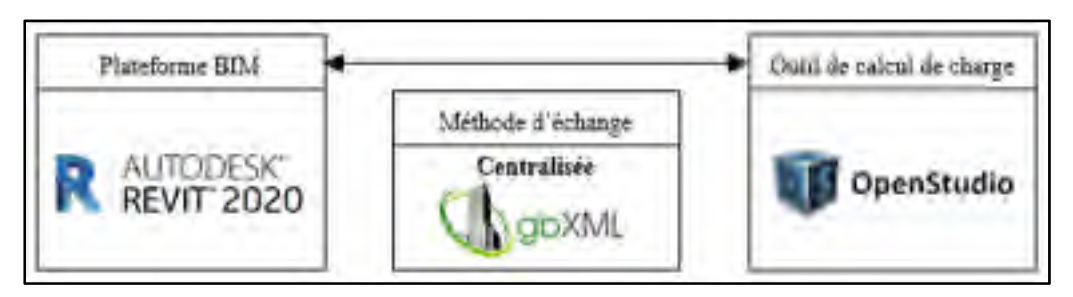

Figure 3.3 – Processus d'utilisation en contexte BIM d'OpenStudio

Le processus d'utilisation avec l'outil de calcul de charge intégré à Revit, présenté à la Figure 3.4, utilise une méthode d'intégration combinée. Aucune manipulation relative à l'échange d'information n'est requise pour cet outil puisque des liens directs de programmation avec la plateforme BIM sont utilisés. Toutes les manipulations sont donc réalisées dans le même environnement, soit la plateforme BIM.

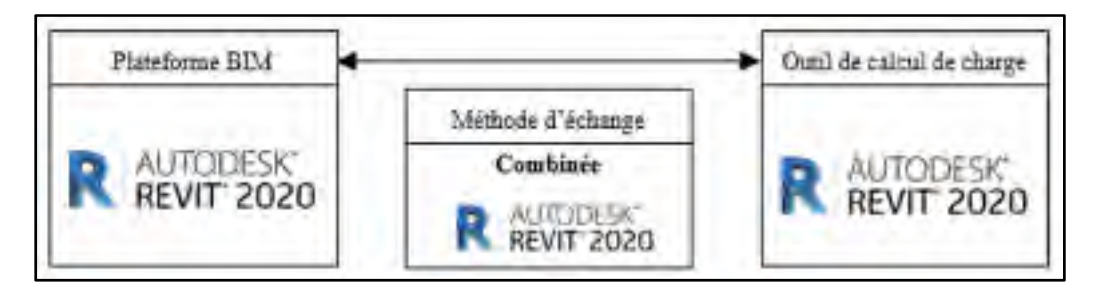

Figure 3.4 – Processus d'utilisation en contexte BIM de l'outil de calcul de charge intégré à Revit

Le processus d'utilisation du tableur, présenté à la Figure 3.5, utilise une méthode d'intégration distribuée. L'outil Dynamo d'Autodesk a été choisi pour sa simplicité d'utilisation pour des non-programmeurs et parce qu'il est intégré à Revit 2020. Celui-ci est utilisé afin de permettre un échange d'information entre la plateforme BIM Revit et le tableur.

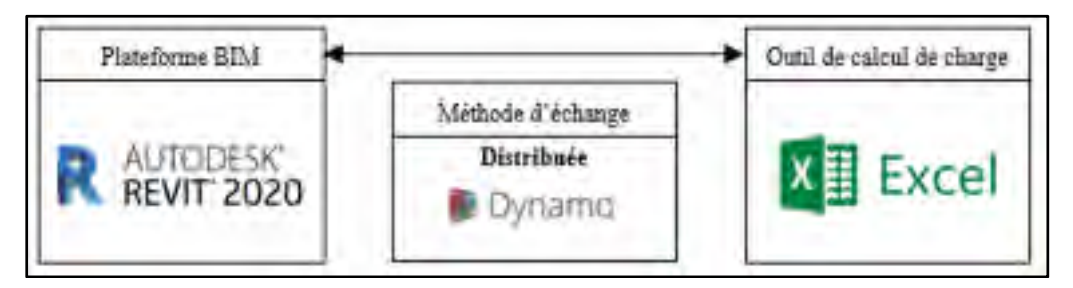

Figure 3.5 – Processus d'utilisation en contexte BIM du tableur

Les résultats du calcul de charge de chauffage et de refroidissement sont ensuite générés. Le Tableau 3.5 présente la charge de chauffage et de refroidissement pour chaque zone du bâtiment. Une analyse détaillée des charges est effectuée à la section 4.1.

|          | OpenStudio       |              | <b>Revit</b>           |                  |              | <b>Tableur</b>   |                  |              |                  |
|----------|------------------|--------------|------------------------|------------------|--------------|------------------|------------------|--------------|------------------|
| Zone     | Chauf-<br>fage   |              | Refroidissement        | Chauf-<br>fage   |              | Refroidissement  | Chauf-<br>fage   |              | Refroidissement  |
|          | Charge,<br>W     | Charge,<br>W | Moment                 | Charge,<br>W     | Charge,<br>W | Moment           | Charge,<br>W     | Charge,<br>W | Moment           |
| Nord-1   | 5 1 6 0          | 4 5 7 5      | juillet<br>15:00       | 5 6 2 4          | 4 4 5 1      | juillet<br>14:00 | 5 5 1 5          | 5 4 7 0      | juillet<br>19:00 |
| Nord-2   | 5 2 0 8          | 4 4 9 2      | juillet<br>15:00       | 5 6 2 4          | 4 4 5 1      | juillet<br>14:00 | 5 5 1 5          | 5 4 7 0      | juillet<br>19:00 |
| Nord-3   | 6 2 5 7          | 4 7 0 3      | juillet<br>16:00       | 6 7 7 7          | 5 0 8 1      | juin<br>17:00    | 6638             | 6675         | juillet<br>16:00 |
| Est-1    | 5 1 7 0          | 10 672       | juillet<br>09:00       | 5 6 2 4          | 11 474       | juillet<br>08:00 | 5 5 1 5          | 11414        | juillet<br>09:00 |
| $Est-2$  | 5 2 0 8          | 10 201       | juillet<br>09:00       | 5 6 2 4          | 11 474       | juillet<br>08:00 | 5 5 1 5          | 11 4 14      | juillet<br>09:00 |
| $Est-3$  | 6 2 5 7          | 10 211       | juillet<br>09:00       | 6776             | 11 481       | juillet<br>08:00 | 6 5 9 6          | 12 183       | juillet<br>09:00 |
| Sud-1    | 5 2 2 6          | 11 195       | octobre<br>14:00       | 5 6 2 4          | 11 820       | octobre<br>12:00 | 5 5 1 5          | 7935         | juillet<br>14:00 |
| Sud-2    | 5 2 7 8          | 10 397       | octobre<br>13:00       | 5 6 2 4          | 11 820       | octobre<br>12:00 | 5 5 1 5          | 7935         | juillet<br>14:00 |
| $Sud-3$  | 6 3 3 1          | 10 018       | octobre<br>14:00       | 6 7 7 7          | 11 611       | octobre<br>12:00 | 6 5 9 6          | 8 9 4 8      | juillet<br>14:00 |
| Ouest-1  | 5 2 1 6          | 11 515       | juillet<br>18:00       | 5 6 2 4          | 12 096       | juillet<br>17:00 | 5 5 1 5          | 12 691       | juillet<br>18:00 |
| Ouest-2  | 5 2 7 8          | 10 9 26      | juillet<br>18:00       | 5 6 24           | 12 096       | juillet<br>17:00 | 5 5 1 5          | 12 691       | juillet<br>18:00 |
| Ouest-3  | 6 3 3 1          | 11 306       | juillet<br>18:00       | 6 7 7 7          | 12 8 9 4     | juillet<br>17:00 | 6 5 9 6          | 14 8 24      | juillet<br>17:00 |
| Centre-1 | $\boldsymbol{0}$ | 6436         | avril<br>07:00         | $\boldsymbol{0}$ | 6 0 9 8      | avril<br>17:00   | $\boldsymbol{0}$ | 6 3 0 5      | juillet<br>20:00 |
| Centre-2 | $\boldsymbol{0}$ | 6479         | novem-<br>bre<br>07:00 | $\boldsymbol{0}$ | 6 0 9 8      | avril<br>17:00   | $\boldsymbol{0}$ | 6 3 0 5      | juillet<br>20:00 |
| Centre-3 | 2 5 4 0          | 7081         | juillet<br>20:00       | 2518             | 7785         | juin<br>17:00    | 2 5 3 4          | 9 0 3 2      | juillet<br>16:00 |

Tableau 3.5 – Charge de chauffage et de refroidissement des zones

# **CHAPITRE 4**

# **COMPARAISON DES OUTILS UTILISÉS EN CONTEXTE BIM**

Ce chapitre présente et analyse les résultats de la comparaison des outils de calcul utilisés en contexte BIM, sous trois aspects.

## **4.1 Comparaison des résultats du calcul de charge**

Dans cette section, la charge de chauffage et de refroidissement obtenue par OpenStudio, l'outil de calcul intégré à Revit et le tableur adapté à la méthode CLTD/SCL/CLF est comparée. Pour chaque contributeur, les écarts entre la charge obtenue par les outils sont présentés et clarifiés.

Pour l'outil OpenStudio, le module *Component Loads Summary* d'EnergyPlus est utilisé afin de fragmenter la charge de chauffage et de refroidissement de chaque zone (voir section 2.6.1). À titre indicatif, l'écart entre la charge sensible calculée avec ce module et celle calculée avec le bilan d'énergie de la méthode HB ne dépasse pas 1,0% en chauffage et 6,0% en refroidissement.

#### $4.1.1$ **Charge de chauffage**

Le Tableau 4.1 présente la charge de chauffage du bâtiment obtenue par chaque outil ainsi que l'écart entre la charge obtenue par OpenStudio et celle de Revit et du tableur.

| Outil      | Charge, W | Ecart, % |
|------------|-----------|----------|
| OpenStudio | 69465     |          |
| Revit      | 74 618    |          |
| Tableur    | 73 080    | 5,2      |

Tableau 4.1 – Charge de chauffage du bâtiment obtenue par les outils

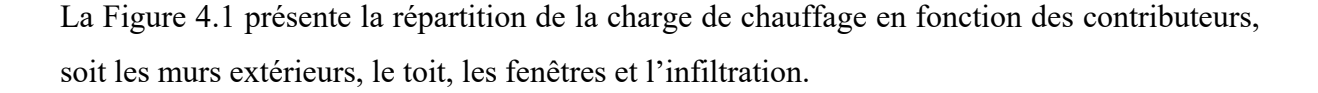

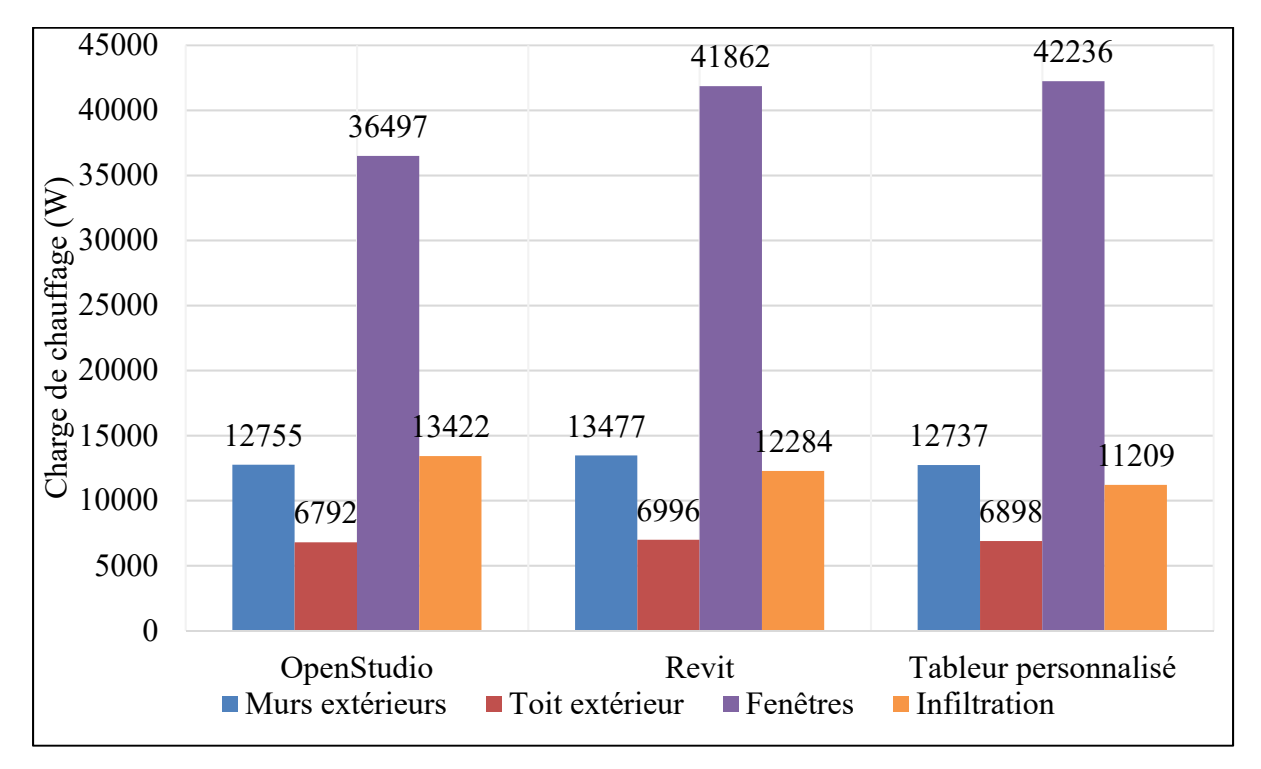

Figure 4.1 – Charge de chauffage en fonction des contributeurs

Pour la charge due aux murs extérieurs et au toit, un écart est observé entre la charge obtenue par Revit et le tableur lorsque comparé à celle obtenue par OpenStudio, soit inférieur à 5,0% pour les deux outils. Pour les trois outils, la charge de chauffage due aux divisions intérieures est nulle puisque les conditions intérieures des zones sont toutes les mêmes et que, pour ce calcul, la capacitance thermique des éléments intérieurs est négligée.

Pour la charge due aux fenêtres, un écart marqué est observé entre la charge obtenue par Revit et le tableur, lorsque comparée à celle obtenue par OpenStudio, soit une surestimation de 14,7% pour Revit et de 15,7% pour le tableur. Tel qu'observé ici, la conduction au travers les fenêtres peut avoir un impact significatif sur la charge de chauffage puisque la résistance thermique de ces éléments est faible lorsque comparée à celle des éléments opaques (Spitler, 2014). Suite à une analyse de sensibilité, il a été constaté que la charge obtenue par OpenStudio est moindre que celle des autres outils à cause de la méthode de calcul de la convection. En effet, Revit et le tableur utilisent des valeurs prédéfinies pour les films d'air tandis que OpenStudio calcule la convection selon les conditions extérieures. Si, dans OpenStudio, les algorithmes de calcul utilisés sont remplacés par des modèles de calcul simplifiés, l'écart entre la charge obtenue par Revit et le tableur lorsque comparée à celle obtenue par OpenStudio est réduit, soit une surestimation de 1,5% pour Revit et de 2,5% pour le tableur. Cette source d'écart s'applique aussi aux murs extérieurs et au toit, mais puisque leur résistance thermique est plus élevée, l'impact est moindre.

Pour la charge due à l'infiltration, un écart est observé entre la charge obtenue par Revit et le tableur, lorsque comparée à celle obtenue par OpenStudio, soit une sous-estimation de 8,5% pour Revit et de 16,5% pour le tableur. Tous les outils utilisent le même taux d'infiltration, soit  $0.193$  L/s par mètre carré de murs extérieurs. Le tableur utilise les conditions standards de l'air<sup>3</sup> tandis qu'OpenStudio détermine ces conditions en fonction de la pression atmosphérique, de la température et de la teneur en eau de l'air (DOE, 2018a). Suite à une analyse de sensibilité, il a été constaté que la charge obtenue par OpenStudio est supérieure à celle des autres outils à cause de la méthode de calcul du débit massique d'infiltration. En effet, si, dans le tableur, la densité d'air utilisée pour le calcul de charge est ajustée à une température de -20,3°C (température extérieure de conception), l'écart entre la charge obtenue est réduit à 3,0%. Revit présente très peu d'information quant aux conditions d'air utilisées pour le calcul de la charge due à l'infiltration ce qui limite l'analyse.

#### $4.1.2$ **Charge de refroidissement**

1

La charge de refroidissement obtenue par les outils est comparée pour trois zones, soit la zone Sud-2, la zone Ouest-2 et la zone Centre-2. Le Tableau 4.2 présente, pour ces trois zones, la

<sup>&</sup>lt;sup>3</sup> Les conditions standards de l'air sont associées à une température sèche de 15°C à une altitude de 0 m, soit une chaleur spécifique d'environ 1000 J/kg-K et une densité d'air d'environ 1,2 kg/m3 (Spitler, 2014).

charge de refroidissement et le moment où se produit celle-ci ainsi que l'écart entre la charge de refroidissement obtenue par OpenStudio et celle de Revit et du tableur.

| Zone           | Outil      | <b>Moment</b>  | Charge, W | Écart, % |
|----------------|------------|----------------|-----------|----------|
|                | OpenStudio | juillet 18:00  | 10 9 26   |          |
| <b>Ouest-2</b> | Revit      | juillet 17:00  | 12 0 96   | 10,7     |
|                | Tableur    | juillet 18:00  | 12 691    | 16,2     |
|                | OpenStudio | octobre 13:00  | 10 397    |          |
| $Sud-2$        | Revit      | octobre 12:00  | 11 820    | 13,7     |
|                | Tableur    | juillet 14:00  | 7935      | $-23,7$  |
|                | OpenStudio | novembre 07:00 | 6479      |          |
| Centre-2       | Revit      | avril 17:00    | 6 0 9 8   | $-5,9$   |
|                | Tableur    | juillet 20:00  | 6 3 0 5   | $-3,0$   |

Tableau 4.2 – Charge de refroidissement obtenue par les outils pour trois zones

La présentation des résultats est affectée par l'outil Revit de deux façons, soit :

- Revit ne présente pas de distinction entre la charge de refroidissement sensible et latente. De ce fait, seules les charges totales sont présentées.
- Revit ne présente pas de distinction entre la charge due à la conduction ainsi qu'aux gains solaires pour les fenêtres. De ce fait, la charge de refroidissement due aux fenêtres combine ces éléments.

## **Zones périphériques Ouest-2 et Sud-2**

La Figure 4.2 et la Figure 4.3 présentent respectivement la répartition de la charge de refroidissement de la zone Ouest-2 et de la zone Sud-2 en fonction des différents contributeurs qui sont les murs extérieurs, les divisions intérieures, les fenêtres, les gains internes et l'infiltration.

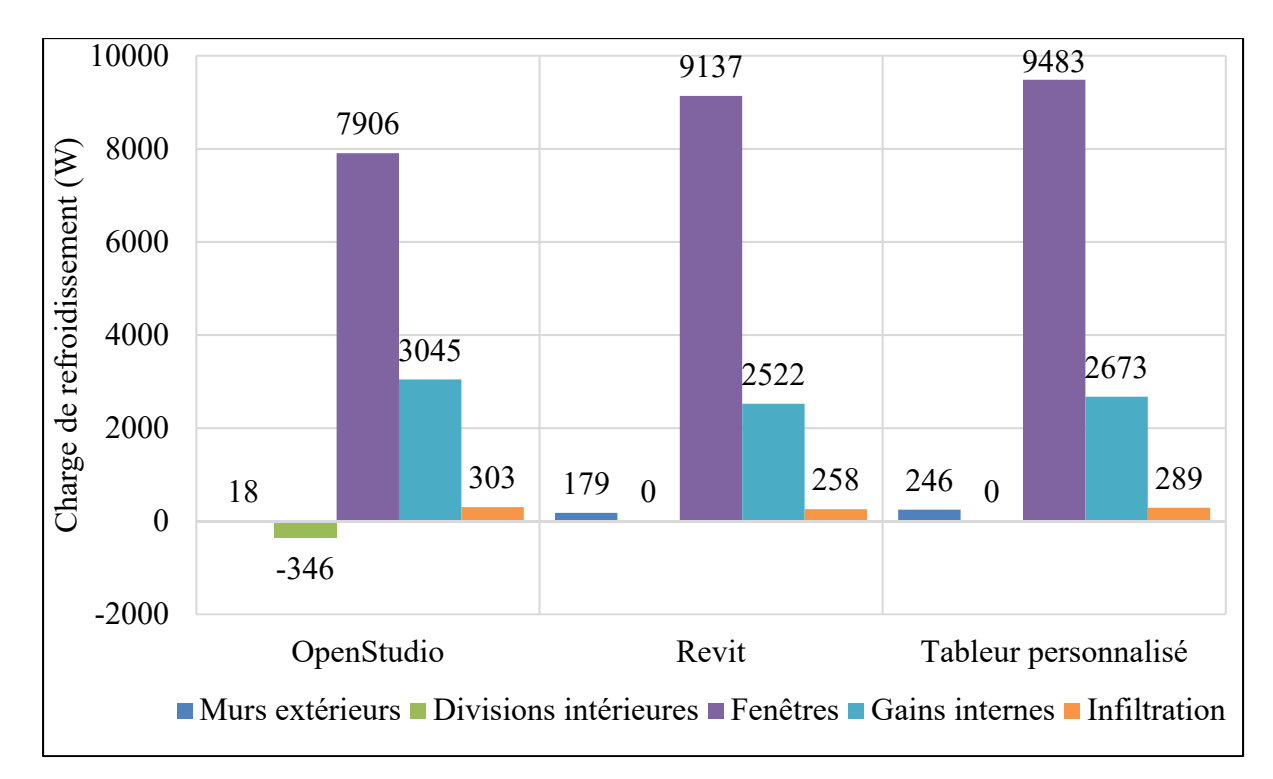

Figure 4.2 – Charge de refroidissement de la zone Ouest-2 en fonction des contributeurs

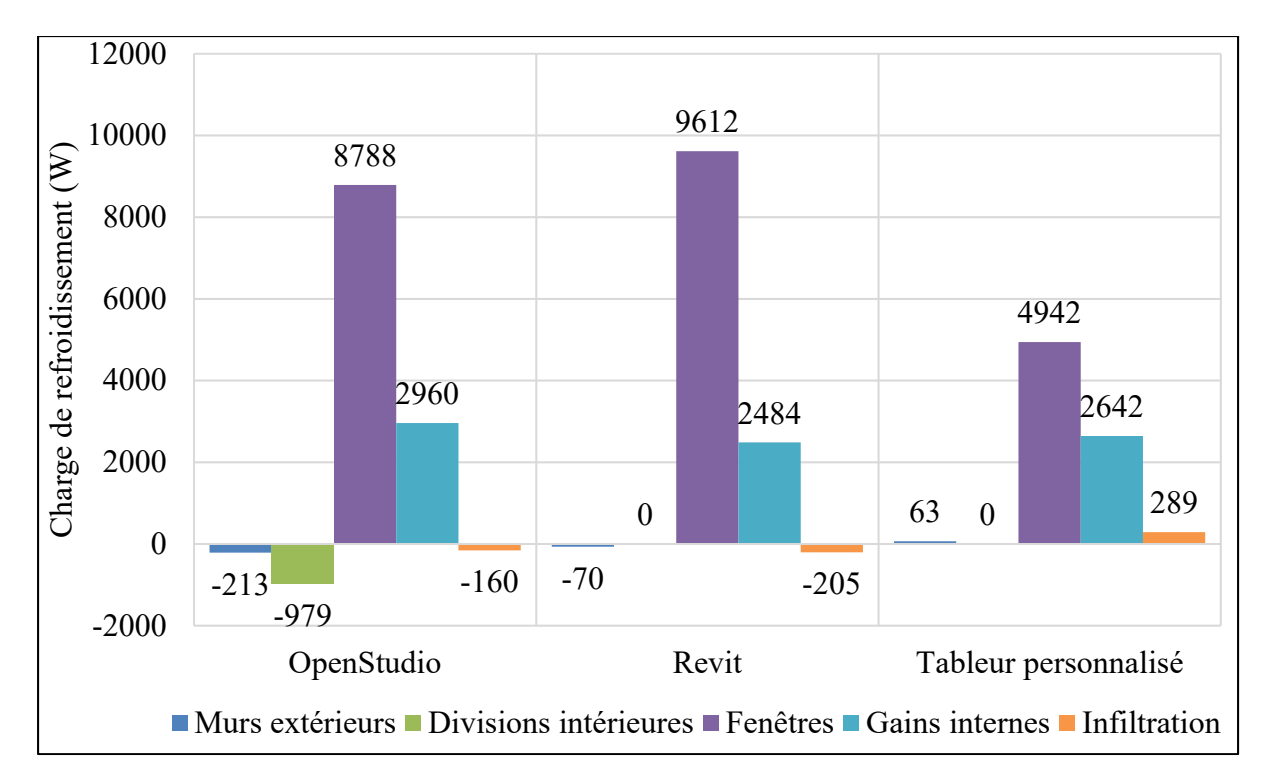

Figure 4.3 – Charge de refroidissement de la zone Sud-2 en fonction des contributeurs

Pour les deux zones, les fenêtres sont le plus grand contributeur ce qui impacte le moment où se produit la charge maximale de refroidissement. Pour la zone Ouest-2, la charge maximale est obtenue en juillet pour tous les outils, mois où la température sèche extérieure est la plus élevée au Québec. Pour la zone sud, l'apport solaire supérieur crée des divergences dans les résultats. En effet, OpenStudio et Revit, qui utilisent plusieurs jours de conception, obtiennent une charge maximale en octobre. Le rayonnement solaire sur la façade sud pour ces mois crée une charge de refroidissement plus grande qu'en juillet, moment où la température sèche extérieure est supérieure, et est donc le contributeur qui dirige le profil de charge de refroidissement. Tel que présenté à la Figure 4.4, en octobre, la trajectoire du soleil au courant d'une journée maximise l'apport solaire sur la façade sud (Figure 4.4 a)), lorsque comparé au mois de juillet (Figure 4.4 b)). Le tableur, en utilisant un seul jour de conception basé sur la température sèche critique annuelle, sous-estime la charge de refroidissement pour cette zone d'environ 25%. Ces résultats réaffirment le besoin de tester plusieurs jours de conception (Spitler, 2014) afin de calculer la charge de refroidissement d'une zone (voir section 1.1.1).

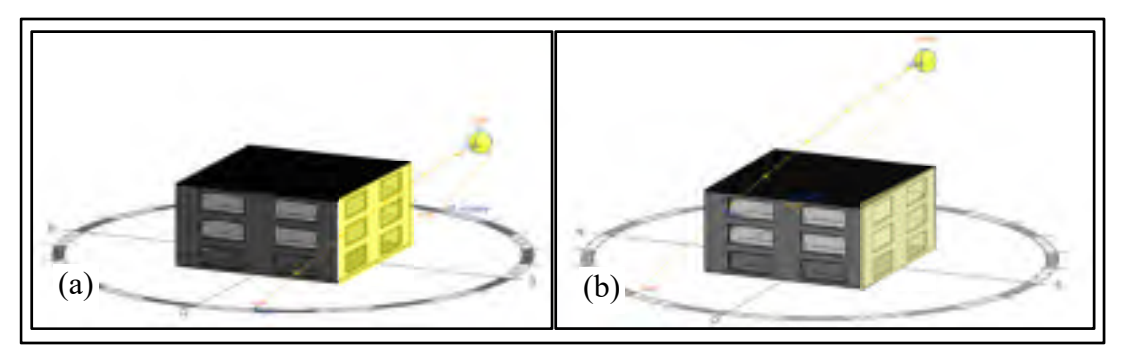

Figure 4.4 – (a) Trajectoire du soleil en octobre et (b) Trajectoire du soleil en juillet

Pour la charge due aux murs extérieurs, un écart est observé entre la charge obtenue par Revit et le tableur lorsque comparé à celle obtenue par OpenStudio. Pour la zone Ouest-2 une surestimation de 902,5% est observée pour Revit et de 1 277,6% pour le tableur. Pour la zone Sud-2, une surestimation de 67,0% est observée pour Revit et de 129,5% pour le tableur. Pour tous les outils, la charge due au mur extérieur est faible (Ouest-2), voire même négative (Sud-2). Cela est dû au fait que, au courant d'une journée, il arrive que la température extérieure soit inférieure à la température intérieure (24°C), selon le jour de conception utilisé ainsi que la variation de température sèche journalière, ce qui crée une perte de chaleur vers l'extérieur. En

plus, la capacitance thermique des murs extérieurs (41,6 kJ/K par mètre carré de mur) ralentit l'entrée de la chaleur extérieure dans la zone. C'est donc le calcul détaillé de la méthode HB, utilisée par OpenStudio, qui crée cette divergence entre les outils.

OpenStudio est le seul outil qui calcule l'impact de la capacitance thermique des divisions intérieures (murs intérieurs, plafond, plancher). La capacité à emmagasiner les radiations (provenant du rayonnement solaire et des gains internes) de ces éléments crée, pour ces zones, une réduction de la charge de refroidissement. La zone Sud-2, recevant plus de radiations lorsque comparée à la zone Ouest-2 dû au rayonnement solaire supérieur, a une réduction de la charge supérieure. Suite à une analyse de sensibilité, il a été constaté que la charge de refroidissement des zones serait davantage réduite si la capacitance thermique des murs intérieurs était augmentée. Par exemple, si les murs d'air étaient remplacés par des murs intérieurs ayant une composition conforme au standard 90.1-2010 de l'ASHRAE.

Pour la charge due aux fenêtres, un écart marqué est observé entre OpenStudio et le tableur. Tel qu'expliqué précédemment, pour les deux zones, la charge de refroidissement due aux fenêtres est le plus grand contributeur ce qui impacte le moment où se produit la charge maximale de refroidissement. Pour la zone Ouest-2, les trois outils utilisent un jour de conception en juillet. Une surestimation de 15,6% est observée pour Revit et de 19,9% pour le tableur. Pour la zone Sud-2, le jour de conception utilisé par les outils diffère. Une surestimation de 9,4% est observée pour Revit, qui utilise un jour de conception en octobre comme OpenStudio, et une sous-estimation de 43,8% pour le tableur, qui utilise juillet. La charge de refroidissement due aux fenêtres du tableur est moindre lorsque comparée aux deux autres outils, puisque le rayonnement solaire pour l'orientation sud n'est pas maximisé en juillet (Figure 4.4). Cela réaffirme l'intérêt d'utiliser différents jours de conception lors du calcul de charge de refroidissement. De plus, la méthode de calcul de la charge utilisée par les outils génère aussi des écarts. Pour le calcul de la charge dû à l'apport solaire, le tableur utilise le SC et, de ce fait, ne considère pas l'angularité d'incidence du rayonnement solaire ce qui tend à surestimer la charge de refroidissement, lorsque comparée aux autres méthodes de calcul (Mao et al., 2018a), tel que montré par les résultats de la zone Ouest-2.

Pour la charge due à l'infiltration, un écart est observé entre la charge obtenue par Revit et le tableur lorsque comparé à celle obtenue par OpenStudio. Pour la zone Ouest-2, les trois outils utilisent un jour de conception en juillet, une sous-estimation de 14,8% est observée pour Revit et de 4,6% pour le tableur. Pour la zone Sud-2, une surestimation de 28,4% est observée pour Revit et de 280,7% pour le tableur. La charge de refroidissement du tableur est supérieure lorsque comparée aux deux autres outils, puisque la température extérieure de conception est plus élevée en juillet qu'en octobre. Tel qu'expliqué pour le calcul de la charge de chauffage, la méthode de calcul du débit massique d'infiltration des outils génère aussi des écarts.

### **Zone centrale Centre-2**

La Figure 4.5 présente la répartition de la charge de refroidissement de la zone Centre-2 en fonction des différents contributeurs, soit les divisions intérieures et les gains internes (occupants, éclairage et équipements).

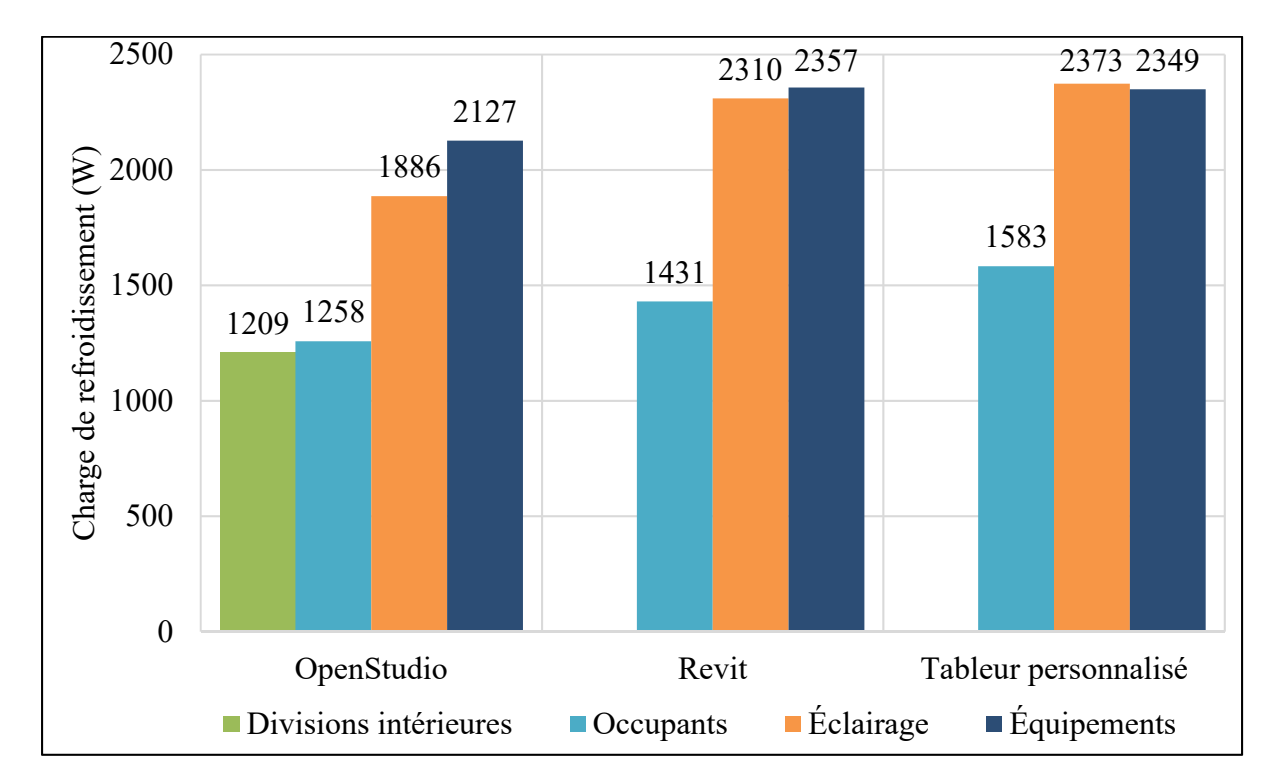

Figure 4.5 – Charge de refroidissement de la zone Centre-2 en fonction des contributeurs

Pour la zone Centre-2, les gains internes sont le plus grand contributeur. OpenStudio utilise un jour de conception en novembre, tandis que Revit utilise un jour de conception en avril et le tableur en juillet. OpenStudio et Revit effectuent le calcul de charge de refroidissement pour plusieurs jours de conception, soit d'avril à novembre. Pour OpenStudio, la charge est influencée par les gains internes (constants pour chaque jour de conception) et la capacitance thermique des divisions intérieures. Ce sont ces éléments qui font varier le moment où se produit la charge maximale de refroidissement, d'où l'utilisation du jour de conception en novembre. Pour Revit, la charge de la zone étant constante pour tous les jours de conception testés, le jour d'avril est sélectionné comme jour où la charge est maximale. Un calcul additionnel a été réalisé avec Revit, sans gain interne, et le moment où se produit la charge maximale de cette zone est modifié pour le janvier à 00:00 puisqu'il n'y a aucune charge de refroidissement.

Pour les gains dus aux occupants, un écart est observé entre la charge obtenue par Revit et le tableur lorsque comparé à celle obtenue par OpenStudio, soit une surestimation de 13,8% pour Revit et de 25,8% pour le tableur. Pour les gains dus à l'éclairage, une surestimation de 22,5% de la charge est observée pour Revit et de 25,8% pour le tableur tandis que, pour les gains dus aux équipements, une surestimation de 10,8% est observée pour Revit et de 10,4% pour le tableur. Bien que des écarts sont perçus entre la charge de refroidissement due à chaque type de gains internes, l'écart entre la charge obtenue par les outils est minime, tel que présenté au Tableau 4.2 (sous-estimation de 5,9% pour Revit et de 2,9% pour le tableur).

Pour tous les outils, le dégagement de radiations des gains internes est dicté par la fraction radiative. Seul OpenStudio permet de spécifier cette fraction. De ce fait, les fractions radiatives utilisées par les outils varient, ce qui affecte les résultats. Revit présente très peu d'information quant aux fractions radiatives utilisées ce qui limite l'analyse. Pour le tableur, les gains dus à l'occupation et à l'éclairage sont considérés comme totalement convectifs à cause de l'utilisation des exceptions (voir section 1.2.3, donc  $CLF = 1$ ) et les gains internes dus aux équipements utilisent une fraction radiative fixe via l'utilisation des CLF (voir section 1.2.3). Une analyse de sensibilité a été effectuée avec OpenStudio en considérant les gains dus à l'occupation et à l'éclairage comme totalement convectifs, soit avec une fraction radiative de 0%. Dans ce cas, Revit sous-estime de 2,3% la charge pour les deux types de gains et le tableur surestime de 8,2% les gains dus aux occupants et sous-estime de 3,0% les gains dus à l'éclairage.

La fraction radiative interagit avec les éléments de l'enveloppe et est considérée comme un gain retardé dans le temps. Les écarts entre les résultats sont aussi dus au fait qu'OpenStudio, lorsque comparé aux autres outils, considère avec davantage de précision cette interaction. OpenStudio est le seul outil qui calcule séparément l'impact de la capacitance thermique des divisions intérieures. Pour cette zone, la capacitance thermique de ces éléments crée une charge de refroidissement significative, lorsque comparée aux autres outils. Cette charge est influencée par la quantité de radiations émises dans la zone ainsi que par la capacitance thermique de celle-ci. Revit est le tableur approximent cet impact via les coefficients de leur méthode de calcul. Deux analyses de sensibilité ont permis de clarifier cela. Premièrement, si tous les gains internes sont considérés comme totalement convectifs dans OpenStudio, la charge de refroidissement due aux divisions intérieures est nulle. Deuxièmement, si les murs d'air étaient remplacés par des murs intérieurs ayant une capacitance thermique supérieure (ex. : composition conforme au standard 90.1-2010 de l'ASHRAE), la charge de refroidissement due aux divisons intérieures calculée par OpenStudio serait augmentée d'environ 30,0%.

# **4.2 Comparaison de la convivialité et de la gestion de l'information de l'interface**

La convivialité et la gestion de l'information de l'interface de chaque outil sont analysées avec différents critères ayant chacun un poids. Un résumé de l'évaluation qualitative de chaque critère de sélection est présenté dans cette section, tandis que l'ANNEXE III présente, sous forme de tableaux, le descriptif complet de l'évaluation.

#### $4.2.1$ **Convivialité**

Tel que présenté au Tableau 4.3, Revit obtient un score de 83 sur 100 pour la convivialité de son interface, suivi par le OpenStudio et le tableur. Sa capacité à représenter les résultats dans un modèle 3D (modèle numérique de la plateforme BIM) facilite son utilisation, lorsque comparée aux autres outils.

|                                               | $N^{\circ}$ de | Poids   |            | Evaluation de l'outil |         |  |  |
|-----------------------------------------------|----------------|---------|------------|-----------------------|---------|--|--|
| Critère de sélection (CS)                     | critère<br>(j) | $(f_i)$ | OpenStudio | Revit                 | Tableur |  |  |
| Représentation graphique des résultats        | 1              | 26      | 15,2       | 13,0                  | 19,5    |  |  |
| Flexibilité d'utilisation et de<br>navigation | $\overline{2}$ | 22      | 22,0       | 22,0                  | 22,0    |  |  |
| Représentation 3D des résultats               | 3              | 17      | 0,0        | 17,0                  | 0,0     |  |  |
| Structure d'utilisation simple                | 4              | 15      | 15,0       | 15,0                  | 7,5     |  |  |
| Représentation graphique des intrants         | 5              | 12      | 10,0       | 12,0                  | 8,0     |  |  |
| Facilité d'apprentissage                      | 6              | 8       | 4,0        | 4,0                   | 4,0     |  |  |
| <b>Total convivialité</b>                     |                | 100     | 66,2       | 83,0                  | 61,0    |  |  |

Tableau 4.3 – Résultats de l'évaluation de la convivialité des outils

### **CS1 : Représentation des résultats**

Pour OpenStudio et Revit, plus le bâtiment est complexe, plus le temps de compilation est élevé. Le tableur compile automatiquement les résultats. Seul un léger délai est perçu lors de l'échange de données entre le modèle numérique et le tableur via Dynamo. Seul OpenStudio présente un diagnostic d'erreur relatif à la simulation effectuée. Les trois outils présentent les résultats sous forme tabulaire. Le tableur et OpenStudio offrent la possibilité de présenter graphiquement les charges ce qui n'est pas le cas de Revit. Les trois outils permettent l'ajustement du contenu des résultats, au choix de l'utilisateur. La recherche dans les résultats est plus complexe avec OpenStudio qui génère des rapports volumineux.

### **CS2 : Flexibilité d'utilisation et de navigation**

Les trois outils sont flexibles en matière d'utilisation et de navigation. Il est possible de réaliser une action de diverses façons selon les préférences de l'utilisateur, et ce, sans respecter une séquence précise. Tous les outils offrent plusieurs chemins permettant l'entrée des requis d'information. Par exemple, pour OpenStudio, il est possible d'entrer de l'information à partir de l'extension OpenStudio dans SketchUp (voir section 1.3.2) ou directement dans OpenStudio. Dans Revit, un requis d'information peut être entré de façon ponctuelle dans les propriétés de l'espace ou de la zone, dans les nomenclatures (résumés sous forme de tableaux) et directement dans l'outil de calcul de charge. En ce qui a trait au tableur, la flexibilité de cet outil permet aussi d'entrer les requis dans l'outil de façon ponctuelle ou dans des résumés personnalisés utilisant des liaisons entre les cellules afin de distribuer l'information. De plus, pour tous les outils, l'entrée des requis d'information peut être réalisée dans un ordre arbitraire, soit en passant d'une section de l'outil à une autre.

#### **CS3 : Représentation 3D des résultats**

Seul Revit associe les charges aux zones du bâtiment dans le modèle numérique de la plateforme BIM ce qui permet une visualisation claire de celles-ci.

#### **CS4 : Représentation des intrants**

Pour tous les outils, les intrants des zones et des espaces sont regroupés et structurés, ce qui offre une représentation claire de ceux-ci. OpenStudio et Revit permettent l'utilisation du système d'unités international et impérial. Le tableur personnalisé, conçu pour être utilisé dans le système impérial, requiert des manipulations afin d'être utilisé dans le système international. Tous les outils permettent un échange avec la plateforme BIM. OpenStudio accepte les fichiers d'échange gbXML et IFC. L'importation d'IFC nécessite l'utilisation d'un outil supplémentaire, nommé BIMServer. L'outil de calcul de charge intégré à Revit échange directement l'information avec le modèle numérique. Le tableur requiert l'utilisation de la programmation ou d'un outil additionnel, tel que Dynamo d'Autodesk.

## **CS5 : Structure d'utilisation simple**

OpenStudio et Revit utilisent des onglets (OpenStudio) ou une arborescence (Revit) ce qui permet une vue d'ensemble pour l'utilisateur. Le tableur est fractionné en onglet de calcul et nécessite plus de manipulations de la part de l'utilisateur afin d'obtenir une structure claire.

## **CS6 : Facilité d'apprentissage**

OpenStudio a une courbe d'apprentissage plus longue, lorsque comparé aux autres outils. La réalisation du calcul de charge avec Revit est intuitive, mais requiert certaines connaissances générales en modélisation numérique. La période d'apprentissage du tableur est faible due à la simplicité de sa méthode de calcul. OpenStudio (et EnergyPlus) offre un support en ligne, des forums de discussion et beaucoup de documentation complète. Revit offre du support en ligne et des forums de discussion, mais l'information quant au calcul de charge n'est pas autant développée. Le tableur n'a aucun support disponible.

#### $4.2.2$ **Gestion de l'information**

Tel que présenté au Tableau 4.4, OpenStudio obtient un score de 72,5 sur 100 pour la gestion de l'information de son interface, suivi par le tableur et Revit. Les capacités supérieures de cet outil en matière de simulation de la performance le rendent plus apte à gérer et contenir l'information relative au calcul de charge, lorsque comparé aux autres outils.

|                                                           | $N^{\circ}$ de<br>critère | Poids<br>$(f_i)$ | Évaluation de l'outil |          |          |
|-----------------------------------------------------------|---------------------------|------------------|-----------------------|----------|----------|
| Critère de sélection (CS)                                 | (i)                       |                  | OpenStudio            | Revit    | Tableur  |
| Création de rapport de comparaison                        | 1                         | 19               | 9,5                   | $\theta$ | $\theta$ |
| Contrôle des intrants                                     | $\overline{2}$            | 39               | 39                    | 19,5     | 19,5     |
| Utilisation d'hypothèses et de valeurs<br>par défaut      | 3                         | 17               | 17                    | 13,6     | 6,8      |
| Stockage de données flexible et<br>personnalisable        | 4                         | 22               | 5,5                   | 11       | 22       |
| Simplicité de révision et de<br>modification des intrants | 5                         | 3                | 1,5                   | 3        | 1,5      |
| Total gestion de l'information                            |                           | 100              | 72,5                  | 47,1     | 49,8     |

Tableau 4.4 – Résultats de l'évaluation de la gestion de l'information des outils

# **CS1 : Création de rapports de comparaison**

Seul OpenStudio offre la possibilité de comparer différentes alternatives et leur impact sur les charges, et ce, sans modifier le modèle initial. Cette option, utilisant le *Parametric Analysis Tool*, est davantage applicable à la comparaison de la consommation énergétique.

# **CS2 : Contrôle qualité des intrants**

OpenStudio compte un contrôle qualité des intrants qui requiert, pour certaines entrées, la présence d'une donnée et une valeur dans une plage spécifique afin de permettre l'obtention de résultats. Sans la présence d'une donnée, dans le respect de cette plage, la simulation ne compile pas. Revit et le tableur requièrent certaines entrées, mais pour des plages très peu restrictives. Le tableur permet à l'utilisateur de créer un contrôle qualité personnalisé, mais cela nécessite des manipulations supplémentaires.

# **CS3 : Utilisation d'hypothèses et de valeurs par défaut**

OpenStudio et Revit possèdent une librairie de type construction et de matériaux, ce qui n'est pas le cas pour le tableur. Pour Revit, la librairie de matériaux n'est accessible que pour le créateur des éléments de l'enveloppe, souvent l'architecte (Negendahl, 2015). OpenStudio compte différents gabarits pour la conformité à des normes énergétiques (p. ex. : standard 90.12010 ou 189.1-2009 de l'ASHRAE). Revit compte aussi différents gabarits, mais ceux-ci ne sont pas aussi développés que ceux d'OpenStudio. Bien que le tableur n'offre pas de gabarit, il est tout aussi facile d'entrer des hypothèses et des valeurs par défaut dans celui-ci (ex. : utilisation d'un tableau d'hypothèses et liaison avec les cellules de calcul).

## **CS4 : Stockage de données flexible et personnalisable**

Les trois outils peuvent s'adapter à différentes phases de conception. En cas de modifications majeures au concept, la flexibilité et la simplicité de l'outil tableur facilitent les changements. OpenStudio et Revit, utilisant davantage le modèle numérique, requièrent plus d'ajustements. Le tableur s'adapte à tous les types d'usagers grâce à sa flexibilité. Revit nécessite des connaissances générales en modélisation numérique, mais sa simplicité en matière de calcul de charge le rend accessible à plusieurs types d'usagers. OpenStudio, qui utilise EnergyPlus, requiert des connaissances développées et, de ce fait, ne s'adapte pas à tous les types d'utilisateurs.

#### **CS5 : Simplicité de révision et modification des intrants**

OpenStudio et le tableur permettent de réviser et de modifier les intrants, mais ceux-ci sont dispersés, ce qui complexifie la révision, lorsque comparé à Revit. Revit utilise des nomenclatures afin de présenter les intrants. En plus de donner un portrait clair de tous les intrants, ces nomenclatures peuvent être utilisées afin de modifier les intrants et les modifications s'appliquent directement dans le modèle numérique. L'information peut aussi être visualisée et modifiée dans l'outil de calcul de charge intégré qui structure les intrants sous forme d'arborescence.

# **4.3 Comparaison de la capacité à échanger de l'information**

L'échange d'information entre la plateforme BIM et l'outil de calcul de charge est requis afin d'arrimer le calcul de charge au processus de conception BIM. La capacité de la plateforme BIM Revit à contenir les requis d'information du calcul de charge ainsi que l'échange entre les outils de calcul et cette plateforme BIM sont donc comparés.

#### $4.3.1$ **Données modélisées**

Tel que présenté au Tableau 4.5, la plateforme BIM Revit est en mesure de contenir 48 des 60 requis d'information, soit 80%. Les tableaux A IV-1 à A IV-4 de l'ANNEXE IV détaillent les requis d'information modélisés dans la plateforme BIM Revit.

| Classe d'information                      | RI      | Nombre | Plateforme BIM |  |
|-------------------------------------------|---------|--------|----------------|--|
|                                           |         | de RI  | RImodélisé     |  |
| Conditions extérieures de conception      | 1 à 15  | 15     | 9              |  |
| Caractéristiques géométriques du bâtiment | 16 à 27 | 12     | 12             |  |
| Propriétés des éléments de l'enveloppe    | 28 à 38 | 11     | 11             |  |
| Caractéristiques des espaces              | 39 à 56 | 18     | 12             |  |
| Caractéristique de zones                  | 57 à 60 | 4      | 4              |  |
| Total des RI modélisés                    | 60      | 48     |                |  |

Tableau 4.5 – RI modélisés dans la plateforme BIM Revit

#### $4.3.2$ **Données transférées**

Les données transférées entre la plateforme BIM et chacun des trois outils de calcul sont comparés sur deux aspects, soit l'importation des données modélisées vers l'outil de calcul et l'exportation de la charge de chauffage et de refroidissement calculée pour chaque zone vers le modèle numérique de la plateforme BIM.

Tel que présenté au Tableau 4.6, l'outil de calcul de charge intégré à Revit obtient un score parfait, soit 48 données importées sur 48 modélisées et 2 données exportées sur 2 données calculées. Cela est dû au fait que le modèle numérique et l'outil de calcul sont dans le même logiciel (méthode combinée – voir section 1.4.2).

| Classe d'information                      | RImodélisé   | Évaluation de l'outil |       |         |
|-------------------------------------------|--------------|-----------------------|-------|---------|
|                                           |              | OpenStudio            | Revit | Tableur |
| Conditions extérieures de<br>conception   | 9            | 0                     | 9     | 3       |
| Caractéristiques géométriques             | 12           | 12                    | 12    |         |
| Propriétés des éléments de<br>l'enveloppe | 11           | 0                     | 11    | 0       |
| Caractéristiques des espaces              | 12           | 2                     | 12    | 9       |
| Caractéristique de zones                  | 4            | $\overline{2}$        | 4     | 4       |
| Total des données importées               | 48           | 16                    | 48    | 23      |
| Total des données exportées               | $\mathbf{2}$ |                       | 2     |         |

Tableau 4.6 – Données transférées entre la plateforme BIM Revit et les outils

## **4.3.2.1 Données importées**

Le processus d'échange d'information avec la plateforme BIM Revit dépend de la méthode d'échange utilisée par l'outil de calcul. Chaque processus est donc présenté indépendamment. Les tableaux A IV-5 à A IV-7 de l'ANNEXE IV détaillent cet échange pour chaque outil.

#### **OpenStudio et gbXML (méthode centralisée)**

OpenStudio, utilisant le fichier gbXML (version 0.37), est en mesure d'importer 16 données sur 48 données modélisées. Le processus d'importation des données avec un fichier d'échange s'effectue en deux étapes, soit l'ajout des données dans le fichier gbXML par Revit puis l'extraction des données contenues dans le fichier par OpenStudio. Tel que présenté au Tableau 4.7, lorsque le fichier gbXML créé par Revit est consulté, il est constaté que 29 des 48 données modélisées sont ajoutées correctement dans le fichier. Revit, étant incapable d'ajouter certaines données au fichier gbXML, est donc responsable de la perte de 19 données. OpenStudio, étant incapable d'extraire certaines données du fichier gbXML, est donc responsable de la perte de 13 données. Cette problématique d'échange est connue. En effet, il a été mentionné par GSA (2015) que la majorité des problèmes d'échange avec un fichier d'échange est due à l'incapacité des plateformes BIM à exporter l'information dans le fichier d'échange ou à l'incapacité des outils à recevoir l'information.

|                                        |             | Données        |                |
|----------------------------------------|-------------|----------------|----------------|
|                                        |             | intégrées dans | Données        |
| Classe d'information                   | RImodélisés | le fichier     | importées dans |
|                                        |             | gbXML par      | OpenStudio     |
|                                        |             | Revit          |                |
| Conditions extérieures de conception   | 9           | 3              | 0              |
| Caractéristiques géométriques          | 12          | 12             | 12             |
| Propriétés des éléments de l'enveloppe | 11          | $\theta$       | 0              |
| Caractéristiques des espaces           | 12          | 11             | $\mathfrak{D}$ |
| Caractéristique de zones               | 4           | 3              | $\overline{2}$ |
| <b>Total des RI importés</b>           | 48          | 29             | 16             |

Tableau 4.7 – Détails des données importées par gbXML dans l'outil de calcul OpenStudio

De plus, lors de l'échange, certains éléments de l'enveloppe d'espace ont été altérés. En effet, pour les espaces du 1<sup>er</sup> et du 2<sup>e</sup> niveau, le type de surface du plafond ou du plancher est incorrect ce qui cause un doublon. Une modification manuelle de ces doublons doit être effectuée afin de pouvoir compiler la simulation dans OpenStudio.

## **Outil de calcul de charge intégré à Revit (méthode combinée)**

L'outil de calcul de charge intégré à Revit utilise des liens directs pour échanger des données avec la plateforme BIM. De ce fait, toutes les données modélisées sont importées dans l'outil. Par contre, l'outil de calcul intégré de Revit ne peut pas utiliser d'autres données que les données modélisées ou ajoutées manuellement. Tel qu'expliqué par Negendahl (2015), avec cette méthode d'intégration, seules les fonctionnalités du logiciel sont disponibles.

## **Tableur et Dynamo (méthode distribuée)**

Le tableur, utilisant l'outil de programmation visuel Dynamo, est en mesure d'importer 23 données sur 48 données modélisées. La flexibilité de la méthode distribuée permet une gestion plus flexible et personnalisée des données (Negendahl, 2015). En effet, avec Dynamo, il est possible d'importer des données provenant de paramètres personnalisés d'espaces et de zones. Par exemple, tel que présenté à la Figure 4.6, il est possible d'ajouter un paramètre d'espace quantifiant le débit d'infiltration aux propriétés des espaces. Cette donnée, bien que nonmodélisée par défaut dans la plateforme BIM Revit, peut donc être incluse dans l'échange. Par contre, si des paramètres personnalisés sont créés, il est requis d'éviter de créer des paramètres déjà existants. Cela générerait des doublons et alourdirait le modèle.

Considérant la possibilité d'utiliser des paramètres personnalisés, les caractéristiques d'espace peuvent être modifiées afin d'accueillir plus de données. De ce fait, davantage de requis d'informations pourraient être importés dans le tableur.

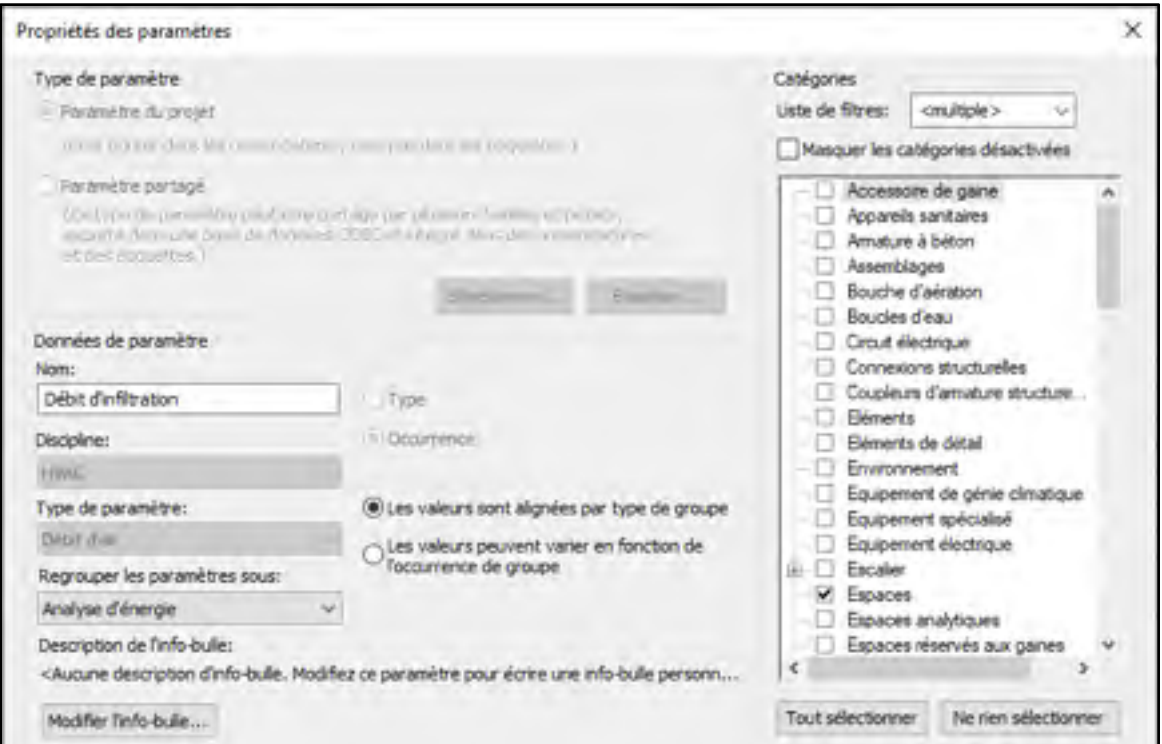

Figure 4.6 – Création de paramètres d'espace personnalisés dans Revit

# **4.3.2.2 Données exportées**

L'exportation des données calculées par les outils de calcul, soit la charge de chauffage et de refroidissement de chaque zone, dans la plateforme BIM dépend de la méthode d'intégration des outils ainsi que la gestion des données de la plateforme BIM. Revit effectue une distinction entre la charge d'un espace et d'une zone (Autodesk, 2019b, 2019c).

Dans les propriétés d'espace (Figure 4.7 a)), deux types de charges sont présentés, soit la charge calculée et la charge de conception. La charge calculée est automatiquement générée à la suite d'un calcul de charge avec l'outil intégré à Revit ou importée via un fichier gbXML tandis que la charge de conception est ajoutée par l'utilisateur.

La charge d'une zone est une somme des charges du ou des espaces desservis ainsi que, pour la charge de refroidissement, des charges de systèmes (ventilation mécanique, augmentation de température aux ventilateurs). Dans les propriétés de zones (Figure 4.7 b)), cette charge est présentée dans le champ *Charge calculée* et est automatiquement générée à la suite d'un calcul de charge avec l'outil intégré à Revit.

## **OpenStudio et gbXML (méthode centralisée)**

Revit peut recevoir les charges provenant d'un fichier gbXML. Par contre, lors de l'exportation des charges vers la plateforme BIM Revit, aucune donnée n'a atteint la plateforme BIM Revit. Le fichier généré par OpenStudio, suite à l'obtention des charges, est un fichier gbXML de version 6.01 (version la plus récente). De ce fait, lors de l'importation, Revit, qui accepte les fichiers gbXML version 0.37, perçoit le fichier gbXML comme sans résultats.

## **Outil de calcul de charge intégré à Revit (méthode combinée)**

Lorsque l'outil de calcul de charge intégré à Revit est utilisé, la charge de chauffage et de refroidissement de chaque espace et zone est automatiquement exportée dans le modèle numérique. L'utilisation de cet outil de calcul de charge, utilisant des liens directs avec le modèle numérique, facilite l'exportation des charges. Par contre, la charge de zone comprend des charges de système qui ne peuvent être retirées ni personnalisées (ex. : l'augmentation de température aux ventilateurs).

### **Tableur et Dynamo (méthode distribuée)**

Le tableur peut, à l'aide de Dynamo, exporter des données d'un tableur vers la plateforme BIM Revit. La plateforme BIM peut recevoir la charge manuellement dans les propriétés d'espace seulement, sous la charge de conception (Figure 4.7 a)). Pour ce projet de recherche, chaque espace est une zone. La charge calculée pour la zone peut donc être ajoutée à l'espace à l'aide de Dynamo. Dans un contexte réel, cela est un inconvénient puisqu'une zone peut contenir un ou plusieurs espaces. Une fois la charge de conception de chaque espace ajoutée, celle-ci devrait être transmise à la zone, par contre, ce n'est pas le cas. Ainsi, il n'y a aucune façon pour l'utilisateur de définir la charge de zone. Aucune charge ne peut donc être exportée correctement dans les propriétés d'une zone.

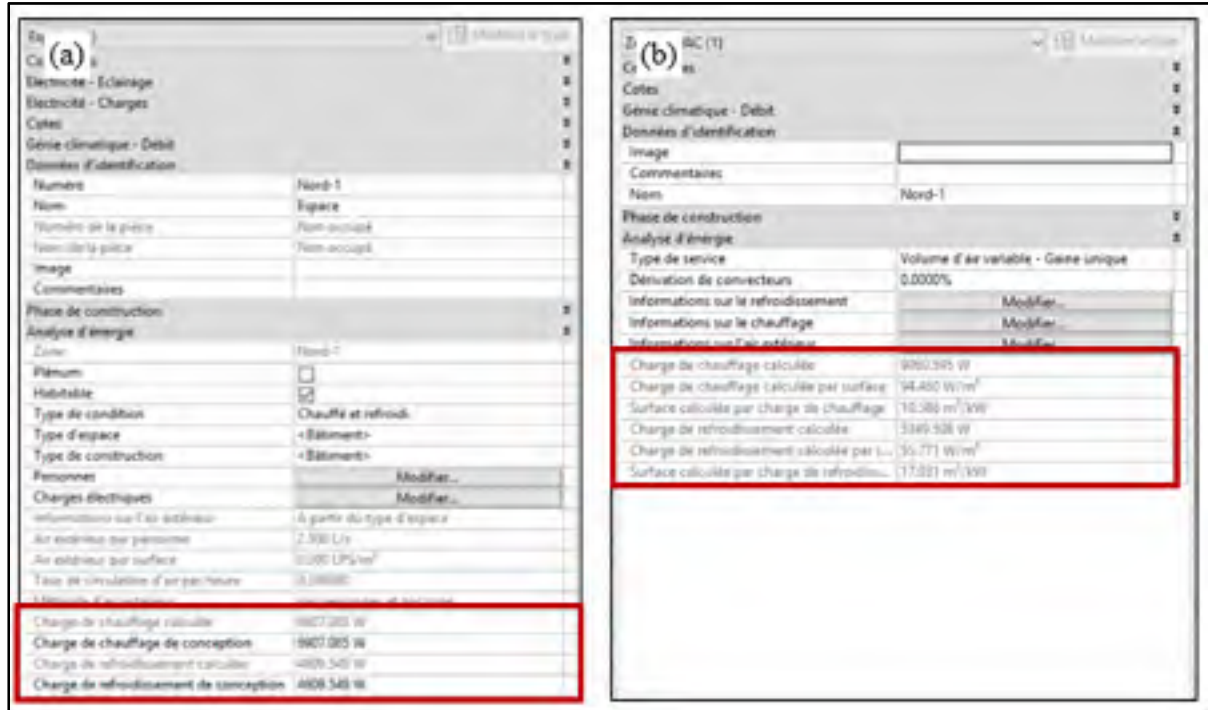

Figure 4.7 – Charge d'espace et de zone dans Revit

(a) Propriétés d'un espace et (b) Propriétés d'une zone

# **CHAPITRE 5**

### **DISCUSSION**

Ce projet de recherche démontre qu'il est possible de réaliser le calcul de charge en contexte BIM avec trois outils de calcul et la plateforme BIM Revit et, au travers une comparaison de ces outils, permet d'identifier les possibilités d'arrimage. OpenStudio, l'outil de calcul de charge intégré à Revit ainsi qu'un tableur ont été comparés sous trois aspects, soit :

- Les résultats du calcul de charge ;
- La convivialité et la gestion de l'information de l'interface ;
- La capacité à échanger de l'information avec la plateforme BIM.

# **5.1 Comparaison des résultats du calcul de charge**

La comparaison du calcul de charge des trois outils démontre que, bien que les méthodes de calcul de charge utilisées soient différentes, les charges obtenues sont comparables. La comparaison de la charge de chauffage du bâtiment permet d'établir que les résultats des outils sont très similaires (moins de 10% d'écart) dû au fait que, pour toutes les méthodes de calcul, le régime permanent est utilisé (AINSI/ASHRAE/ACCA, 2007). OpenStudio est donc légèrement avantagé par son calcul détaillé pour le calcul de la convection et du débit massique d'infiltration.

Pour la charge de refroidissement, des écarts allant jusqu'à 16,0% pour Revit et jusqu'à 42,0% pour le tableur (voir Tableau 3.5), lorsque comparé à OpenStudio, ont été constatés pour certaines zones. Les comparaisons de la charge de refroidissement obtenue pour la zone Ouest-2, Sud-2 et Centre-2 permettent d'établir que, pour un jour de conception similaire, les outils utilisant des méthodes simplifiées (Revit et tableur) surestiment la charge de refroidissement lorsque comparées à OpenStudio qui utilise la méthode HB et que le tableur, utilisant la méthode CLTD/SCL/CLF, est l'outil qui surestime le plus la charge. Ces constats concordent avec les travaux de Mao et al. (2018a) et de Spitler (2014) (voir section 1.2). OpenStudio est donc avantagé par l'utilisation de la méthode HB. Par contre, les deux autres outils permettent

des résultats d'un ordre de grandeur comparable. Les écarts obtenus sont inférieurs aux écarts obtenus par Mao (2016) (voir section 1.2.4), cela est dû, entre autres :

- Au type de zone analysé, soit une zone ayant toutes ses surfaces en contact avec l'extérieur (Mao (2016) - RP117 de l'ASHRAE) versus une zone au deuxième niveau d'un bâtiment avec des divisions intérieures (projet de recherche) ;
- À la considération des gains internes, ce qui n'est pas le cas pour Mao (2016) ;
- À l'utilisation du module *Component Loads Summary* d'EnergyPlus (voir section 4.1), ce qui tend à rapprocher les résultats d'OpenStudio de ceux de la méthode RTS.

La comparaison de la charge obtenue pour la zone Sud-2, permet aussi d'établir que, l'utilisation de plusieurs jours de conception permet d'obtenir une charge de refroidissement plus représentative des variabilités des conditions extérieures, ce qui permet d'éviter de sousestimer la charge maximale rencontrée par une zone. En effet, pour cette zone, le tableur, en utilisant un seul jour de conception basé sur la température sèche critique annuelle de l'air, sous-estime la charge de refroidissement de 23,7%, lorsque comparé à OpenStudio. Ce constat concorde avec les recommandations de Spitler (2014) qui relatent le besoin de tester plusieurs jours de conception afin de calculer la charge de refroidissement d'une zone (voir section 1.1.1). OpenStudio et Revit sont donc avantagés par cette capacité à utiliser plusieurs jours de conception.

Le calcul de charge de chauffage et de refroidissement est une des analyses possibles qui permet le dimensionnement des équipements CVCA, des réseaux de distribution et même des centrales thermiques. Les résultats obtenus, ici via les outils de calcul, impactent donc le coût initial d'un projet ainsi que le coût d'opération et de maintenance d'un bâtiment (Reddy, Kreider, Curtiss, & Rabl, 2017). Sachant que la méthode de calcul HB permet d'estimer plus fidèlement la charge de refroidissement que les méthodes simplifiées (Mao et al., 2018), utiliser un outil qui utilise une méthode de calcul détaillée, comme OpenStudio, permet d'éviter de surestimer la charge ce qui réduit les risques de surdimensionnement des équipements. Des équipements surdimensionnés causent, entre autres, un coût d'achat d'équipement plus élevé et peut augmenter le coût d'opération d'un système (Gorter, 2012). Outre l'utilisation d'une méthode de calcul reconnue (comme les méthodes présentées dans ce projet), il est d'autant plus important d'utiliser des intrants raisonnables et réalistes (AINSI/ASHRAE/ACCA, 2007). Dans le même ordre d'idées, tester plusieurs jours de conception, ce qui est facilement possible avec OpenStudio et Revit, permet d'éviter de sous-estimer la charge maximale rencontrée par une zone et, de ce fait, permet d'éviter les risques de sous-dimensionnement des équipements. Des équipements sous-dimensionnés peuvent causer un inconfort pour les occupants.

Outre la comparaison des résultats, les manipulations réalisées dans les outils permettent aussi d'établir certains constats. OpenStudio compte plusieurs caractéristiques permettant de faciliter l'obtention des requis d'information ou de personnaliser le calcul effectué (voir ANNEXE II) ce qui offre de la flexibilité à l'utilisateur. De plus, cet outil permet d'effectuer la simulation énergétique d'un bâtiment, autre étape du processus de conception CVCA (Liu, Leicht, & Messner, 2012) qui permet d'estimer la consommation énergétique et le coût d'opération de celui-ci. Cette caractéristique d'OpenStudio offre l'option d'arrimer plusieurs étapes de conception des systèmes CVCA au processus de conception BIM.

L'outil de calcul de charge intégré à Revit ne permet pas de personnaliser le calcul. Si l'outil de calcul ne permet pas de considérer les spécificités d'un bâtiment lors du calcul de charge (ex. : les échanges avec le sol semblent négligés, les gains latents aux équipements ne sont pas considérés, spécification de l'infiltration pour tout le bâtiment seulement), le calcul doit être ajusté ou bien un autre outil doit être utilisé. Cela constitue une perte d'efficacité qui peut être évitée en utilisant un outil plus flexible. De plus, il n'est pas possible d'accéder aux coefficients ni aux fractions radiatives utilisés pour le calcul ce qui empêche la vérification du calcul par l'utilisateur. Considérant que le calcul de charge est une des analyses possibles qui permet le dimensionnement des équipements CVCA et des réseaux de distribution, cela peut créer un inconfort pour le professionnel responsable de la conception.

Le tableur permet de réaliser un calcul de charge personnalisé. Par contre, cela requiert l'utilisation d'une méthode de calcul de charge simplifiée, telle que la méthode RTS ou CLTD/SCL/CLF. Le tableur de ce projet utilise la méthode CLTD/SCL/CLF, méthode qui n'est plus présentée dans la documentation de l'ASHRAE depuis plus de 20 ans. Il est donc dorénavant difficile d'accéder à la documentation de la méthode. De plus, la sélection des coefficients, obtenus sous forme de valeurs tabulées, requiert une analyse de différents éléments du bâtiment (mur, toit, type de zone, etc. – voir section 1.2.3) et du jugement. Cela rend l'automatisation complète du calcul de charge difficile. Si l'utilisation d'un tableur est une volonté, il est recommandable d'utiliser la méthode RTS, méthode plus actuelle et qui utilise moins de coefficients.

# **5.2 Comparaison de la convivialité et de la gestion de l'information de l'interface**

La comparaison de la convivialité de l'interface des outils permet d'établir que l'outil de calcul de charge intégré à Revit est le plus convivial (83%), suivi d'OpenStudio (66,2%) et du tableur (61,0%). La possibilité de représenter facilement l'information dans le modèle numérique de Revit, tant les intrants que les résultats du calcul de charge, ainsi que la simplicité de son interface facilite son utilisation lorsque comparé aux deux autres outils. Revit, de par sa convivialité, permet de réaliser facilement un calcul de charge, ce qui l'avantage lorsque comparé aux autres outils. Cet avantage est considérable puisque la convivialité est une des priorités des ingénieurs (Attia, Hensen, Beltrán, & De Herde, 2012). De plus, la liaison entre le modèle numérique et l'outil de calcul s'imbrique très bien dans le contexte BIM en facilitant le partage d'information et la collaboration entre les intervenants.

La comparaison de la gestion de l'information de l'interface des outils permet d'établir qu'OpenStudio offre une gestion de l'information plus intéressante (72,5%), suivi du tableur (49,8%) et de Revit (47,1%). OpenStudio facilite le contrôle des intrants ainsi que l'application de valeurs par défaut et de gabarits préétablis ou personnalisés. Cela permet de réaliser rapidement un calcul de charge adéquat, et ce, sans avoir toute l'information nécessaire. De plus, l'utilisation de gabarits ou de valeurs par défaut permet de standardiser les hypothèses conceptuelles et réduit les besoins d'entrées manuelles répétitives, ce qui s'intègre bien au contexte BIM. La gestion de l'information supérieure d'OpenStudio facilite la réalisation du calcul de charge ce qui avantage celui-ci, lorsque comparé aux autres outils.

L'utilisation d'un tableur pour la réalisation du calcul de charge a fait ses preuves dans l'industrie, mais les résultats permettent d'établir que cet outil n'offre pas autant d'avantages que les autres outils en matière de convivialité et de gestion de l'information. Par contre, la flexibilité du tableur offre la possibilité d'améliorer ces aspects, mais cela requiert des manipulations supplémentaires.

La convivialité et la gestion de l'information d'un outil sont des priorités pour les ingénieurs lors dans la sélection d'un outil de calcul (Attia et al., 2012). Considérant que le calcul de charge s'effectue avec de tels outils, la comparaison de ces deux aspects est intéressante pour ce projet. Par contre, cette comparaison comporte des limitations reliées au fait que l'analyse a été effectuée de façon heuristique par un seul individu. La réalisation de sondages ou d'entrevues auraient permis d'augmenter la validité des résultats. Pour ce projet, l'analyse de certains éléments peut donc être affectée par la subjectivité de l'unique individu ayant réalisé celle-ci, plus particulièrement :

- Pour l'analyse de la convivialité, ces éléments sont : la recherche facile dans les résultats (CS6.1), la structure d'utilisation simple (CS4) et la facilité d'apprentissage (CS6).
- Pour l'analyse de la gestion de l'information ces éléments sont : la facilité d'entrée d'hypothèses et de valeurs par défaut (CS3.5) et la simplicité de révision et de modification des intrants (CS5).

# **5.3 Comparaison de l'échange d'information**

La comparaison de l'échange d'information des outils permet d'établir qu'il est possible d'échanger de l'information entre la plateforme BIM Revit et les trois outils de calcul et que cet échange permet de réduire les entrées manuelles, tout comme pour l'échange d'information avec la plateforme BIM pour la réalisation de simulations énergétiques (Farzaneh et al., 2018).

L'utilisation de la plateforme BIM comme source d'information du calcul de charge permet de centraliser les requis d'information et de rendre accessible l'information à divers intervenants ce qui améliore la collaboration et maximise l'utilisation de la plateforme BIM. Il a été établi que la plateforme BIM Revit peut contenir 80% des requis d'information du calcul de charge. Pour la simulation énergétique, ce pourcentage est d'au moins 70% (Pinheiro et al., 2018). La similarité entre ces pourcentages réaffirme la similitude des requis d'information du calcul de charge et de la simulation énergétique et justifie l'intérêt d'ajouter les requis d'information du calcul de charge dans la plateforme BIM. En effet, ces requis pourraient aussi être utilisés pour la réalisation de simulations énergétiques.

Les résultats de l'analyse de l'information échangées montrent que les performances d'échange varient d'un outil à l'autre, selon la méthode d'échange utilisée. Pour OpenStudio, qui utilise le fichier d'échange gbXML (méthode centralisée), il a été constaté que l'échange d'information est limité, lorsque comparé aux deux autres outils. 16 des 48 requis d'information modélisés sont importés dans l'outil de calcul et aucune charge calculée n'est exportée dans la plateforme BIM. Cette méthode d'intégration est celle qui offre la performance la plus faible. Cela est dû à l'incapacité de la plateforme BIM Revit d'intégrer des données au fichier gbXML ainsi qu'à l'incapacité d'OpenStudio d'extraire des données du fichier gbXML, problématique connue lors de l'utilisation de fichiers d'échange (GSA, 2015). Par contre, l'utilisation d'un fichier d'échange permet de partager l'information avec différents outils de simulation de la performance des bâtiments (et, de ce fait, d'autres intervenants) ce qui s'imbrique bien dans un contexte BIM. Le fichier gbXML est le plus utilisé pour l'échange d'information relatif aux analyses énergétiques du bâtiment (GSA, 2015), il y a donc possibilité d'utiliser le gbXML pour la réalisation du calcul de charge et de la simulation énergétique.

L'outil de calcul de charge intégré à Revit offre un échange supérieur dû à l'utilisation de liens directs entre celui-ci et la plateforme BIM (méthode combinée). Tous les requis d'information modélisés sont importés dans l'outil de calcul et toutes les charges calculées sont exportées dans la plateforme BIM.

L'utilisation du tableur personnalisé jumelé à l'outil de programmation visuel Dynamo (méthode distribuée) offre de la liberté à l'utilisateur, ce qui permet d'échanger spécifiquement l'information requise. Par contre, l'utilisation de programmation requiert des manipulations supplémentaires. 23 des 48 requis d'information modélisés sont importés dans l'outil de calcul et aucune charge calculée n'est exportée dans la plateforme BIM. La flexibilité de Dynamo permet d'importer des données provenant de paramètres personnalisés ce qui peut augmenter les performances d'échange. Cette flexibilité est une caractéristique établie de la méthode distribuée (Negendahl, 2015).

Pour OpenStudio utilisant le fichier gbXML ainsi que le tableur jumelé à Dynamo, l'échange d'information relatif aux propriétés des éléments de l'enveloppe affecte les performances (voir section 4.3.2.1). Cela est en partie dû au fait que la plateforme BIM Revit gère cette information de façon intrinsèque via des banques de matériaux et des types de construction. La méthode de stockage de l'information de la plateforme BIM peut donc être un élément limitatif à l'échange d'information lorsque la méthode d'échange centralisée ou distribuée est utilisée. Une gestion plus standardisée (ex. : basée sur la structure du gbXML ou de l'IFC) des propriétés des éléments de l'enveloppe et des propriétés des matériaux qui les constituent par la plateforme BIM pourrait faciliter l'échange d'information avec ces outils, tant pour la réalisation du calcul de charge que pour la simulation énergétique.

La comparaison de l'échange d'information des outils nécessitait préalablement la modélisation du cas test dans la plateforme BIM, bâtiment ayant une géométrie simple. Pour ce projet, les stratégies de modélisation utilisées sont basées sur les bonnes pratiques présentées dans la littérature (voir section 1.4.1) et sur les investigations réalisées en entreprises. Ces stratégies sont spécifiques à la plateforme BIM Revit et visent à maximiser la présence de requis d'information du calcul de charge dans le modèle numérique afin de démontrer que la réalisation du calcul de charge en contexte BIM est faisable avec les trois outils. L'impact de la complexité du modèle numérique et des stratégies de modélisation sur l'échange d'information n'a pas été considéré dans ce projet, ce qui constitue une limitation pour cette analyse considérant le fait que ces éléments sont des enjeux importants en matière d'interopérabilité.

# **5.4 Perspective**

L'approche de recherche utilisée pour ce projet, soit orientée sur les outils de calcul, permet d'établir qu'afin d'entamer l'arrimage du calcul de charge au processus de conception BIM, une entreprise doit préalablement déterminer quelles sont ses priorités afin de choisir l'outil de calcul le plus adéquat. En effet, tel que présenté, l'outil utilisé affecte les résultats du calcul de charge, la convivialité et la gestion de l'information de l'interface ainsi que l'échange d'information avec la plateforme BIM.

Toutefois, il est constaté que le calcul de charge en contexte BIM est possible avec les trois outils et que, peu importe l'outil utilisé, il permet de faciliter la réalisation du calcul sans nuire aux résultats obtenus. Globalement, il semble que la flexibilité des outils est un point particulièrement positif dans l'utilisation en contexte BIM, et ce, pour les trois aspects de comparaison.

### **CONCLUSION**

Le calcul de charge de chauffage et de refroidissement constitue une étape importante dans le processus de conception CVCA. Toutefois, ce calcul est souvent réalisé indépendamment du processus de conception BIM, pratique qui permettrait de faciliter la réalisation du calcul en réutilisant l'information contenue dans le modèle numérique et en réduisant les entrées manuelles dans les outils de calcul. Les possibilités d'arrimage du calcul de charge au processus de conception BIM ont été identifiées au travers une comparaison de trois outils de calcul de charge utilisés en contexte BIM selon trois aspects, soit :

- Les résultats du calcul de charge ;
- La convivialité et la gestion de l'information ;
- La capacité à échanger de l'information avec la plateforme BIM.

Ce projet de recherche permet de démontrer que la réalisation du calcul de charge de chauffage et de refroidissement en contexte BIM est possible avec les trois outils. Les outils obtiennent des charges de chauffage et de refroidissement comparables et permettent l'échange d'information avec la plateforme BIM. L'utilisation du calcul de charge en contexte BIM offre des avantages pour l'industrie variant selon l'outil utilisé.

OpenStudio est un outil de calcul, qui permet de faire beaucoup plus que le calcul de charge. Son moteur de calcul, EnergyPlus, qui utilise la méthode HB permet un calcul de charge détaillé et flexible. Il permet aussi une gestion de l'information supérieure grâce, entre autres, à ses nombreux gabarits préétablis. Par contre, l'échange d'information avec la plateforme BIM, lorsque le fichier gbXML est utilisé, est peu performant.

L'outil de calcul intégré à Revit permet un calcul de charge intéressant, utilisant la méthode RTS, mais compte certaines limitations. Puisque cet outil est intégré à la plateforme BIM Revit, l'échange d'information est excellent et il est facile de présenter les intrants et les résultats dans la plateforme BIM, ce qui le rend convivial.

Le tableur personnalisé utilise la méthode CLTD/SCL/CLF. Celle-ci permet un calcul adéquat, mais n'est plus présentée dans la documentation de l'ASHRAE. La flexibilité de ce dernier offre la possibilité d'améliorer la convivialité et la gestion de l'information, mais cela requiert des manipulations supplémentaires, ce qui limite les performances de l'outil. Lorsque jumelé à Dynamo, l'échange d'information personnalisé est prometteur.

Afin de permettre l'arrimage du calcul de charge au processus de conception BIM, des recherches supplémentaires devraient se pencher sur :

- La réalisation du calcul de charge en contexte BIM pour des études de cas réels afin de considérer l'impact de la complexité du bâtiment ;
- La réalisation du calcul de charge en contexte BIM pour d'autres outils de calcul puisqu'il y en a une multitude de disponible dans l'industrie ;
- L'échange d'information pour le calcul de charge avec le fichier d'échange IFC afin de comparer celui-ci avec l'échange du fichier gbXML.

Plus largement, ce projet de recherche s'imbrique dans l'intention d'arrimer l'entièreté de la conception de système CVCA au processus BIM. De ce fait, des recherches supplémentaires devraient continuer d'être faites afin d'unifier l'utilisation de la plateforme BIM comme source de données pour la réalisation du calcul de charge de chauffage et de refroidissement, pour les autres analyses qui permettent le dimensionnement des équipements ainsi que pour la simulation de la performance du bâtiment.
## **ANNEXE I**

# **DESCRIPTION DÉTAILLÉE DE L'ÉTUDE DE CAS**

Les tableaux A I-2 et A I-3 caractérisent les conditions extérieures de conception pour le calcul de charge de chauffage et de refroidissement, selon le type d'approche de calcul (voir section 1.1.1). Les détails relatifs à la localisation du bâtiment sont présentés au Tableau-A I-1.

|                 | Montréal Trudeau INTL, Qc, Canada      |         |         |  |  |  |  |
|-----------------|----------------------------------------|---------|---------|--|--|--|--|
| Source          | $WMO^{4}\#$ : 716270                   |         |         |  |  |  |  |
|                 | 2017 ASHRAE Fundamentals Handbook (SI) |         |         |  |  |  |  |
|                 | Latitude                               | $\circ$ | 45,470N |  |  |  |  |
| Localisation du | Longitude                              | $\circ$ | 73,740O |  |  |  |  |
| bâtiment        | Elévation                              | m       | 36      |  |  |  |  |
|                 | Fuseau horaire                         |         | -5      |  |  |  |  |

Tableau-A I-1 – Localisation du bâtiment

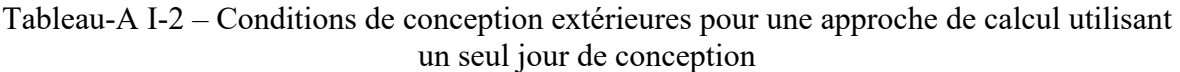

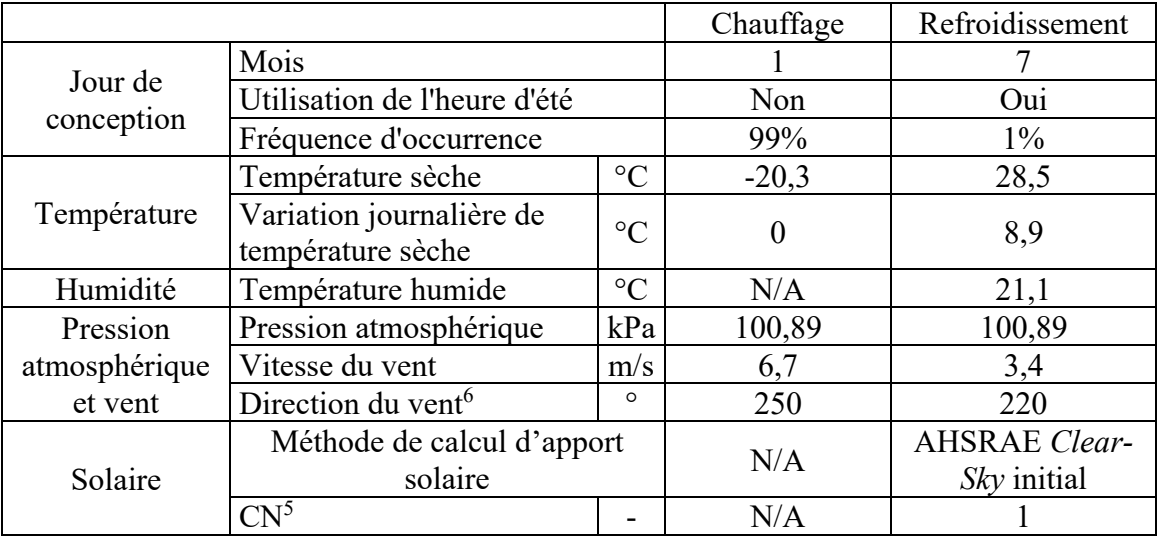

 $\overline{a}$ 

<sup>&</sup>lt;sup>4</sup> Numéro de la station météorologique de la *World Meteorological Organization* (WMO).<br><sup>5</sup> Un *Clearness Number* (CN) de 1 a été utilisé puisque le CN est difficile à déterminer de

<sup>&</sup>lt;sup>5</sup> Un *Clearness Number* (CN) de 1 a été utilisé puisque le CN est difficile à déterminer de façon précise et que dans la plupart des cas c'est ainsi que les utilisateurs l'utilisent (Gueymard, 2012). Avec cette valeur, le CN n'influence pas les résultats.

|               |                                          |                 | Refroidissement |        |      |                                 |      |      |      |      |
|---------------|------------------------------------------|-----------------|-----------------|--------|------|---------------------------------|------|------|------|------|
| Jours de      | Mois                                     |                 | 4               | 5      | 6    |                                 | 8    | 9    | 10   | 11   |
| conception    | Utilisation de l'heure d'été             | Oui             | Oui             | Oui    | Oui  | Oui                             | Oui  | Oui  | Oui  |      |
|               | Fréquence d'occurrence                   |                 |                 |        |      | $5\%$                           |      |      |      |      |
| Température   | Température                              | $\rm ^{\circ}C$ | 16,9            | 23,6   | 27,4 | 28,4                            | 27,7 | 24,5 | 17,9 | 11,6 |
| sèche         | Variation journalière                    |                 |                 | 9,9    | 9,3  | 8,9                             | 9,1  | 9,2  | 7,8  | 6,9  |
| Humidité      | Température humide                       | $\rm ^{\circ}C$ | 10,6            | 15,5   | 19,9 | 21,4                            | 20,8 | 18,9 | 14,1 | 9,3  |
| Pression      | Pression<br>kPa<br>atmosphérique         |                 |                 | 100,89 |      |                                 |      |      |      |      |
| atmosphé-     | Vitesse du vent                          | m/s             | 4,6             | 4,3    | 3,9  | 3,7                             | 3,5  | 3,7  | 4,2  | 4,4  |
| rique et vent | Direction du vent <sup>6</sup>           | $\circ$         | 220             |        |      |                                 |      |      |      |      |
| Solaire       | Méthode de calcul de<br>l'apport solaire |                 |                 |        |      | <b>ASHRAE</b> Clear-Sky initial |      |      |      |      |
|               | Clearness number $5$                     |                 |                 |        |      |                                 |      |      |      |      |

Tableau-A I-3 – Conditions de conception extérieures pour une approche de calcul utilisant plusieurs jours de conception

Les tableaux A I-4 à A I-7 détaillent l'assemblage de matériaux pour les éléments de l'enveloppe ainsi que les caractéristiques de ceux-ci. Une fois les matériaux caractérisés, la résistance thermique, le coefficient de transfert de chaleur (sans film d'air) et la capacitance thermique de l'assemblage peuvent être déterminés.

 $\overline{a}$ 

 $6$  Le Nord est l'orientation de référence avec  $0^\circ$ . L'angle augmente avec une rotation horaire.

| Assemblage de<br>matériaux                                  | Épaisseur, m                              | $W/m-K$<br>Conductance<br>thermique, | thermique, m <sup>2</sup> -K/W<br>Résistance | Densité, kg/m <sup>3</sup> | Chaleur spécifique,<br>$J/kg-K$ | Absorptance | Émittance | Rugosité                   |
|-------------------------------------------------------------|-------------------------------------------|--------------------------------------|----------------------------------------------|----------------------------|---------------------------------|-------------|-----------|----------------------------|
| Stucco                                                      | 0,0253                                    | 0,6918                               | 0,037                                        | 1858,0                     | 837,0                           | 0,92        | 0,9       | 5 - Lisse                  |
| Béton haute<br>densité                                      | 0,2032                                    | 1,3110                               | 0,155                                        | 2240,0                     | 836,8                           | 0,70        | 0,9       | 2 - Rugueux                |
| Isolant pour<br>mur de masse                                | 0,0873                                    | 0,0490                               | 1,781                                        | 265,0                      | 836,8                           | 0,70        | 0,9       | 3 - Moyennement<br>rugueux |
| Gypse                                                       | 0,0127                                    | 0,1600                               | 0,079                                        | 784,9                      | 830,0                           | 0,40        | 0,9       | 5 - Lisse                  |
|                                                             | Résistance thermique, m <sup>2</sup> -K/W |                                      |                                              |                            |                                 |             |           |                            |
| Coefficient de transfert de<br>chaleur, W/m <sup>2</sup> -K |                                           | 0,487                                |                                              |                            |                                 |             |           |                            |
| Capacitance thermique, kJ/K-m <sup>2</sup>                  |                                           |                                      | 41,606                                       |                            |                                 |             |           |                            |

Tableau-A I-4 – Assemblage de matériaux des murs extérieurs

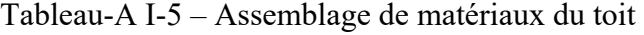

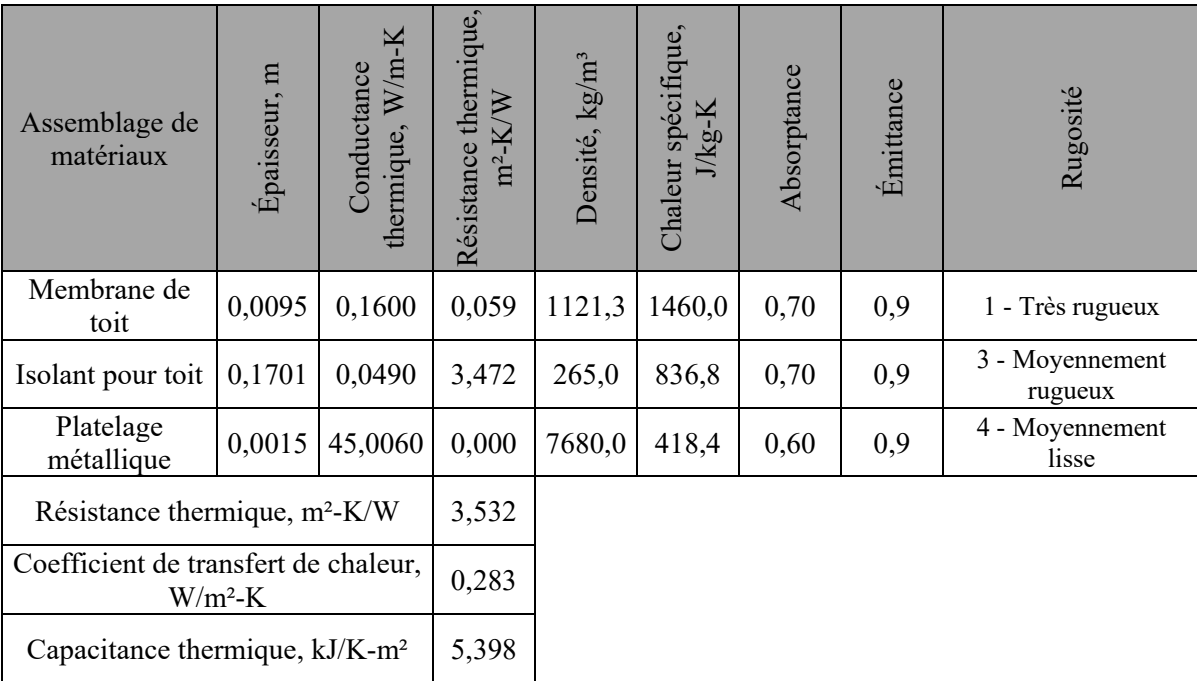

| Assemblage de<br>matériaux                        | Épaisseur, m | $W/m-K$<br>Conductance<br>thermique, | thermique,<br>$m^2$ -K/W<br>Résistance | Densité, kg/m <sup>3</sup> | Chaleur spécifique,<br>$J/kg-K$ | Absorptance | Émittance | Rugosité    |
|---------------------------------------------------|--------------|--------------------------------------|----------------------------------------|----------------------------|---------------------------------|-------------|-----------|-------------|
| Béton de haute<br>densité                         | 0,1016       | 1,3110                               | 0,077                                  | 2240,0                     | 836,8                           | 0,85        | 0,9       | 2 - Rugueux |
| Recouvrement<br>de sol                            | Nég.         | Nég.                                 | 0,100                                  | Nég.                       | Nég.                            | 0,80        | 0,9       | 5 - Lisse   |
| Résistance thermique, m <sup>2</sup> -K/W         |              |                                      | 0,177                                  |                            |                                 |             |           |             |
| Coefficient de transfert de chaleur,<br>$W/m^2-K$ |              |                                      | 5,634                                  |                            |                                 |             |           |             |
| Capacitance thermique, $kJ/K$ -m <sup>2</sup>     |              |                                      | 17,690                                 |                            |                                 |             |           |             |

Tableau-A I-6 – Assemblage de matériaux du plancher en contact avec le sol

Tableau-A I-7 – Assemblage de matériaux des planchers intérieurs

| Assemblage de<br>matériaux                        | Épaisseur, m | thermique, W/m-K<br>Conductance | thermique,<br>$\breve{\triangledown}$<br>$m^2-K$<br>Résistance | Densité, kg/m <sup>3</sup> | spécifique,<br>$J/kg-K$<br>Chaleur | Absorptance | Émittance | Rugosité                   |
|---------------------------------------------------|--------------|---------------------------------|----------------------------------------------------------------|----------------------------|------------------------------------|-------------|-----------|----------------------------|
| Tuile<br>acoustique                               | 0,0191       | 0,0600                          | 0,318                                                          | 368,0                      | 590,0                              | 0,30        | 0,9       | 4 - Moyennement<br>lisse   |
| Espace d'air                                      | Nég.         | Nég.                            | 0,180                                                          | Nég.                       | Nég.                               | Nég.        | Nég.      | Nég.                       |
| Béton faible<br>densité                           | 0,1016       | 0,5300                          | 0,192                                                          | 1280,0                     | 840,0                              | 0,50        | 0,9       | 3 - Moyennement<br>rugueux |
| Résistance thermique, m <sup>2</sup> -K/W         |              |                                 | 0,690                                                          |                            |                                    |             |           |                            |
| Coefficient de transfert de chaleur,<br>$W/m^2-K$ |              | 1,449                           |                                                                |                            |                                    |             |           |                            |
| Capacitance thermique, kJ/K-m <sup>2</sup>        |              |                                 | 10,534                                                         |                            |                                    |             |           |                            |

OpenStudio, qui utilise la méthode HB, calcule la radiation et de la convection aux surfaces des éléments opaques et, de ce fait, ne requiert pas l'ajout de film d'air (DOE, 2018b). Par contre, un film d'air doit être ajouté pour la fenestration puisque le modèle simplifié de fenestration a été utilisé (Tableau-A I-8). Le modèle simplifié utilise le coefficient de transfert de chaleur avec films d'air pour les conditions hivernales (DOE, 2018a). Les conditions hivernales des films peuvent être utilisées aussi pour le calcul de charge de refroidissement puisque le changement de température n'affecte pas significativement le coefficient de transfert de chaleur global (Spitler, 2014). Pour Revit, il semble que les assemblages doivent être définis en incluant les films d'air, mais aucune information spécifique à ce sujet n'a été trouvée. De ce fait, des films d'air pour des conditions hivernales aussi ont été ajoutés pour tous les types d'éléments (Tableau-A I-8). Pour le tableur personnalisé, aucun film d'air n'a été ajouté pour le calcul de la charge de refroidissement, puisque les CLTD incluent ceux-ci (voir section 1.2.3). Pour le calcul de la charge de chauffage, un film d'air intérieur et extérieur est ajouté pour tous les types d'éléments (Tableau-A I-8).

|                | Type             | Position        | Direction du       | Émit- |                           | Résistance thermique      |
|----------------|------------------|-----------------|--------------------|-------|---------------------------|---------------------------|
| Outil          | d'élément        | de<br>l'élément | flot de<br>chaleur | tance | Intérieure,<br>$m^2$ -K/W | Extérieure,<br>$m^2$ -K/W |
| OpenStudio     | Fenêtre          | Verticale       | Horizontale        | 0,9   | 0,12                      | 0,03                      |
|                | Mur<br>extérieur | Verticale       | Horizontale        | 0,9   | 0,12                      |                           |
| <b>Revit</b>   | Toit             | Horizont<br>ale | Ascendante         | 0,9   | 0,11                      | 0,03                      |
|                | Fenêtre          | Verticale       | Horizontale        | 0,9   | 0,12                      |                           |
|                | Mur<br>extérieur | Verticale       | Horizontale        | 0,9   | 0,12                      |                           |
| <b>Tableur</b> | Toit             | Horizont<br>ale | Ascendante         | 0,9   | 0,11                      | 0,03                      |
|                | Fenêtre          | Verticale       | Horizontale        | 0,9   | 0,12                      |                           |

Tableau-A I-8 – Films d'air utilisés pour le calcul de la charge de chauffage et de refroidissement avec OpenStudio

Le Tableau-A I-9 caractérise les espaces du bâtiment et détaille les hypothèses de conception associées aux gains internes.

|                           |                                                         |                     |               | Source / Notes                                                                                                |
|---------------------------|---------------------------------------------------------|---------------------|---------------|----------------------------------------------------------------------------------------------------|
| Informations<br>générales | Type d'espace                                           |                     | <b>Bureau</b> | Hypothèse de conception                                                                                       |
|                           | Densité d'occupation ou<br>nombre de personnes          | pers/m <sup>2</sup> | 0,05          | Densité d'occupation par<br>défaut pour un bureau<br>(ASHRAE, 2013)                                           |
|                           | Chaleur sensible dégagée par<br>une personne            | W/pers              | 75            | Travail de bureau                                                                                             |
| Occupants                 | Chaleur latente dégagée par<br>une personne             | W/pers              | 55            | modérément actif                                                                                              |
|                           | Fraction radiative de la chaleur<br>sensible            |                     | 60%           | (ASHRAE, 2013)                                                                                                |
|                           | Horaire d'occupation                                    |                     | 6h à 21h      | Hypothèse de conception                                                                                       |
|                           | Densité d'éclairage ou<br>puissance totale installée    | W/m <sup>2</sup>    | 10,51         | Densité d'éclairage pour un<br>bureau ouvert<br>(ASHRAE, 2010)                                                |
| Éclairage                 | Fraction radiative de la chaleur<br>sensible            |                     | 50%           | Luminaires fluorescents<br>compacts (Spitler, 2014)                                                           |
|                           | Fraction transmise au retour d'air par<br>plénum        |                     | N/A           | Aucun retour plénum                                                                                           |
|                           | Horaire de fonctionnement                               |                     | 6h à 21h      | Hypothèse de conception                                                                                       |
|                           | Densité de puissance ou<br>puissance totale installée   | W/m <sup>2</sup>    | 10,76         | Facteur de charge<br>recommandé pour un<br>bureau (100% ordinateur<br>fixe, deux moniteurs)<br>(ASHRAE, 2013) |
| Equipements               | Fraction radiative de la chaleur<br>sensible            |                     | 30%           | Hosni et al. (1999) pour un<br>équipement non refroidi<br>par ventilateur                                     |
|                           | Horaire de fonctionnement                               |                     | 6h à 21h      | Hypothèse de conception                                                                                       |
| Infiltration              | Débit d'infiltration par<br>superficie de mur extérieur | $L/s-m^2$           | 0,193         | Spécifié par Revit<br>(Bâtiment à construction<br>moyennement étanche)                                        |

Tableau-A I-9 – Caractéristiques des espaces

## **ANNEXE II**

# **MANIPULATIONS RÉALISÉES DANS CHAQUE OUTIL**

Les manipulations réalisées dans chaque outil sont présentées, soit les manipulations relatives à l'ajout des requis d'informations ainsi que les manipulations relatives au calcul de la charge.

## **A II-1 OpenStudio**

La réalisation du calcul de charge en contexte BIM dans OpenStudio débute avec la création du fichier gbXML dans la plateforme BIM Revit (Figure-A II-1 et Figure-A II-2). Le fichier est ensuite importé dans SketchUp (Figure-A II-3), à des fins de vérifications, puis ouvert dans OpenStudio.

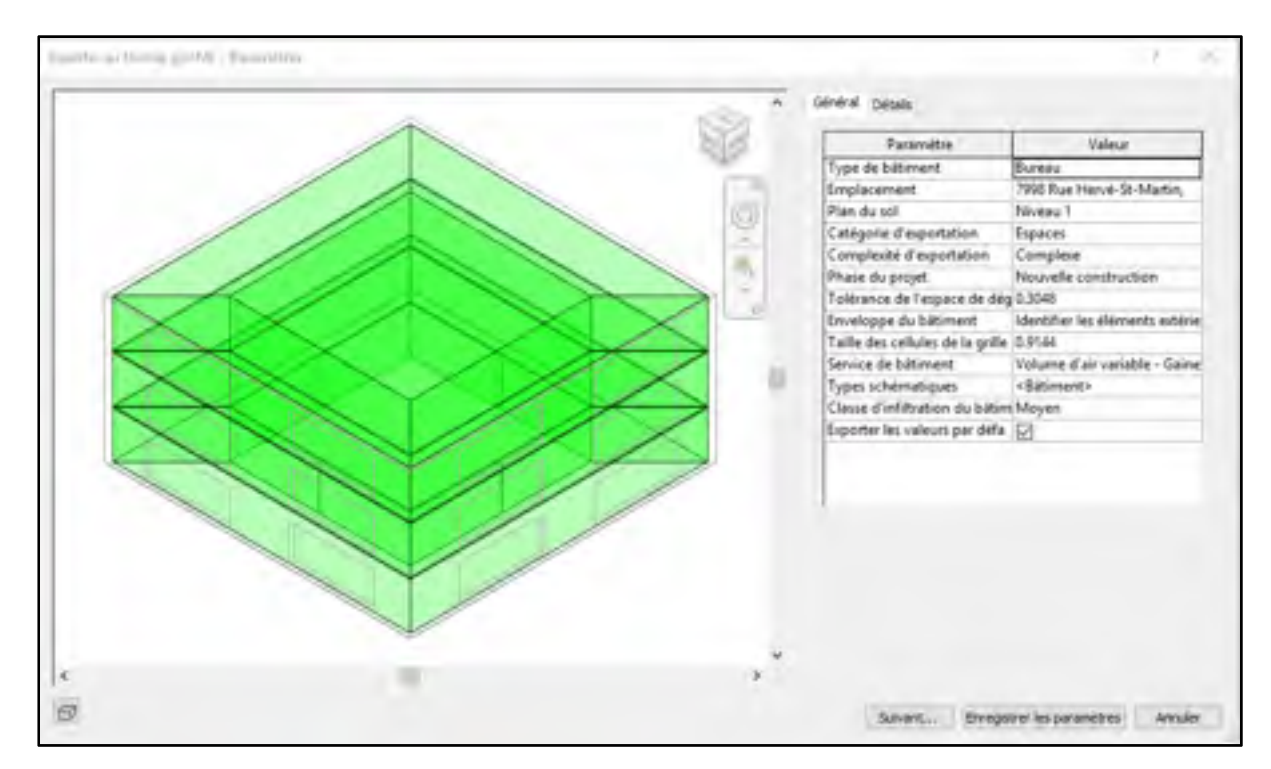

Figure-A II-1 – Création du fichier gbXML avec la plateforme BIM Revit

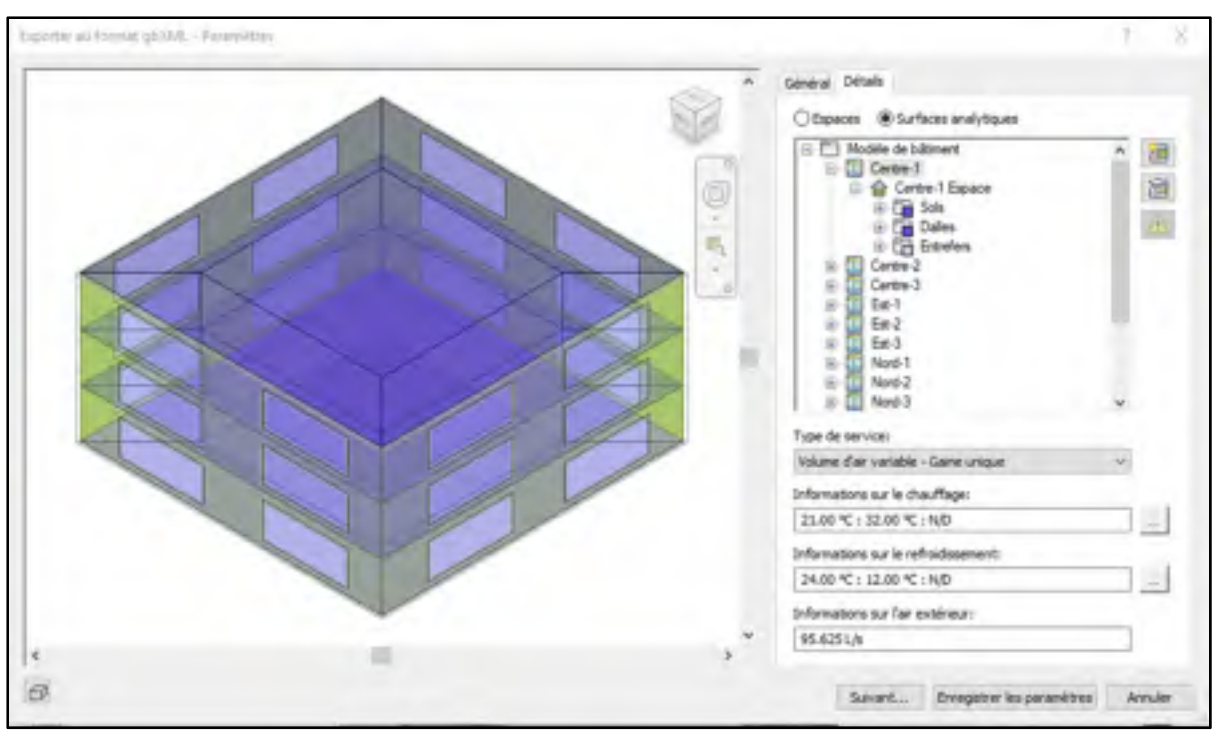

Figure-A II-2 – Création du fichier gbXML avec la plateforme BIM Revit (suite)

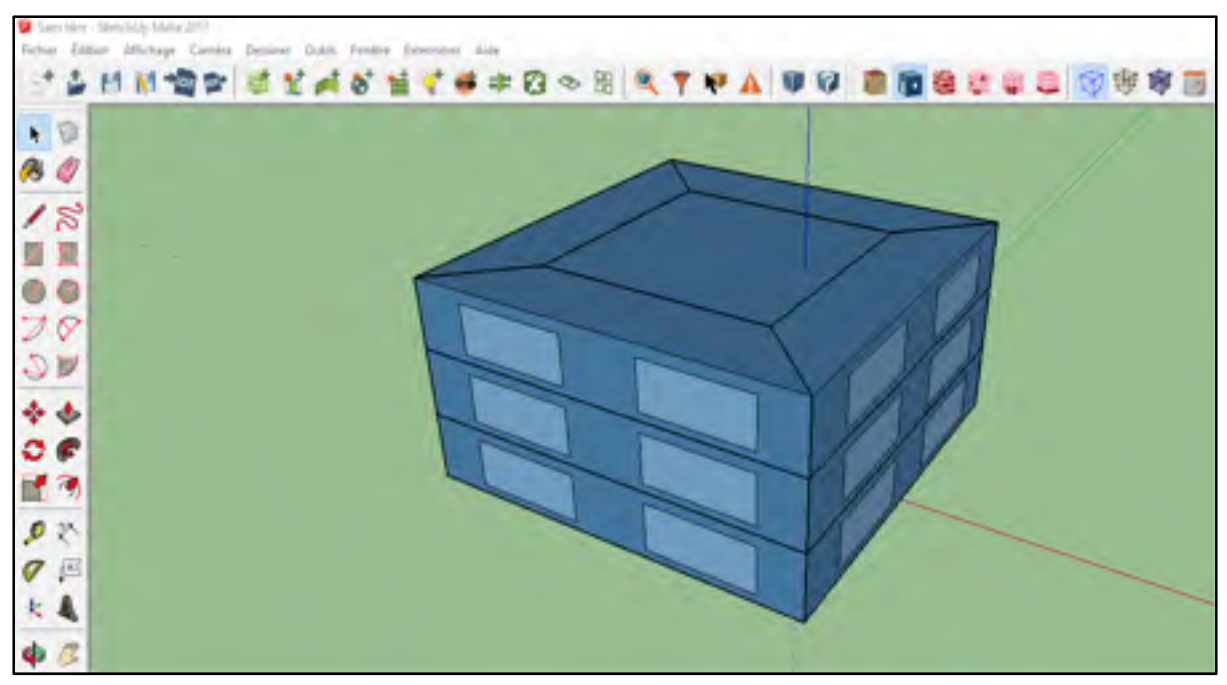

Figure-A II-3 – Visualisation du contenu du fichier gbXML dans SketchUp

### **Ajout d'information dans l'outil**

OpenStudio permet de spécifier et de générer automatiquement les conditions extérieures de conception, soit les conditions de température sèche, d'humidité, de vents, de pression atmosphérique et d'ensoleillement, et ce, pour un ou plusieurs jours de conception. La génération automatique s'effectue à partir de gabarits (fichiers .ddy), provenant de la base de données *Canadian Weather for Energy Calculations* (CWEC). 80 localisations canadiennes sont disponibles. Par défaut, le gabarit génère des jours de conception pour des conditions extérieures de conception annuelles critiques pour la température sèche, mais aussi pour des conditions critiques d'humidité, d'enthalpie et de vent. OpenStudio permet de choisir le modèle de ciel utilisé ou de spécifier le rayonnement solaire (DOE, 2018a).

Les requis d'information relatifs aux conditions extérieures (voir section 3.3.1) sont donc spécifiés manuellement dans OpenStudio afin d'assurer la concordance entre les données utilisées dans tous les outils (Figure-A II-4). Pour les mêmes raisons, le modèle de ciel ASHRAE *Clear-Sky* initial est utilisé.

| Design Days   Import From DDY                                                          |                     |                                    |                             |                  |  |  |  |  |  |  |  |
|----------------------------------------------------------------------------------------|---------------------|------------------------------------|-----------------------------|------------------|--|--|--|--|--|--|--|
| <b>Design Days</b>                                                                     |                     |                                    |                             |                  |  |  |  |  |  |  |  |
| Presure<br>Vited<br><b>Date</b><br>Temperature<br><b>FUNDY</b><br><b>Precipitation</b> | Solar               | Custon:                            |                             |                  |  |  |  |  |  |  |  |
| Design Day Name                                                                        | AÈ.<br>◻            | Day Of Marth<br>Austin to Selected | month.<br>Apply to Selected |                  |  |  |  |  |  |  |  |
| MTL, ONLINING, D.L.                                                                    | $\Box$              | $\left  z_1 \right $               | Ŀ                           | WriteCropCay     |  |  |  |  |  |  |  |
| MIL.REFS%, OH                                                                          | $\Box$              | In.                                | ×                           | SummerDealgrOwn  |  |  |  |  |  |  |  |
| M1_MF1%_05                                                                             | $\Box$              | 區                                  | į,                          | SummerDesignOas  |  |  |  |  |  |  |  |
| MTL_REFOR_ON                                                                           | о                   | m                                  | Ŀ.                          | SummerDesspribes |  |  |  |  |  |  |  |
| MIL.ABYSN_07                                                                           | $\overline{ }$<br>ш | $\overline{\mathbf{a}}$            | F                           | SummerDesignOws  |  |  |  |  |  |  |  |
| MT_JEFFR_06                                                                            | ō                   | 35                                 | Ŀ                           | SummerCesspOas   |  |  |  |  |  |  |  |
| MIL.REFSTIL.DR                                                                         | $\Box$              | $\overline{\mathbb{R}}$            | Ŀ                           | SummerDesignDate |  |  |  |  |  |  |  |
| MTL, REFSTN_10                                                                         | o                   | m                                  | $10$                        | SummerDesignOws  |  |  |  |  |  |  |  |
| ML, MFPA, 11                                                                           | O                   | in.                                | $11\,$                      | SummerDesignOus  |  |  |  |  |  |  |  |

Figure-A II-4 – Jours de conception créés dans OpenStudio

Les requis d'information relatifs aux caractéristiques géométriques (voir section 3.3.2) sont importés automatiquement à l'aide du fichier gbXML. Plusieurs modifications sont ensuite effectuées, soit :

- Une correction des doublons d'éléments de l'enveloppe pour les espaces du 1<sup>er</sup> et du 2<sup>e</sup> niveau (voir section 4.3.2.1) ;
- Un changement des conditions aux limites des éléments intérieurs pour adiabatiques soit qui ne permet pas l'échange de chaleur.
- Un changement des conditions aux limites des éléments en contact avec le sol pour adiabatique. Cela s'explique par le fait les échanges avec le sol ne sont pas considéré dans ce projet.

OpenStudio calcule les propriétés d'un élément opaque en fonction des propriétés des matériaux spécifiés. Les requis d'information relatifs aux propriétés des matériaux constituant les éléments opaques sont donc spécifiés (voir section 3.3.3 et ANNEXE I) à l'aide du gabarit du standard 90.1-2010 de l'ASHRAE, pour la zone climatique 6A. Les murs intérieurs sont considérés comme des séparateurs fictifs (murs d'air) (voir section 3.3.2), soit considérés comme une très mince feuille de gypse (NREL, 2014). La capacitance thermique des murs intérieurs étant faible, les écarts entre les résultats des outils sont donc minimisés.

OpenStudio calcule les propriétés thermiques et optiques d'un élément vitré en fonction des propriétés des matériaux spécifiés (verres, espaces d'air, cadre, etc.). Le modèle de fenêtre simple permet de seulement spécifier les propriétés d'un élément vitré (coefficient de transfert de chaleur, CARS à incidence normale, transmittance) (DOE, 2018a). OpenStudio détermine par calcul le CARS pour tous les angles d'incidence solaire, en fonction des propriétés de l'élément vitré ainsi que de la position du soleil (DOE, 2018a). Les requis d'information sont spécifiés dans le modèle de fenêtre simplifié.

OpenStudio permet de spécifier ou de calculer le gain par personne en fonction du taux métabolique et de la température de l'air de la zone (DOE, 2018a). Le gain de chaleur sensible et latent par personne a été spécifié afin d'assurer la concordance entre les données utilisées dans tous les outils. Les autres requis d'information relatifs aux occupants ont aussi été spécifiés (voir section 3.3.4 et ANNEXE I). Les requis d'information relatifs à l'éclairage et aux équipements ont aussi été spécifiés (voir section 3.3.4 et ANNEXE I).

OpenStudio permet de spécifier le débit d'infiltration ou de calculer celui-ci automatiquement en fonction des conditions extérieures (vent, pression) (DOE, 2018a). Le requis d'information relatif à l'infiltration a été spécifié pour assurer la concordance avec les autres outils. OpenStudio permet de spécifier le débit de ventilation naturelle ou de le calculer automatiquement en fonction de la pression et du déplacement de l'air dans l'espace (DOE, 2018a). Par contre, pour assurer la concordance avec les autres outils, aucun débit de ventilation naturelle n'a été considéré.

Les requis d'information relatifs au zonage (voir section 3.3.5) sont importés automatiquement à l'aide du fichier gbXML. Les requis d'information relatifs aux caractéristiques de zones ont été spécifiés.

### **Calcul de charge**

OpenStudio, qui utilise le moteur de calcul EnergyPlus, permet de calculer la convection et la radiation aux surfaces des éléments de l'enveloppe à l'aide d'algorithmes ou de calculs simplifiés (DOE, 2018a). Par défaut, le modèle DOE-2 (DOE, 2018a) est utilisé pour le calcul de la convection à la surface extérieure d'un élément, tandis que l'algorithme TARP (DOE, 2018a) est utilisé pour la surface intérieure. La conduction au travers les éléments d'enveloppe peut être calculée avec différents algorithmes (DOE, 2018a), par défaut les fonctions CTF sont utilisées.

OpenStudio permet de réaliser le calcul de charge selon le pas de temps souhaité. Par défaut, le calcul s'exécute six fois par heure. La résolution simultanée de la méthode HB rend impossible la fragmentation des charges en fonction de leurs contributeurs (voir section 1.2.1). Un module d'EnergyPlus, nommé *Component Loads Summary*, utilise une partie de la méthode RTS afin d'estimer les charges par contributeur (DOE, 2018a). Tel qu'expliqué à la section 2.6.1, ce module est utilisé. Pour ce faire, il est requis d'ajouter la mesure de rapports de zone (Figure-A II-5) ainsi que d'activer le *Zone Sizing Calculations* dans les paramètres de simulation (Figure-A II-6). Ainsi, le *Zone Component Loads Summary* est généré dans les résultats EnergyPlus.

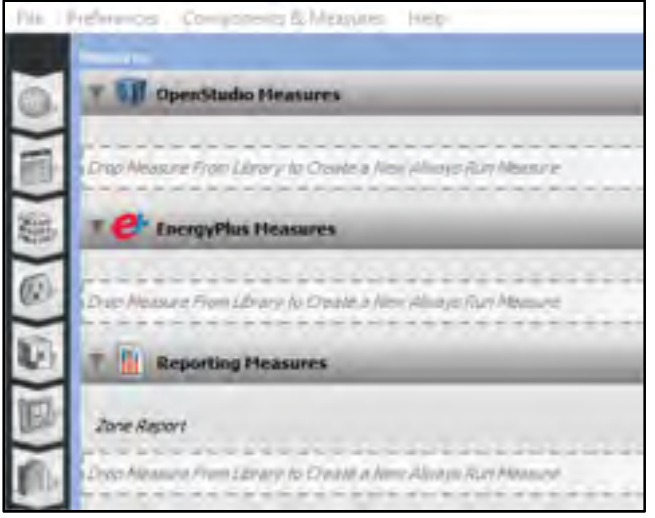

Figure-A II-5 – Mesures de rapports de zone

Pour la réalisation du calcul de charge, un pas de temps d'une heure a été utilisé afin d'assurer la concordance entre les résultats des outils. Les paramètres de simulation par défaut d'OpenStudio ont aussi été utilisés (Figure AII.6). Les résultats obtenus sont traités dans un tableur afin d'extraire seulement la charge de chauffage et de refroidissement des zones.

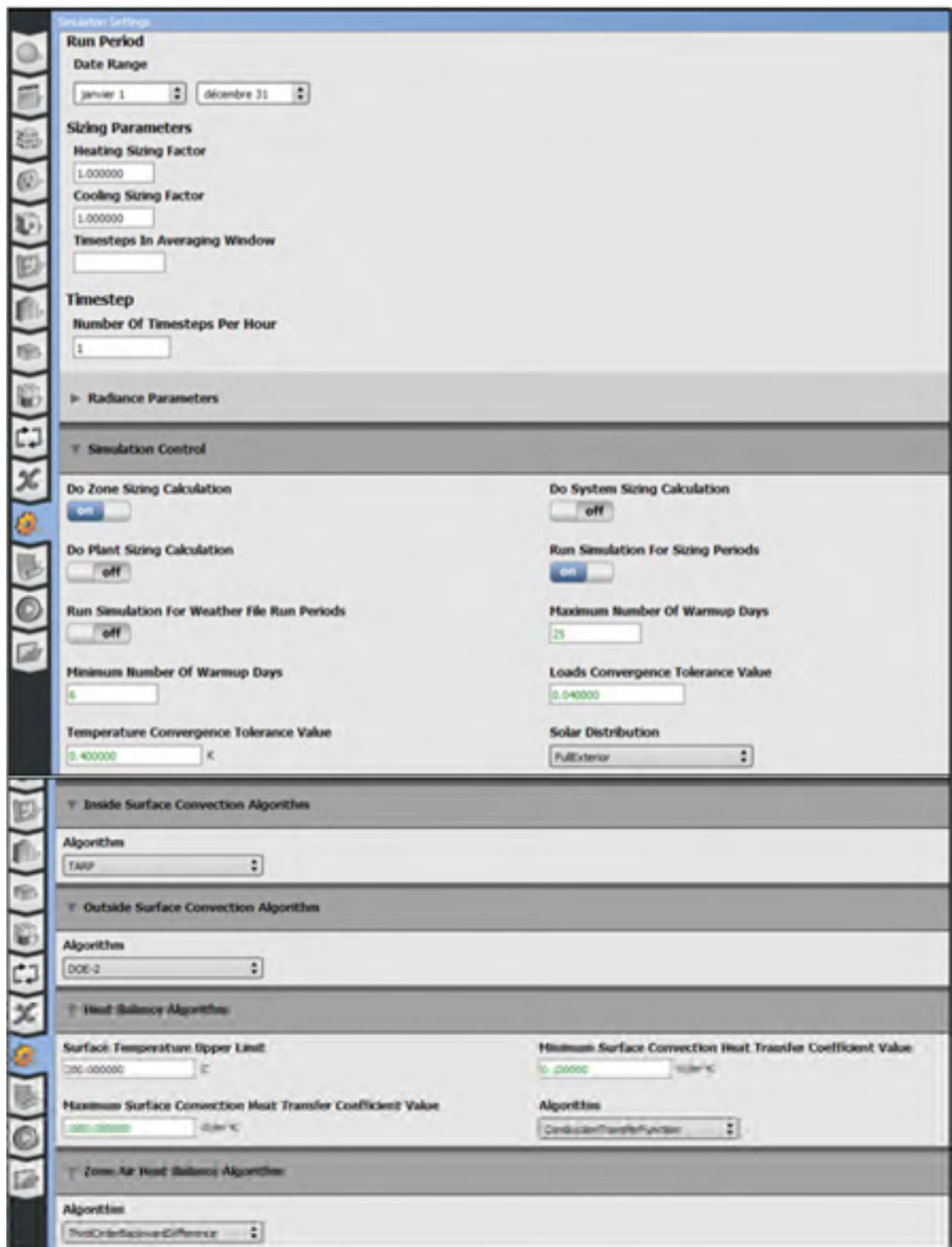

Figure-A II-6 – Paramètres de simulation utilisés dans OpenStudio

## **A II-2 Outil de calcul intégré à Revit**

La réalisation du calcul de charge en contexte BIM dans l'outil de calcul intégré dans Revit débute avec la modélisation du bâtiment, des espaces et des zones. L'outil de calcul de charge intégré à Revit est accessible via l'onglet *Analyser* en cliquant sur l'icône *Charges de chauffage et de refroidissement* (Figure-A II-7).

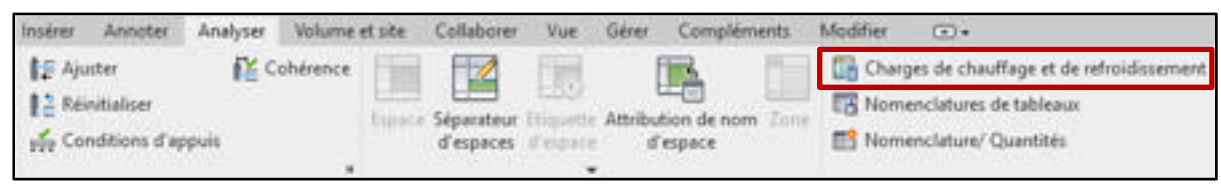

Figure-A II-7 – Icône de l'outil de calcul de charge intégré à Revit 2020

L'outil de calcul de charge intégré à Revit est constitué de deux onglets. L'onglet *Général* (Figure-A II-8) compte les éléments impactant directement l'analyse globale tandis que l'onglet *Détails* (Figure-A II-9) compte les éléments impactant directement les espaces et les zones.

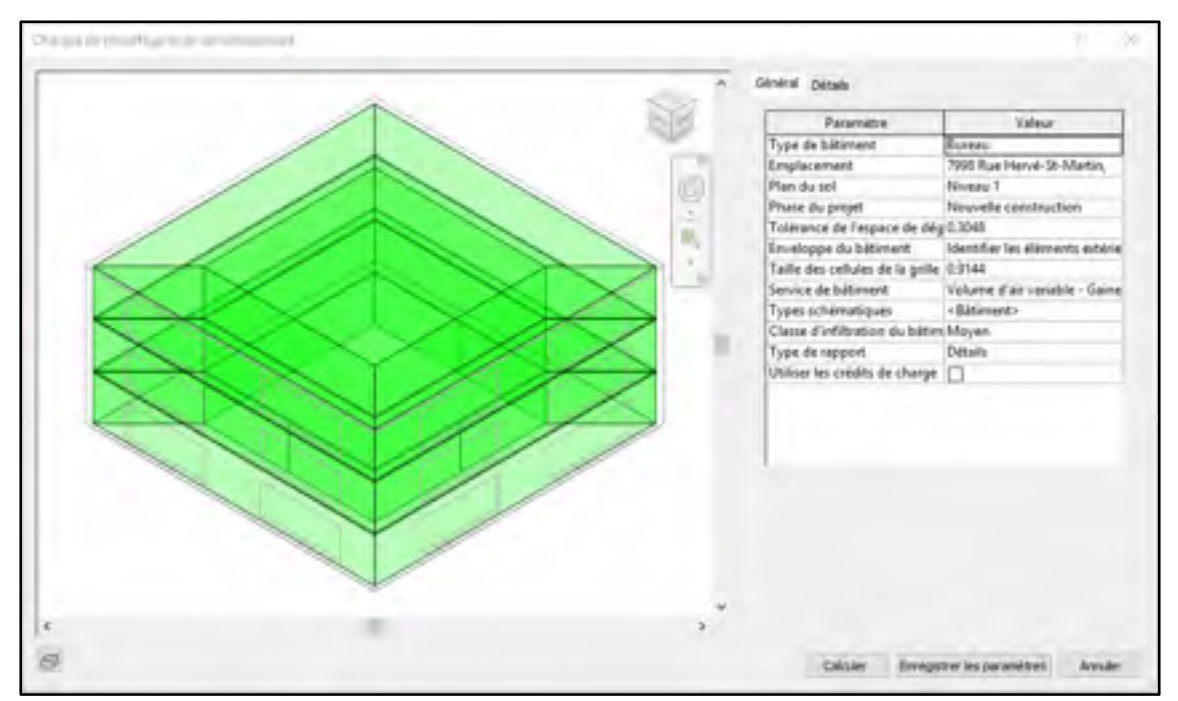

Figure-A II-8 – Onglet Général de l'outil de calcul intégré à Revit

Dans l'onglet *Détails* (Figure-A II-9), une arborescence est présentée. Deux modes de présentation peuvent être utilisés, soit le mode *Espaces* et le mode *Surfaces analytiques*. À des fins de vérifications, il est possible de mettre en surbrillance ou d'isoler une zone, un espace ou un élément spécifique.

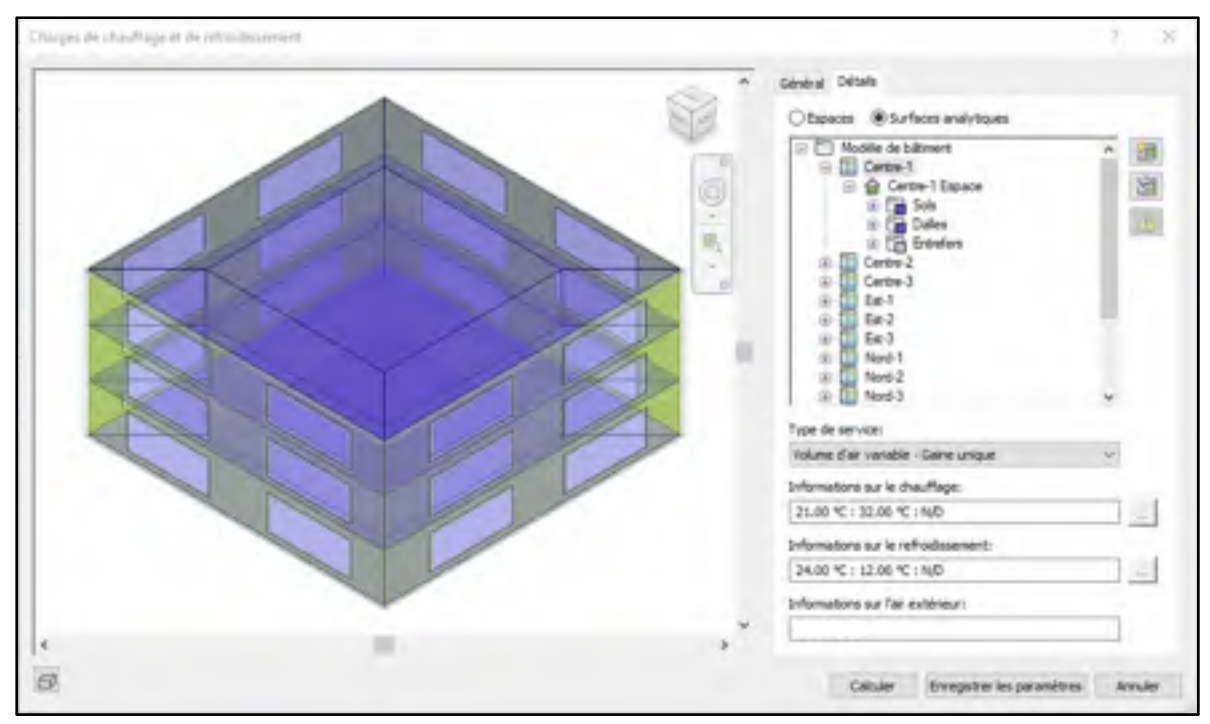

Figure-A II-9 – Onglet Détails de l'outil de calcul intégré à Revit

### **Ajout d'information dans l'outil**

Revit permet de spécifier et de générer les conditions extérieures de conception critiques de température sèche, et ce, pour plusieurs jours de conception. Si les conditions sont générées, Revit utilise la station météorologique répertoriée dans le *Fundamentals Handbook* 2007 de l'ASHRAE qui est la plus proche de l'emplacement du projet (Autodesk, 2019d). Une fréquence d'occurrence mensuelle de 1% (Autodesk, 2019f) est utilisée pour générer les conditions extérieures de conception de refroidissement tandis qu'une fréquence d'occurrence annuelle de 99% (Autodesk, 2019d) est utilisée pour le chauffage. Puisque les conditions générées divergent de celles utilisées pour ce projet (voir section 3.3.1), les requis d'informations sont spécifiés afin d'assurer la concordance avec tous les outils. Revit ne présente que très peu d'information concernant le modèle de ciel utilisé. Par contre, puisque le

numéro d'espace vide (Figure-A II-10) fait référence au CN du modèle ASHRAE Clear-Sky (Autodesk, 2019d), il semble que ce modèle est utilisé. Ce requis d'information a aussi été spécifié.

| Météo<br>Emplacement<br>Site                                      |               |                  |               |                   |                   |               |                |               |          |               |               |               |
|-------------------------------------------------------------------|---------------|------------------|---------------|-------------------|-------------------|---------------|----------------|---------------|----------|---------------|---------------|---------------|
| Utilser la station météo la plus proche (MONTREAL INT'L, AIRPORT) |               |                  |               |                   |                   |               |                |               |          |               |               |               |
| Températures de calcul du refroidissement                         |               |                  |               |                   |                   |               |                |               |          |               |               |               |
|                                                                   | Jan           | Fév              | Mar           | Avr               | Mai               | Jun           | Jul            | Acú           | Sep      | Oct           | Nov           | Déc           |
| Température séche                                                 | 3 °C          | 3 °C             | $8^{\circ}$ C | $17^{\circ}$ C    | 24 °C             | 27 °C         | 28 °C          | 28 °C         | 25 °C    | 18 °C         | 12 °C         | $5^{\circ}$ C |
| Température humid 2 °C                                            |               | 1 <sup>+</sup> C | 5 °C          | 11 <sup>4</sup> C | 16 <sup>+</sup> C | 20 °C         | $21^{\circ}$ C | 21 °C         | $19 - C$ | 14 °C         | $9^{\circ}$ C | $3^{\circ}$ C |
| Plage quotidienne<br>moyenne                                      | $8^{\circ}$ C | $8^+$ C          | 8 °C          | 9 °C              | 10 °C             | $9^{\circ}$ C | $9^{\circ}$ C  | $9^{\circ}$ C | 9 °C     | $8^{\circ}$ C | $7-c$         | $7^{\circ}$ C |
| Température de calcul du<br>chauffage:                            |               | $-20$ °C.        |               |                   |                   |               |                |               |          |               |               |               |

Figure-A II-10 – Définition des conditions extérieures de conception dans Revit 2020

Les requis d'information relatifs aux caractéristiques géométriques (voir section 3.3.2) sont importées automatiquement à partir de la plateforme BIM. Des vérifications ont été effectuées dans l'onglet *Détails* (Figure-A II-9) afin d'assurer que tous les espaces soient correctement fermés.

Revit, permet de calculer et de spécifier, à l'aide des types de construction (Autodesk, 2019e), les propriétés des éléments opaques. Les requis d'information relatifs aux propriétés des matériaux constituant les éléments ont été spécifiés (voir ANNEXE I) et Revit calcule automatiquement leurs propriétés (Figure-A II-11).

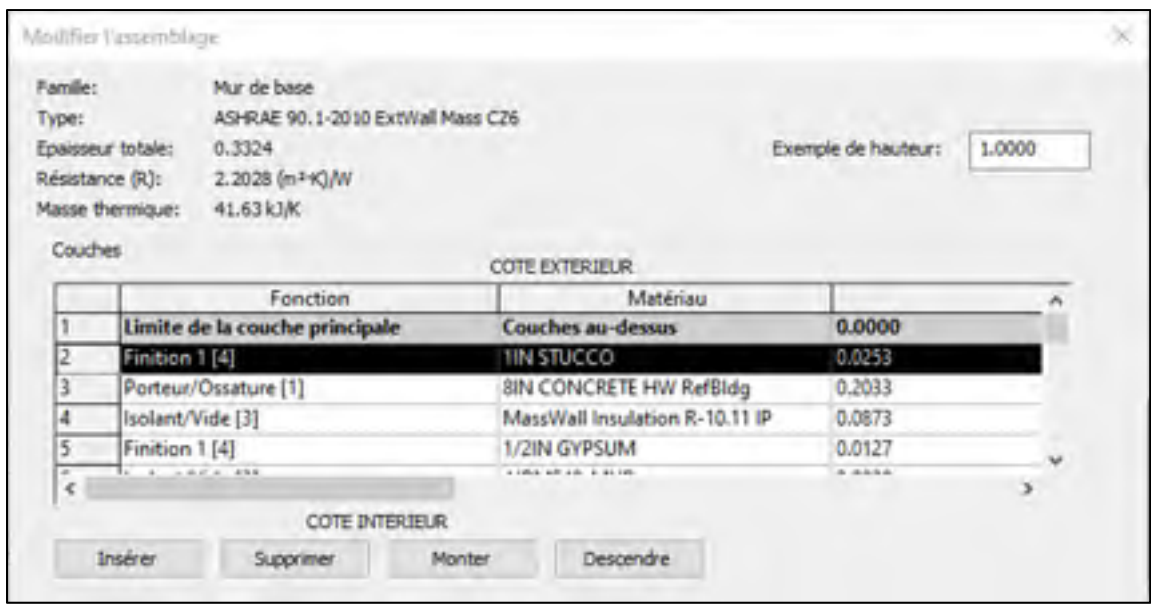

Figure-A II-11 – Définition des propriétés des matériaux constituant les murs intérieurs

Seules les propriétés des fenêtres peuvent être spécifiées dans Revit (coefficient de transfert de chaleur, CARS à incidence normale et transmittance). Des coefficients fixes doivent aussi être spécifiés dans Revit afin de corriger le CARS en fonction de l'angularité du soleil. Un type de construction personnalisé a donc été créé (Figure-A II-12), dans le fichier *Constructions.xml*  de la plateforme BIM et appliqué dans les propriétés des éléments vitrés afin de spécifier ces requis d'information.

```
<WindowType id="apn-w98" apeningType="FixedWindow">
 <Name>ASHRAE 90.1-2010 AVEC FILMS</Name>
 <Description>ASHRAE 90.1-2010 AVEC FILMS</Description>
 <U-value unit="WPerSquareMeterK">2.125</U-value>
 <SolarHeatGainCoeff unit="Fraction" sularIncidentAngle="0">0.40+/SolarHeatGainCoeff>
 <SolarHeatGainCoeff unit="Fraction" solarIncidentAngle="40">0.37</SolarHeatGainCoeff>
 <SolarHeatGainCoeff unit="Fruction" solarIncidentAngle="50">0.35</SolarHeatGainCoeff>
 <SolarHeatGainCoeff unit="Fraction" solarIncidentAngle="60">0.31</SolarHeatGainCoeff>
 <SolarHeatGainCoeff unit="Fraction" solarIncidentAngie="78">0.24</SolarHeatGainCoeff>
 <SolarHeatGainCoeff unit="Fraction" solarIncidentAngle="BB">0.13</SolarHeatGainCoeff>
 <SolarHeatGainCoeff unit="Fraction">0.31</SolarHeatGainCoeff>
 <Transmittance unit="Fraction" type="Visible">0.31</Transmittance>
/WindowType>
```
Figure-A II-12 – Type de construction créé dans le fichier Constructions.xml

Les requis d'information relatifs aux gains internes (voir section 3.3.4 et ANNEXE I) sont spécifiés dans Revit, à l'exception des fractions radiatives et des charges latentes aux équipements.

Le débit d'air d'infiltration est spécifié pour tout le bâtiment dans l'onglet *Général* (Figure-A II-8) en fonction de la superficie de murs extérieurs. Quatre classes d'infiltration associée à la méthode de construction des murs extérieurs sont disponibles (Autodesk, 2019a), soit :

- Construction lâche : 0,386 L/s par mètre carré ;
- Construction moyenne : 0,193 L/s par mètre carré ;
- Construction serrée : 0,097 L/s par mètre carré ;
- Aucune : l'infiltration est exclue du calcul de charge.

C'est la classe associée à un mur de construction moyenne qui est choisie pour le cas test. Aucun débit de ventilation naturelle ne peut être spécifié dans la plateforme BIM.

Les requis d'information relatifs au zonage et aux caractéristiques de zones sont ensuite spécifiés (voir section 3.3.5).

#### **Calcul de charge**

Revit permet de réaliser le calcul de charge pour un pas de temps d'une heure. Lorsque l'analyse est complétée, un rapport est généré. La quantité d'information contenue dans un rapport dépend du type choisi (Figure-A II-8). Pour ce projet de recherche, le rapport de type détaillé est utilisé. Le rapport est situé dans la catégorie *Rapports de charges* de l'arborescence du projet*.* Le rapport est structuré comme suit : Récapitulatif de projet, Récapitulatif de bâtiment, Récapitulatif de niveau, Récapitulatif de zone et Récapitulatif d'espace. Pour ce projet de recherche, seul le dernier récapitulatif est utilisé. Le rapport ne peut pas être exporté. De ce fait, celui-ci est copié, puis collé dans un tableur afin que les résultats contenus dans celui-ci puissent être traités afin d'extraire seulement la charge de chauffage et de refroidissement des zones.

## **A II-3 Tableur**

La réalisation du calcul de charge en contexte BIM dans le tableur débute avec l'importation des requis d'information contenue dans la plateforme BIM à l'aide de l'outil de programmation visuel Dynamo d'Autodesk. Pour différentes catégories (ex. : espaces, zones, niveaux, site), des éléments sont extraits de la plateforme BIM (Figure-A II-13). Tous ces éléments sont ensuite stockés sous forme de liste, puis exportés dans le tableur (Figure-A II-14).

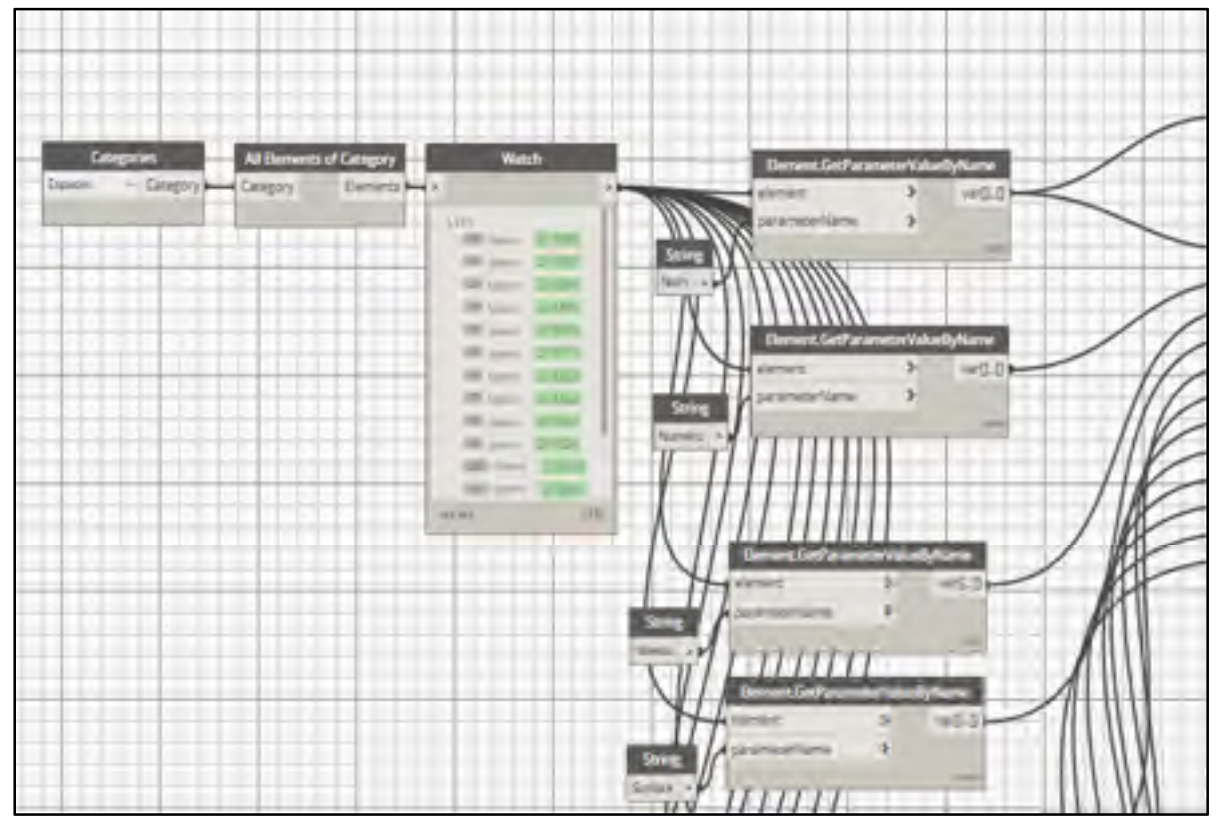

Figure-A II-13 – Aperçu du script créé avec Dynamo

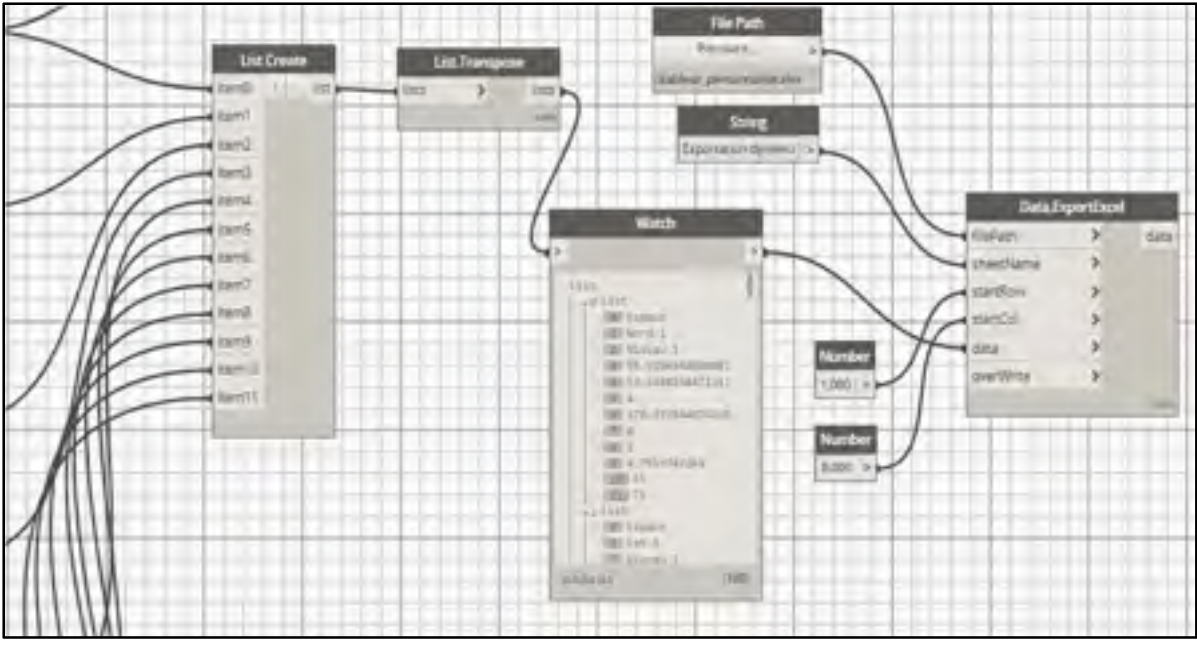

Figure-A II-14 – Aperçu du script créé avec Dynamo (suite)

Certains requis d'information sont importés directement de la plateforme BIM, tandis que d'autres sont impossibles à échanger. L'information exportée par Dynamo est placée dans un onglet du tableur, sous forme de liste (Figure-A II-15).

|     | Fichier<br><b>Butter August</b> | <b><i><u>metime</u></i></b> | Mise en sage.                  | <b>Formules</b>  | <b>Diseases</b>   | <b>Riversions</b> | Alfred Program               | Développeut               | <b>Believe</b> |       | Firm's Roussex #25F                 | $Q$ . Direct $\sim$                                   |
|-----|---------------------------------|-----------------------------|--------------------------------|------------------|-------------------|-------------------|------------------------------|---------------------------|----------------|-------|-------------------------------------|-------------------------------------------------------|
|     | X Coure<br><b>Ella Caspier</b>  |                             | -ridi-                         |                  | Æ<br>一時<br>$\sim$ |                   |                              | A la                      |                |       | <b><i><u>Hanoosanadiade</u></i></b> |                                                       |
|     | Coller                          |                             |                                |                  |                   |                   | 43<br><b>AB</b><br>$\approx$ | Fascicionary at careered. |                |       |                                     |                                                       |
|     |                                 | PERSIA USERINASI            |                                | <b>Pittsdale</b> |                   |                   |                              | <b>Kingmannes</b> in      |                |       |                                     |                                                       |
| F22 |                                 | $\blacksquare$              | 一本<br>$\overline{\phantom{a}}$ |                  |                   |                   |                              |                           |                |       |                                     |                                                       |
|     | ×.                              | в                           | C.                             | ū                | ε                 | Е                 | ū                            | н                         |                |       |                                     |                                                       |
|     | Nom.                            | Nurséro                     | Nopeu                          | Surface          | Périndre          | Heuleur           | Volume                       | Fiónum.                   |                |       |                                     | Type do cor Nomicro de glSe noe chali Gein de chaleur |
|     | Expose                          | Nurd-f                      | Nivetau 1                      | 95.52            | 53.35             | 600               | 570.37                       | 0.00                      | 2.00           | 4.85  | SS 10                               | 75,00                                                 |
|     | 3 España                        | Esti                        | Monau 1                        | 35,62            | 5136              | 4 H I             | 120.TP                       | n m                       | 2,11           | 4,10  | 66, ID                              | 25,00                                                 |
| a.  | Expect                          | 8ut-1                       | Niveou                         | 95.52            | 5135              | 4.00              | 370.37                       | 0.00                      | 2.00           | 480   | 95.IO                               | 75.00                                                 |
|     | b Espace                        | Cunct-1                     | Nisanana 1                     | 95,22            | \$1.35            | 4 HH              | 221,37                       | <b>COD</b>                | 2.11           | 411   | 55, LU                              | 25,111                                                |
| 6.  | Expect                          | Contro-I                    | -P/Could                       | 225.00           | 51.00             | $+00$             | EEE.79                       | 0.00                      | 2.00           | 11.25 | 95.10                               | 75.00                                                 |
|     | Expose                          | Nard-2                      | Niveau 2                       | 95.52            | 53.56             | 4.00              | 570.37                       | 0.00                      | 2.00           | 430   | SS 10                               | 25,00                                                 |
|     | U Espece                        | ロホミ                         | NNEWL 2                        | 95.52            | 5136              | ш                 | 17UF                         | UU                        | 2,33           | 机肌    | 95.10                               | 75.00                                                 |
|     | 9 Eypopy                        | 8552                        | Niveput 2                      | 95.52            | 53.35             | 4.00              | 370.37                       | 0.00                      | 2.00           | 480   | 95.00                               | 75.00                                                 |

Figure-A II-15 – Aperçu de l'information reçue via Dynamo dans le tableur Excel

## **Ajout d'information dans l'outil**

Une liaison entre les cellules de la liste générée par Dynamo et les cellules utilisées pour effectuer le calcul de charge pour chaque zone est faite. Les requis manquants sont spécifiés

directement dans le tableur. Une conversion des unités internationales à impériales est effectuée, puisque le tableur utilise le système impérial.

## **Calcul de charge**

Le tableur utilise la méthode de calcul CLTD/SCL/CLF de l'ASHRAE, il est donc nécessaire d'effectuer la sélection de ces coefficients afin de pouvoir compléter le calcul de charge de refroidissement. La sélection et les valeurs tabulées choisies sont présentées.

Les coefficients de la méthode CLTD/SCL/CLF ont été générés pour une latitude de 40° Nord, pour le mois de juillet. Le *Fundamentals Handbook* de 1997 de l'ASHRAE ne présente pas les coefficients pour d'autres latitudes et mois. Pour obtenir des coefficients selon la latitude exacte et pour d'autres mois, il est conseillé de consulter les travaux de McQuinston et Spitler (1992) (ASHRAE, 1997) ou d'utiliser un logiciel qui génère automatiquement ceux-ci, tel que le logiciel CLTDTAB (Mao, 2016). Le document de McQuinston et Spitler ainsi que le logiciel CLTDTAB semblent difficile d'accès. De plus, puisque la méthode CLTD/SCL/CLF est habituellement utilisée manuellement ou à l'aide d'un tableur, il n'est donc pas pratique de réaliser des itérations de calculs pour plusieurs jours de conception (AINSI/ASHRAE/ACCA, 2007). Les coefficients utilisés par le tableur sont donc choisis pour une latitude de 40° Nord, pour le mois de juillet. Tous les coefficients sont présentés pour l'heure locale. Une variation d'une heure a donc été appliquée afin de considérer l'utilisation de l'heure d'été en juillet.

La charge de refroidissement par conduction au travers les éléments opaques et vitrés est déterminée avec les CLTD (Tableau-A II-2). Le mur #10 et le toit #2 ont été sélectionnés afin de déterminer ceux-ci (Tableau-A II-1). Une seule série de CLTD est disponible pour la conduction au travers un élément vitré, et ce, pour tous les mois de l'année et toutes les latitudes (Mao, 2016). Aucune sélection n'est donc requise.

| Composant |                          | Caractéristiques de sélection                     | Sélection         |  |
|-----------|--------------------------|---------------------------------------------------|-------------------|--|
|           | Localisation de la masse | Masse localisée en dehors de<br>l'isolant         | Mur#10            |  |
| Mur       | Matériau principal       | C8, 203 mm de bloc de béton<br>haute densité      | Tableau 33C       |  |
|           | Matériau secondaire      | Stucco                                            | (ASHRAE,<br>1997) |  |
|           | Résistance thermique     | $m^2$ -K/W<br>2,05                                |                   |  |
|           | Matériau principal       | A3, Steel deck                                    | Toit $#2$         |  |
| Toit      | Localisation de la masse | Masse répartie dans<br>l'ensemble de l'assemblage | Tableau 31        |  |
|           | Plafond suspendu         | Aucun                                             | (ASHRAE,          |  |
|           | Résistance thermique     | $m^2-K/W$<br>3,53                                 | 1997)             |  |

Tableau-A II-1– Sélection des CLTD

Tous les CLTD ont été corrigés (équation (A II-1)) puisque les températures de conception extérieures et intérieures divergeaient de la plage de températures acceptables d'utilisation de ceux-ci (voir section 1.2.3).

$$
CLTD_{corr, \theta} = CLTD_{\theta} + (78 - t_i) + \left( \left( t_e - \frac{DR}{2} \right) - 85 \right)
$$
 (A II-1)

Où :

 $CLTD_{corr,\theta}$  CLTD corrigé pour l'heure  $\theta$  [°C]  $CLTD_{\theta}$  CLTD pour l'heure  $\theta$  [°C]  $t_i$  Température intérieure [°C]  $t_e$  Température extérieure [°C] DR Variation journalière de température sèche [°C]  $\theta$  Heure analysée  $[h]$ 

| Type d'élément |       |         | Mur extérieur           | Toit    | Fenêtre |            |         |
|----------------|-------|---------|-------------------------|---------|---------|------------|---------|
|                | Choix |         | #10                     | #2      | N/A     |            |         |
| Orientation    |       | N       | E<br>S<br>$\mathcal{O}$ |         |         | Horizontal | N/A     |
|                | 6     | 2,30    | 3,30                    | 4,30    | 11,30   | $-11,70$   | $-8,90$ |
|                | 7     | 0,30    | 1,30                    | 12,30   | 8,30    | $-12,70$   | $-8,90$ |
|                | 8     | $-0,70$ | 0,30                    | 0,30    | 5,30    | $-10,70$   | $-8,90$ |
|                | 9     | $-1,70$ | 0,30                    | $-1,70$ | 2,30    | $-2,70$    | $-6,90$ |
|                | 10    | $-1,70$ | 3,30                    | $-2,70$ | 1,30    | 10,30      | $-4,90$ |
| $\bigoplus$    | 11    | $-1,70$ | 7,30                    | $-2,70$ | 0,30    | 25,30      | $-2,90$ |
|                | 12    | $-0,70$ | 13,30                   | $-1,70$ | 0,30    | 41,30      | 0,10    |
|                | 13    | 0,30    | 19,30                   | 0,30    | 0,30    | 55,30      | 2,10    |
| Temps local    | 14    | 1,30    | 24,30                   | 4,30    | 1,30    | 67,30      | 5,10    |
|                | 15    | 3,30    | 27,30                   | 8,30    | 3,30    | 75,30      | 6,10    |
|                | 16    | 5,30    | 28,30                   | 13,30   | 6,30    | 79,30      | 7,10    |
|                | 17    | 7,30    | 29,30                   | 17,30   | 10,30   | 78,30      | 7,10    |
|                | 18    | 10,30   | 29,30                   | 21,30   | 16,30   | 73,30      | 6,10    |
|                | 19    | 11,30   | 28,30                   | 24,30   | 23,30   | 63,30      | 5,10    |
|                | 20    | 13,30   | 27,30                   | 25,30   | 30,30   | 49,30      | 3,10    |
|                | 21    | 15,30   | 26,30                   | 25,30   | 35,30   | 32,30      | 11,10   |

Tableau-A II-2 – Présentation des CLTD corrigés

La charge de refroidissement due à l'apport solaire au travers les éléments vitrés est déterminée avec les SCL (Tableau-A II-4). Pour les zones des deux premiers niveaux, le type de zone C (voir section 1.2.3) a été sélectionné afin de déterminer ceux-ci, tandis que le type de zone B a été choisi pour les zones du troisième niveau (Tableau-A II-3).

| Caractéristiques de sélection               |                      | Sélection                    |
|---------------------------------------------|----------------------|------------------------------|
| Localisation de la zone dans le<br>bâtiment | $1er$ et $2e$ niveau |                              |
| Nombre de murs extérieurs                   |                      | $\mathsf{Zone}\, \mathsf{C}$ |
| Fini du plancher                            | Vinyle               | Tableaux 35A et B            |
| Type de murs intérieurs                     | Gypse                | (ASHRAE, 1997)               |
| Dispositif d'ombrage intérieur              | Aucun                |                              |
| Localisation de la zone                     | $3e$ niveau          |                              |
| Nombre de murs extérieurs                   |                      | Zone B                       |
| Fini du plancher                            | Vinyle               | Tableaux 35A et B            |
| Type de murs intérieurs                     | Gypse                | (ASHRAE, 1997)               |
| Atténuation solaire intérieure              | Aucune               |                              |

Tableau-A II-3 – Sélection des SCL

Tableau-A II-4 – Présentation des SCL

|                 |    |                |     | Zone C                                   |     |                | Zone B         |                       |     |
|-----------------|----|----------------|-----|------------------------------------------|-----|----------------|----------------|-----------------------|-----|
|                 |    |                |     | 1 <sup>er</sup> et 2 <sup>e</sup> niveau |     |                |                | 3 <sup>e</sup> niveau |     |
|                 |    | N              | E   | S                                        | O   | N              | E              | S                     | O   |
|                 | 6  | $\overline{4}$ | 8   | 5                                        | 11  | 22             | 80             | 8                     | 9   |
|                 | 7  | 24             | 83  | 12                                       | 17  | 23             | 133            | 15                    | 16  |
|                 | 8  | 23             | 130 | 18                                       | 22  | 24             | 159            | 21                    | 22  |
|                 | 9  | 24             | 148 | 23                                       | 27  | 28             | 162            | 36                    | 27  |
|                 | 10 | 27             | 145 | 36                                       | 31  | 32             | 143            | 56                    | 31  |
|                 | 11 | 30             | 124 | 54                                       | 34  | 35             | 105            | 74                    | 35  |
| Temps local (h) | 12 | 33             | 89  | 70                                       | 36  | 37             | 74             | 86                    | 37  |
|                 | 13 | 34             | 62  | 79                                       | 37  | 38             | 63             | 87                    | 59  |
|                 | 14 | 35             | 56  | 79                                       | 59  | 37             | 55             | 79                    | 101 |
|                 | 15 | 34             | 52  | 70                                       | 98  | 35             | 48             | 63                    | 139 |
|                 | 16 | 32             | 47  | 54                                       | 132 | 32             | 41             | 46                    | 166 |
|                 | 17 | 29             | 43  | 40                                       | 153 | 31             | 34             | 37                    | 173 |
|                 | 18 | 29             | 37  | 33                                       | 156 | 35             | 25             | 27                    | 147 |
|                 | 19 | 34             | 30  | 26                                       | 128 | 16             | 15             | 16                    | 66  |
|                 | 20 | 14             | 20  | 16                                       | 50  | 10             | 10             | 11                    | 43  |
|                 | 21 | 10             | 17  | 13                                       | 35  | $\overline{7}$ | $\overline{7}$ | 8                     | 30  |

La charge de refroidissement due aux gains internes est déterminée avec les CLF (Tableau-A II-7). Pour l'éclairage et l'occupation, les CLF utilisent les exceptions (voir section 1.2.3). Pour les zones périphériques, le type de zone C a été sélectionné afin de déterminer les CLF des équipements (Tableau-A II-5), tandis que le type D a été sélectionné pour les zones centrales (Tableau-A II-6).

|             | Caractéristiques de sélection                                                          |                             | Sélection              |
|-------------|----------------------------------------------------------------------------------------|-----------------------------|------------------------|
| Occupation  | Aucune sélection, arrêt du système CVCA la nuit                                        |                             | $CLF = 1$              |
| Eclairage   | Aucune sélection, système CVCA en fonction seulement<br>durant les heures d'occupation |                             | $CLF = 1$              |
|             | Localisation de la zone dans le<br>bâtiment                                            | $1er$ , $2e$ et $3e$ niveau | Zone $C$               |
|             | Nombre de murs extérieurs                                                              |                             |                        |
|             | Fini du plancher                                                                       | Vinyle                      | Tableaux<br>$35A$ et B |
| Equipements | Type de murs intérieurs                                                                | Gypse                       | (ASHRAE,<br>1997)      |
|             | Dispositif d'ombrage intérieur                                                         | Aucun                       |                        |
|             | Nombre d'heures d'opération                                                            | 6 h à 21 h                  | 16h                    |
|             | Extraction d'air à la source                                                           | Non                         | Aucune                 |

Tableau-A II-5 – Sélection des CLF pour les zones périphériques

Tableau-A II-6 – Sélection des CLF pour les zones centrales

|             | Caractéristiques de sélection                                                          |                             | Sélection       |  |
|-------------|----------------------------------------------------------------------------------------|-----------------------------|-----------------|--|
| Occupation  | Aucune sélection, arrêt du système CVCA la nuit                                        |                             | $CLF = 1$       |  |
| Eclairage   | Aucune sélection, système CVCA en fonction seulement<br>durant les heures d'occupation |                             | $CLF = 1$       |  |
|             | Localisation de la zone dans le<br>bâtiment                                            | $1er$ , $2e$ et $3e$ niveau | Zone D          |  |
|             | Type de plancher intérieur                                                             | 63,5 mm de béton            | Tableau         |  |
| Equipements | Type de plafond                                                                        | Aucun                       | 35A<br>(ASHRAE, |  |
|             | Fini du plancher                                                                       | Vinyle                      | 1997)           |  |
|             | Nombre d'heures d'opération                                                            | 6 h à 21 h                  | 16 <sub>h</sub> |  |
|             | Extraction d'air à la source                                                           | Non                         | Aucune          |  |

|                 |    | Nombre<br>d'heure de | Zones<br>périphériques | Zones centrales |
|-----------------|----|----------------------|------------------------|-----------------|
|                 |    | fonctionnement       | Zone C                 | Zone D          |
|                 | 6  |                      | 0,68                   | 0,70            |
|                 | 7  | $\overline{2}$       | 0,74                   | 0,76            |
|                 | 8  | 3                    | 0,79                   | 0,80            |
|                 | 9  | $\overline{4}$       | 0,83                   | 0,83            |
|                 | 10 | 5                    | 0,86                   | 0,85            |
|                 | 11 | 6                    | 0,89                   | 0,87            |
|                 | 12 | 7                    | 0,91                   | 0,89            |
|                 | 13 | 8                    | 0,92                   | 0,90            |
| Temps local (h) | 14 | 9                    | 0,94                   | 0,92            |
|                 | 15 | 10                   | 0,95                   | 0,93            |
|                 | 16 | 11                   | 0,96                   | 0,94            |
|                 | 17 | 12                   | 0,96                   | 0,95            |
|                 | 18 | 13                   | 0,97                   | 0,95            |
|                 | 19 | 14                   | 0,98                   | 0,96            |
|                 | 20 | 15                   | 0,98                   | 0,97            |
|                 | 21 | 16                   | 0,98                   | 0,38            |

Tableau-A II-7 – Présentation des CLF

## **ANNEXE III**

# **TABLEAUX DE LA CONVIVIALITÉ ET DE LA GESTION DE L'INFORMATION**

Les tableaux A III-1 et A III-2 présentent l'évaluation détaillée de la convivialité et de la gestion de l'information de l'interface des outils de calcul. À titre de rappel, la convivialité et la gestion de l'information de l'interface sont analysées de façon heuristique avec différents critères ayant chacun un poids (voir section 2.6.2).

114

| $N^{\circ}$    |                  |                                 |                                                                | $N^{\circ}$             |                  | Evaluation de l'outil $C_{i(P)}$ |                  |
|----------------|------------------|---------------------------------|----------------------------------------------------------------|-------------------------|------------------|----------------------------------|------------------|
| critère<br>(j) | Poids<br>$(f_i)$ | Critère de<br>sélection (CS)    | Sous-critère                                                   | sous-<br>critère<br>(i) | Open-<br>Studio  | Revit                            | Tableur          |
|                |                  |                                 | Temps de<br>compilation<br>faible                              | $\mathbf{1}$            | $\boldsymbol{0}$ | $\boldsymbol{0}$                 | $\mathbf{1}$     |
|                |                  |                                 | Diagnostics<br>d'erreurs                                       | $\overline{2}$          | $\mathbf{1}$     | $\boldsymbol{0}$                 | $\overline{0}$   |
|                |                  | Représentation                  | Clarté des<br>rapports textuels                                | 3                       | $\mathbf{1}$     | $\mathbf{1}$                     | $\mathbf{1}$     |
| 1              | 26               | des résultats                   | Présence de<br>rapports<br>graphiques                          | $\overline{4}$          | 0,5              | $\boldsymbol{0}$                 | 0,5              |
|                |                  |                                 | Flexibilité de<br>présentation des<br>résultats                | 5                       | $\mathbf{1}$     | $\mathbf{1}$                     | $\mathbf{1}$     |
|                |                  |                                 | Recherche facile<br>dans les résultats                         | 6                       | $\mathbf{0}$     | $\mathbf{1}$                     | $\mathbf{1}$     |
|                |                  |                                 |                                                                | Sous-total:             | 15,2             | 13,0                             | 19,5             |
| $\overline{2}$ | 22               |                                 | Flexibilité d'utilisation et de<br>navigation                  | $\mathbf{1}$            | $\mathbf{1}$     | $\mathbf{1}$                     | $\mathbf{1}$     |
|                |                  |                                 |                                                                | Sous-total:             | 22,0             | 22,0                             | 22,0             |
| 3              | 17               |                                 | Représentation 3D des résultats                                | 1                       | $\boldsymbol{0}$ | 1                                | $\overline{0}$   |
|                |                  |                                 |                                                                | Sous-total:             | 0,0              | 17,0                             | 0,0              |
| $\overline{4}$ | 15               |                                 | Structure d'utilisation simple                                 |                         | 1                |                                  | 0,5              |
|                |                  |                                 |                                                                | Sous-total:             | 15,0             | 15,0                             | 7,5              |
|                |                  |                                 | Capacité<br>d'échange de<br>données                            | $\mathbf{1}$            | 0,5              | $\mathbf{1}$                     | 0,5              |
| 5              | 12               | Représentation<br>graphique des | Entrée des<br>données via une<br>interface                     | $\overline{2}$          | $\mathbf{1}$     | $\mathbf{1}$                     | $\mathbf{1}$     |
|                |                  | intrants                        | Support du<br>système d'unités<br>international et<br>impérial | 3                       | $\mathbf{1}$     | $\mathbf{1}$                     | 0,5              |
|                |                  |                                 |                                                                | Sous-total:             | 10,0             | 12,0                             | 8,0              |
|                |                  | Facilité                        | Courte période<br>d'apprentissage                              | $\mathbf{1}$            | $\boldsymbol{0}$ | 0,5                              | $\mathbf{1}$     |
| 6              | 8                | d'apprentissage                 | Qualité du<br>support<br>disponible                            | $\overline{2}$          | $\mathbf{1}$     | 0,5                              | $\boldsymbol{0}$ |
|                |                  |                                 |                                                                | Sous-total:             | 4,0              | 4,0                              | 4,0              |
|                |                  |                                 |                                                                | Total:                  | 66,2             | 83,0                             | 61,0             |

Tableau-A III-1 – Évaluation de la convivialité des outils

| $N^{\circ}$    | Poids   | Critère de                             |                                                                                    | $N^{\circ}$<br>sous- | Evaluation de l'outil $C_i(p)$ |              |                  |
|----------------|---------|----------------------------------------|------------------------------------------------------------------------------------|----------------------|--------------------------------|--------------|------------------|
| critère<br>(j) | $(f_j)$ | sélection (CS)                         | Sous-critère                                                                       | critère<br>(i)       | OpenStudio                     | Revit        | Tableur          |
| $\mathbf{1}$   | 19      |                                        | Création de rapports de comparaison pour<br>différentes alternatives de conception | $\mathbf{1}$         | 0,5                            | $\theta$     | $\boldsymbol{0}$ |
|                |         |                                        |                                                                                    | Sous-total:          | 9,5                            | $\mathbf{0}$ | $\bf{0}$         |
| $\overline{2}$ | 39      |                                        | Contrôle de la qualité des intrants                                                | 1                    | 1                              | 0,5          | 0,5              |
|                |         |                                        |                                                                                    | Sous-total:          | 39                             | 19,5         | 19,5             |
|                |         |                                        | Structure d'entrée de<br>données                                                   | 1                    | 1                              | 1            | $\mathbf{1}$     |
|                |         | Utilisation<br>d'hypothèses et         | Librairie de types de<br>construction                                              | $\overline{2}$       | 1                              | 1            | $\mathbf{0}$     |
|                |         | de valeurs par                         | Librairie de matériaux                                                             | $\overline{3}$       | $\mathbf{1}$                   | 0,5          | $\overline{0}$   |
| $\overline{3}$ | 17      | défaut afin de<br>faciliter l'entrée   | Choix de valeurs par<br>défaut                                                     | 4                    | 1                              | 0,5          | $\boldsymbol{0}$ |
|                |         | de données                             | Entrée facile<br>d'hypothèses et de<br>valeurs par défaut                          | 5                    | 1                              | 1            | 1                |
|                |         |                                        |                                                                                    | Sous-total:          | 17                             | 13,6         | 6,8              |
| $\overline{4}$ | 22      | Stockage de<br>données<br>flexibles et | Adaptabilité de l'outil<br>à différentes phases de<br>conception                   | $\mathbf{1}$         | 0,5                            | 0,5          | $\mathbf{1}$     |
|                |         | personnalisables<br>par l'utilisateur  | Adaptabilité de l'outil<br>à différents usagers                                    | $\overline{2}$       | $\mathbf{0}$                   | 0,5          | $\mathbf{1}$     |
|                |         |                                        |                                                                                    | Sous-total:          | 5,5                            | 11           | 22               |
| 5              | 3       |                                        | Simplicité de révision et modification des<br>intrants                             | 1                    | 0,5                            | 1            | 0,5              |
|                |         |                                        |                                                                                    | Sous-total:          | 1,5                            | $\mathbf{3}$ | 1,5              |
|                |         |                                        |                                                                                    | <b>Total</b>         | 72,5                           | 47,1         | 49,8             |

Tableau-A III-2– Évaluation de la gestion de l'information des outils

## **ANNEXE IV**

## **TABLEAUX DE L'ÉCHANGE D'INFORMATION**

Les tableaux A IV-1 à A IV-4 présentent les requis d'information modélisées dans la plateforme BIM Revit. Les Tableaux A IV-5 à A IV-7 présentent les données importées dans chaque outil de calcul de charge.

|                                             | $N^{\circ}$    |                          | Donnée modélisée ? |
|---------------------------------------------|----------------|--------------------------|--------------------|
| Requis d'information (RI)                   | RI             | Oui $(1)$ /<br>Non $(0)$ | Localisation       |
| Mois                                        |                |                          | Météo              |
| Utilisation de l'heure d'été                | $\overline{2}$ |                          | Emplacement        |
| Latitude                                    | 3              |                          | Site               |
| Longitude                                   | 4              |                          | Site               |
| Elévation                                   | 5              |                          | Site               |
| Fuseau horaire                              | 6              | $\mathcal{O}$            |                    |
| Température sèche                           | 7              |                          | Météo              |
| Variation journalière de température sèche  | 8              |                          | Météo              |
| Variation journalière de température humide | 9              | 0                        |                    |
| Niveau d'humidité                           | 10             |                          | Météo              |
| Pression atmosphérique                      | 11             | 0                        |                    |
| Vitesse du vent                             | 12             | $\left( \right)$         |                    |
| Direction du vent                           | 13             | $\left( \right)$         |                    |
| Caractéristiques de l'ensoleillement        | 14             |                          | Météo              |
| Température du sol                          | 15             | 0                        |                    |
|                                             |                | 9                        | 15                 |

Tableau-A IV-1 – RI modélisés : Conditions extérieures de conception

|                                        | $N^{\circ}$ |                          | Donnée modélisée ?    |
|----------------------------------------|-------------|--------------------------|-----------------------|
| Requis d'information (RI)              | <b>RI</b>   | Oui $(1)$ /<br>Non $(0)$ | Localisation          |
| Superficie du bâtiment                 | 16          | 1                        | Création du bâtiment  |
| Nombre de niveaux                      | 17          |                          | Création du bâtiment  |
| Nombre d'espaces                       | 18          |                          | Création du bâtiment  |
| Périmètre de l'espace                  | 19          |                          | Création des espaces  |
| Superficie de l'espace                 | 20          |                          | Création des espaces  |
| Hauteur de l'espace                    | 21          |                          | Création des espaces  |
| Volume de l'espace                     | 22          |                          | Création des espaces  |
| Type d'élément                         | 23          |                          | Création des surfaces |
| Condition à chaque élément             | 24          |                          | Création des surfaces |
| Orientation de l'élément               | 25          |                          | Création des surfaces |
| Inclinaison de l'élément               | 26          |                          | Création des surfaces |
| Superficie des éléments de l'enveloppe | 27          |                          | Création des surfaces |
|                                        |             | 12                       | 12                    |

Tableau-A IV-2 – RI modélisés : Caractéristiques géométriques

Tableau-A IV-3 – RI modélisés : Propriétés des éléments de l'enveloppe

|                                     | $N^{\circ}$ |                          | Donnée modélisée ?                               |
|-------------------------------------|-------------|--------------------------|--------------------------------------------------|
| Requis d'information (RI)           | RI          | Oui $(1)$ /<br>Non $(0)$ | Localisation                                     |
| Composition de l'élément            | 28          |                          | Type de construction                             |
| Coefficient de transfert de chaleur | 29          |                          | Type de construction                             |
| Capacitance thermique               | 30          |                          | Type de construction                             |
| Epaisseur                           | 31          |                          | Propriétés des matériaux<br>ou Constructions.xml |
| Conductance thermique               | 32          |                          | Propriétés des matériaux<br>ou Constructions.xml |
| Densité                             | 33          |                          | Propriétés des matériaux<br>ou Constructions.xml |
| Chaleur spécifique                  | 34          |                          | Propriétés des matériaux<br>ou Constructions.xml |
| Type de fenestration                | 35          |                          | Type de construction                             |
| Coefficient de transfert de chaleur | 36          |                          | Type de construction                             |
| CARS à incidence normale            | 37          |                          | Type de construction                             |
| Transmittance                       | 38          |                          | Type de construction                             |
|                                     |             | 11                       |                                                  |

|                                                        | $N^{\circ}$ |                          | Donnée modélisée ?                  |
|--------------------------------------------------------|-------------|--------------------------|-------------------------------------|
| Requis d'information (RI)                              | RI          | Oui $(1)$ /<br>Non $(0)$ | Localisation                        |
| Identification de l'espace                             | 39          | 1                        | Caractéristiques<br>d'espace        |
| Type d'espace                                          | 40          | $\mathbf{1}$             | Caractéristiques<br>d'espace        |
| Type de conditionnement                                | 41          | 1                        | Caractéristiques<br>d'espace        |
| Densité d'occupation ou nombre de personnes            | 42          | 1                        | Personnes                           |
| Chaleur sensible dégagée par une personne              | 43          | 1                        | Personnes                           |
| Fraction radiative de la chaleur sensible              | 44          | $\overline{0}$           |                                     |
| Chaleur latente dégagée par une personne               | 45          | 1                        | Personnes                           |
| Horaire d'occupation                                   | 46          | 1                        | Type d'espace                       |
| Densité d'éclairage ou puissance totale considérée     | 47          | 1                        | Charges électriques                 |
| Fraction radiative de la chaleur sensible              | 48          | $\overline{0}$           |                                     |
| Fraction transmise au retour d'air par plénum          | 49          | 1                        | Charges électriques                 |
| Horaire de fonctionnement                              | 50          | $\mathbf{1}$             | Type d'espace                       |
| Densité de puissance ou puissance totale<br>considérée | 51          | 1                        | Charges électriques                 |
| Fraction radiative de la chaleur sensible              | 52          | $\boldsymbol{0}$         |                                     |
| Chaleur latente dégagée par un équipement              | 53          | $\overline{0}$           |                                     |
| Horaire de fonctionnement                              | 54          | $\mathbf{1}$             | Type d'espace                       |
| Débit d'infiltration                                   | 55          | $\overline{0}$           |                                     |
| Débit d'air extérieur par la ventilation naturelle     | 56          | $\overline{0}$           |                                     |
|                                                        |             | 12                       | 18                                  |
| Identification de la zone                              | 57          | 1                        | Caractéristiques de<br>zone         |
| Espaces desservis                                      | 58          | 1                        | Caractéristiques de<br>zone         |
| Température sèche                                      | 59          | $\mathbf{1}$             | Caractéristiques de<br>zone         |
| Niveau d'humidité                                      | 60          | $\mathbf{1}$             | Caractéristiques de<br>zone         |
|                                                        |             | $\overline{\mathbf{4}}$  | $\overline{\mathbf{4}}$<br>$\prime$ |

Tableau-A IV-4 – RI modélisés : Caractéristiques d'espace et de zone

|                          |                  | OpenStudio avec un fichier d'échange gbXML v0,,37 |                  |                |                        | Outil de calcul de charge intégré à Revit |                        |                    |                           | Tableur personnalisé avec Dynamo       |                      |                   |
|--------------------------|------------------|---------------------------------------------------|------------------|----------------|------------------------|-------------------------------------------|------------------------|--------------------|---------------------------|----------------------------------------|----------------------|-------------------|
| N° RI                    |                  | Donnée intégrée dans<br>gbXML?                    | Domée im         | portée?        |                        | Considéré dans échange?                   |                        | Données importées? |                           | Considéré dans échange avec<br>Dynamo? |                      | Domées importées? |
|                          | Oui(1)<br>Non(0) | Localisation                                      | Non(0)<br>Oui(1) | Localisation   | $O$ ui $(1)$<br>Non(0) | Localisation                              | $O$ ui $(1)$<br>Non(0) | Localisation       | Non(0)<br>$\text{Oui}(1)$ | Localisation                           | $O$ ui(1)/<br>Non(0) | Localisation      |
|                          | $\circ$          |                                                   |                  |                |                        | Météo                                     |                        | Domée valide       | $\circ$                   |                                        |                      |                   |
| $\mathbf{C}$             | $\circ$          |                                                   |                  |                |                        | Emplacement                               |                        | Domée valide       | $\circ$                   |                                        |                      |                   |
| 3                        |                  | Donnée valide                                     | $\circ$          |                |                        | Site                                      |                        | Domée valide       |                           | Site - Point de base du                |                      | Domée valide      |
| 4                        |                  | Donnée valide                                     | $\circ$          |                |                        | Site                                      |                        | Donnée valide      |                           | Site - Point de base du                |                      | Domée valide      |
| 5                        |                  | Donnée valide                                     | $\circ$          |                |                        | Site                                      |                        | Domée valide       |                           | Site - Point de base du                |                      | Domée valide      |
| $\circ$                  |                  |                                                   |                  |                |                        |                                           |                        |                    |                           |                                        |                      |                   |
| r                        | $\circ$          |                                                   |                  |                |                        | Météo                                     |                        | Domée valide       | $\circ$                   |                                        |                      |                   |
| ${}^{\circ}$             | $\circ$          |                                                   |                  |                |                        | Météo                                     |                        | Domée valide       | $\circ$                   |                                        |                      |                   |
| $\sigma$                 |                  |                                                   |                  |                |                        |                                           |                        |                    |                           |                                        |                      |                   |
| $\equiv$                 | $\circ$          |                                                   |                  |                |                        | Météo                                     |                        | Donnée valide      | $\circ$                   |                                        |                      |                   |
|                          |                  |                                                   |                  |                |                        |                                           |                        |                    |                           |                                        |                      |                   |
| $\mathbf{r}$             |                  |                                                   |                  |                |                        |                                           |                        |                    |                           |                                        |                      |                   |
| $\mathbf{C}$             |                  |                                                   |                  |                |                        |                                           |                        |                    |                           |                                        |                      |                   |
| $\overline{1}$           | $\circ$          |                                                   |                  |                |                        | Météo                                     |                        | Domée valide       | $\circ$                   |                                        |                      |                   |
| 2                        |                  |                                                   |                  |                |                        |                                           |                        |                    |                           |                                        |                      |                   |
|                          | S                | $\bullet$                                         | 0                |                | ٠                      | $\bullet$                                 | ٠                      | $\bullet$          | S                         | $\bullet$                              | 3                    |                   |
| $\overline{16}$          |                  | Donnée valide                                     |                  | Domée valide   |                        | Création du bâtiment                      |                        | Domée valide       |                           | Surface                                |                      | Donnée valide     |
| Ľ                        |                  | Donnée valide                                     |                  | Domée valide   |                        | Création du bâtiment                      |                        | Donnée valide      |                           | Comptage de niveaux                    |                      | Domée valide      |
| $\overline{18}$          |                  | Donnée valide                                     |                  | Domée valide   |                        | Création du bâtiment                      |                        | Domée valide       |                           | Comptage d'espace                      |                      | Domée valide      |
| $\overline{1}$           |                  | Donnée valide                                     |                  | Domée valide   |                        | Création des espaces                      |                        | Domée valide       |                           | Périmètre                              |                      | Domée valide      |
| $\Omega$                 |                  | Donnée valide                                     |                  | Domée valide   |                        | Création des espaces                      |                        | Domée valide       |                           | Surface                                |                      | Domée valide      |
| $\overline{\mathcal{L}}$ |                  | Donnée valide                                     |                  | Domée valide   |                        | Création des espaces                      |                        | Domée valide       |                           | Hauteur                                |                      | Domée valide      |
| $\mathfrak{L}$           |                  | Donnée valide                                     |                  | Domée valide   |                        | Création des espaces                      |                        | Domée valide       |                           | Volume                                 |                      | Domée valide      |
| 23                       |                  | Donnée valide                                     |                  | Donnée altérée |                        | Création des surfaces                     |                        | Domée valide       | $\circ$                   |                                        |                      |                   |
| $\frac{54}{3}$           |                  | Donnée valide                                     |                  | Domée valide   |                        | Création des surfaces                     |                        | Domée valide       | $\circ$                   |                                        |                      |                   |
| $25\,$                   |                  | Donnée valide                                     |                  | Domée valide   |                        | Création des surfaces                     |                        | Domée valide       | $\circ$                   |                                        |                      |                   |
| $\delta$                 |                  | Donnée valide                                     |                  | Domée valide   |                        | Création des surfaces                     |                        | Domée valide       | $\circ$                   |                                        |                      |                   |
| 27                       |                  | Donnée valide                                     |                  | Donnée valide  |                        | Création des surfaces                     |                        | Domée valide       | $\circ$                   |                                        |                      |                   |
|                          | $\overline{1}$   | $\overline{12}$                                   | $\mathbf{r}$     | $\mathbf{r}$   | $\overline{1}$         | $\overline{12}$                           | $\overline{12}$        |                    | $\overline{ }$            | $\overline{12}$                        | $\overline{ }$       |                   |

Tableau-A IV-5 – Données importées dans chaque outil

|                                          | Domées importées?                      | Localisation                                                   |                      |                      |                      |                                |                                |                                |                                |                      |                      |                      |                      | $\overline{\phantom{0}}$ |
|------------------------------------------|----------------------------------------|----------------------------------------------------------------|----------------------|----------------------|----------------------|--------------------------------|--------------------------------|--------------------------------|--------------------------------|----------------------|----------------------|----------------------|----------------------|--------------------------|
|                                          |                                        | $O\mathrm{u}$ <sub>i</sub> $\left(\mathrm{I}\right)$<br>Non(0) |                      |                      |                      |                                |                                |                                |                                |                      |                      |                      |                      | $\bullet$                |
| Tableur personnalisé avec Dynamo         | Considéré dans échange avec<br>Dynamo? | Localisation                                                   |                      |                      |                      |                                |                                |                                |                                |                      |                      |                      |                      | Ξ                        |
|                                          |                                        | Non(0)<br>Oun(1)                                               | 0                    | 0                    | ⊂                    |                                |                                |                                |                                | $\circ$              | 0                    | $\bullet$            | 0                    | $\overline{\phantom{0}}$ |
|                                          | Données importées?                     | Localisation                                                   | Domée valide         | Donnée valide        | Donnée valide        | Donnée valide                  | Donnée valide                  | Donnée valide                  | Donnée valide                  | Donnée valide        | Donnée valide        | Domée valide         | Donnée valide        | $\frac{11}{1}$           |
|                                          |                                        | $O\mathbf{u}$ (1)<br>Non(0)                                    |                      |                      |                      |                                |                                |                                |                                |                      |                      |                      |                      | $\equiv$                 |
| Outil de calcul de charge intégré à Revi | Considéré dans échange?                | Localisation                                                   | Type de construction | Type de construction | Type de construction | Propriétés des<br>matériaux ou | Propriétés des<br>matériaux ou | Propriétés des<br>matériaux ou | Propriétés des<br>matériaux ou | Type de construction | Type de construction | Type de construction | Type de construction | Ξ                        |
|                                          |                                        | $O$ ui(l)/<br>Non(0)                                           |                      |                      |                      |                                |                                |                                |                                |                      |                      |                      |                      | $\overline{a}$           |
| ange gbXML v 0,37                        | Donnée importée?                       | Localisation                                                   |                      |                      |                      |                                |                                |                                |                                |                      |                      |                      |                      |                          |
|                                          |                                        | Non(0)<br>Oun(1)                                               |                      |                      |                      |                                |                                |                                |                                |                      |                      |                      |                      |                          |
| OpenStudio avec un fichier d'éch         | Donnée intégrée dans<br>gbXML?         | Localisation                                                   |                      |                      |                      |                                |                                |                                |                                |                      |                      |                      |                      |                          |
|                                          |                                        | Non(0)<br>$\text{O}\text{u}(1)$                                | $\circ$              | 0                    |                      |                                |                                |                                |                                | 0                    |                      |                      |                      |                          |
|                                          | N°RI                                   |                                                                | $^{28}$              | 29                   | $\approx$            | 51                             | 32                             | 33                             | 34                             | 35                   | 36                   | 37                   | 38                   |                          |

Tableau-A IV-6 – Données importées dans chaque outil (suite)

|                     |                                    | OpenStudio avec un fichier d'échange |                     | \$MMLv0,37      |                          | Outil de calcul de charge intégré à Revit |                     |                   |                     | Tableur personnalisé avec Dynamo       |                  |                   |
|---------------------|------------------------------------|--------------------------------------|---------------------|-----------------|--------------------------|-------------------------------------------|---------------------|-------------------|---------------------|----------------------------------------|------------------|-------------------|
| N°RI                |                                    | Donnée intégrée dans<br>gbXML?       |                     | Domée importée? |                          | Considéré dans échange?                   |                     | Domées importées? |                     | Considéré dans échange avec<br>Dynamo? |                  | Domées importées? |
|                     | Non(0)<br>$\text{O}\mathbf{u}$ (1) | Localisation                         | Non(0)<br>$O$ ui(1) | Localisation    | Oui(1)<br>Non(0)         | Localisation                              | Non(0)<br>$O$ ui(1) | Localisation      | Non(0)<br>$O$ ui(1) | Localisation                           | Oui(1)<br>Non(0) | Localisation      |
| $\mathfrak{g}$      |                                    | Domée valide                         |                     | Domée valide    |                          | Caractéristiques                          |                     | Donnée valide     |                     | Nom et numéro                          |                  | Donnée valide     |
| $\Theta$            |                                    | Donnée valide                        |                     | Domée valide    |                          | Caractéristiques                          |                     | Donnée valide     |                     | Type d'espace                          |                  | Donnée valide     |
| $\pm$               |                                    | Donnée valide                        | $\circ$             |                 |                          | Caractéristiques                          |                     | Donnée valide     |                     | Type de condition                      |                  | Donnée valide     |
| $\overline{4}$      |                                    | Domée valide                         | $\circ$             |                 |                          | Personnes                                 |                     | Donnée valide     |                     | Personnes                              |                  | Donnée valide     |
| $\ddot{4}$          |                                    | Domée valide                         | $\bullet$           |                 |                          | Personnes                                 |                     | Donnée valide     |                     | Gain de chaleur                        |                  | Domée valide      |
| $\ddot{4}$          |                                    |                                      |                     |                 |                          |                                           |                     |                   |                     |                                        |                  |                   |
| 45                  |                                    | Donnée valide                        | $\circ$             |                 |                          | Personnes                                 |                     | Donnée valide     |                     | Gain de chaleur latente                |                  | Donnée valide     |
| $\frac{4}{5}$       |                                    | Donnée valide                        | $\circ$             |                 |                          | Type d'espace                             |                     | Donnée valide     | $\circ$             |                                        |                  |                   |
| 47                  |                                    | Donnée valide                        | $\circ$             |                 |                          | Charges électriques                       |                     | Donnée valide     |                     | Charges électriques                    |                  | Donnée valide     |
| $\frac{8}{3}$       |                                    |                                      |                     |                 |                          |                                           |                     |                   |                     |                                        |                  |                   |
| $\ddot{ }$          |                                    |                                      |                     |                 |                          | Charges électriques                       |                     | Donnée valide     |                     | Contribution à                         |                  | Donnée valide     |
| $\mathcal{S}$       |                                    | Donnée valide                        | $\circ$             |                 |                          | Type d'espace                             |                     | Donnée valide     | $\circ$             |                                        |                  |                   |
| 51                  |                                    | Domée valide                         | $\circ$             |                 |                          | Charges électriques                       |                     | Donnée valide     |                     | Charges électriques                    |                  | Domée valide      |
| 52                  |                                    |                                      |                     |                 |                          |                                           |                     |                   |                     |                                        |                  |                   |
| 53                  |                                    |                                      |                     |                 |                          |                                           |                     |                   |                     |                                        |                  |                   |
| 24                  |                                    | Donnée valide                        | $\circ$             |                 |                          | Type d'espace                             |                     | Donnée valide     | $\circ$             |                                        |                  |                   |
| 55                  |                                    |                                      |                     |                 |                          |                                           |                     |                   |                     |                                        |                  |                   |
| 56                  |                                    |                                      |                     |                 |                          |                                           |                     |                   |                     |                                        |                  |                   |
|                     | $\equiv$                           | $\frac{12}{1}$                       | 2                   | $\Xi$           | $\mathbf{r}$             | $\frac{12}{ }$                            | $\overline{a}$      | $\frac{12}{ }$    | $\bullet$           | $\overline{12}$                        | $\bullet$        | $\bullet$         |
| 57                  |                                    | Domée valide                         |                     | Donnée valide   |                          | Caractéristiques de<br>zone               |                     | Donnée valide     |                     | Nom et numéro                          |                  | Domée valide      |
| 58                  |                                    | Donnée valide                        |                     | Donnée valide   | $\overline{\phantom{0}}$ | Caractéristiques de<br>zone               |                     | Donnée valide     |                     | Zone                                   |                  | Donnée valide     |
| 59                  |                                    | Domée valide                         | $\circ$             |                 |                          | Caractéristiques de<br>zone               |                     | Donnée valide     |                     | Point de consigne                      |                  | Domée valide      |
| $\pmb{\mathcal{S}}$ |                                    |                                      |                     |                 |                          | Caractéristiques de<br>zone               |                     | Donnée valide     |                     | Point de consigne                      |                  | Domée valide      |
|                     | ε                                  | 4                                    | 2                   | $\mathbf{c}$    | 4                        | $\overline{\phantom{a}}$                  | 4                   | $\overline{a}$    | 4                   | 4                                      | 4                | 4                 |
|                     | 29                                 | $\frac{48}{5}$                       | $\mathbf{16}$       | $\overline{05}$ | 48                       | $\frac{48}{5}$                            | $\ddot{\bm{ } }$    | $\frac{48}{5}$    | 23                  | $\frac{48}{5}$                         | 23               | $\overline{c}$    |

Tableau-A IV-7 – Données importées dans chaque outil (suite)
## **BIBLIOGRAPHIE**

- AINSI/ASHRAE. (2017). *Standard Method of Test for the Evaluation of Building Energy Analysis Computer Programs*. ANSI/ASHRAE Standard 140-2017. Atlanta, GA: ASHRAE.
- AINSI/ASHRAE/ACCA. (2007). *Peak Cooling and Heating Load Calculations in Buildings Except Low-Rise Residential Buildings*. ANSI/ASHRAE/ACCA Standard 183-2007. Atlanta, GA: ASHRAE.
- AINSI/ASHRAE/IES. (2010). *Energy Standard for Buildings Except Low-Rise Residential Buildings*. ANSI/ASHRAE/IES Standard 90.1-2010. Atlanta, GA: ASHRAE.
- Aktacir, M. A., Büyükalaca, O., Bulut, H., & Yılmaz, T. (2008). Influence of different outdoor design conditions on design cooling load and design capacities of air conditioning equipments. *Energy Conversion and Management, 49*(6), 1766-1773. doi: 10.1016/j.enconman.2007.10.021
- Ali, S. (2010). Analysis of procedures and workflow for conducting energy analysis using Autodesk Revit, GBXML and Trace 700. *Proceedings of SimBuild, 4*(1), 56-63.
- ASHRAE. (1997). Handbook Fundamentals. Dans *Chapitre 28 Nonresidential Cooling and Heating Load Calculations* (SI éd.). Atlanta, GA: ASHRAE.
- ASHRAE. (2005). Handbook Fundamentals. Dans *Chapitre 30 Nonresidential Cooling and Heating Load Calculations* (SI éd.). Atlanta, GA: ASHRAE.
- ASHRAE. (2011). Handbook HVAC applications. Dans *Chapitre 35 Solar Energy Use* (SI éd.). Atlanta, GA: ASHRAE.
- ASHRAE. (2013). Handbook Fundamentals. Dans *Chapitre 18 Nonresidential Cooling and Heating Load Calculations* (SI éd.). Atlanta, GA: ASHRAE.
- ASHRAE. (2017a). Handbook Fundamentals. Dans *Chapitre 19 Energy Estimating and Modeling Method* (SI éd.). Atlanta, GA: ASHRAE.
- ASHRAE. (2017b). Handbook Fundamentals. Dans *Chapitre 18 Nonresidential Cooling and Heating Load Calculations* (SI éd.). Atlanta, GA: ASHRAE.
- ASHRAE. (2017c). Handbook Fundamentals. Dans *Chapitre 14 Climatic Design Information* (SI éd.). Atlanta, GA: ASHRAE.
- Attia, S., Beltrán, L., De Herde, A., & Hensen, J. (2009). "Architect friendly": A comparison of ten different building performance simulation tools. Dans *Proceedings of 11th International Building Performance Simulation Association Conference and Exhibition*. International Building Performance Simulation Association (IBPSA).
- Attia, S., Hensen, J. L. M., Beltrán, L., & De Herde, A. (2012). Selection criteria for building performance simulation tools: contrasting architects' and engineers' needs. *Journal of Building Performance Simulation, 5*(3), 155-169. doi: 10.1080/19401493.2010.549573
- Autodesk. (2019a). À propos de l'onglet Général. Repéré à https://help.autodesk.com /view/RVT/2020/FRA/?guid=GUID-69F7C2DA-498C-49EF-8A09-73A8A20E8AC7
- Autodesk. (2019b). À propos des propriétés d'espaces. Repéré à https://help. autodesk.com/view/RVT/2020/FRA/?guid=GUID-C46C43CC-8CBA-4D70-9E5A-4A69E0A75362
- Autodesk. (2019c). À propos des propriétés de zone. Repéré à https://help. autodesk.com/view/RVT/2020/FRA/?guid=GUID-41B58B0B-E783-4284-A2F3- 82C481A1AB49
- Autodesk. (2019d). Boîte de dialogue Emplacement, météo et site : onglet Météo. Repéré à https://help.autodesk.com/view/RVT/2020/FRA/?guid=GUID-84AA7ED1-5602- 4384-8870-DEC93DF1D9F2
- Autodesk. (2019e). Caractéristiques des types de construction. Repéré à https://help. autodesk.com/view/RVT/2018/FRA/?guid=GUID-1C70EE2E-2DC5-4920-A056- 9030B471E4CF
- Autodesk. (2019f). Données météorologiques. Repéré à https://help.autodesk.com/view /RVT/2020/FRA/?guid=GUID-CE607F67-D169-4E6D-9B7F-35BEE9101BEC
- Autodesk. (2019g). Dynamo [Logiciel]. Repéré à https://dynamobim.org/learn/
- Autodesk. (2019h). Références et images. Repéré à https://help.autodesk.com/view/ RVT/2020/FRA/?guid=GUID-7E1B6E0E-DB6C-4BA8-BBEE-9DE5D463A71D
- Autodesk. (2020). Revit (Version 2020 Français) [Logiciel]. Repéré à https://www.autodesk.ca/fr/buy-online
- Badescu, V., Gueymard, C. A., Cheval, S, Oprea, C., Baciu, M., Dumitrescu, A., … Rada, C. (2013). Accuracy and sensitivity analysis for 54 models of computing hourly diffuse solar irradiation on clear sky. *Theoretical and Applied Climatology, 111*(3-4), 379-399. doi: 10.1007/s00704-012-0667-1
- Bigladder. (2019). Air Wall Construction. Repéré à https://github.com/NREL /OpenStudio/blob/3aaa0984dbc185867261bde6305b141deb118d5e/openstudiocore/sr c/energyplus/ForwardTranslator/ForwardTranslateAirWallMaterial.cpp#L45
- Crawley, D. B., Hand, J. W., Kummert, M., & Griffith, B. T. (2005). *Contrasting the capabilities of building energy performance simulation programs*. Repéré à https://gundog.lbl.gov/dirpubs/2005/05\_compare.pdf
- Crawley, D. B., Hand, J. W., Kummert, M., & Griffith, B. T. (2008). Contrasting the capabilities of building energy performance simulation programs. *Building and Environment, 43*(4), 661-673. doi: 10.1016/j.buildenv.2006.10.027
- Crawley, D. B., Lawrie, L. K., Pedersen, C. O., & Winkelmann, F. C. (2000). Energy plus: energy simulation program. *ASHRAE journal, 42*(4), 49-56.
- DOE. (2018a). *EnergyPlus™ Version 8.9.0 Documentation Engineering reference*. Repéré à https://energyplus.net/sites/all/modules/custom/nrel\_custom/pdfs/pdfs\_v8.9.0/Engine eringReference.pdf
- DOE. (2018b). *EnergyPlus™ Version 8.9.0 Documentation Input and Output*. Repéré à https://energyplus.net/sites/all/modules/custom/nrel\_custom/pdfs/pdfs\_v8.9.0/InputO utputReference.pdf
- Dong, B., Lam, K., Huang, Y., & Dobbs, G. (2007). A comparative study of the IFC and gbXML informational infrastructures for data exchange in computational design support environments. Dans *Building Simulation 2007, BS 2007*.
- Farzaneh, A., Carriere, J., Forgues, D., & Monfet, D. (2018). Framework for Using Building Information Modeling to Create a Building Energy Model. *Journal of Architectural Engineering, 24*(2), 05018001. doi: 10.1061/(ASCE)AE.1943-5568.0000306
- Farzaneh, A., Monfet, D., & Forgues, D. (2015). Usability and information management of energy simulation inputs: a comparison between 3 tools. Dans *14th Conference of International Building Performance Simulation Association*.
- Fisher, D. E., & Sptiler, J. D. (2002). *Experimental validation of Heat Balance/RTS cooling*  load calculation procedure (nº RP-1117). ASHRAE.
- Gorter, J. L. (2012). HVAC Equipment Righ-sizing: Occupant Comfort and Energy Savings Potential. *Energy Engineering*, *109(1),* 59-75. doi: 10.1080/01998595.2012.1043660

GSA. (2015). *GSA BIM Guide 05 - Energy Performance* (nº 12). Repéré à www.gsa.gov/bim

- Gueymard, C. A. (2012). Clear-sky irradiance predictions for solar resource mapping and large-scale applications: Improved validation methodology and detailed performance analysis of 18 broadband radiative models. *Solar Energy, 86*(8), 2145-2169. doi: 10.1016/j.solener.2011.11.011
- Ham, Y., & Golparvar-Fard, M. (2015). Mapping actual thermal properties to building elements in gbXML-based BIM for reliable building energy performance modeling. *Automation in Construction, 49*, 214-224. doi: 10.1016/j.autcon.2014.07.009
- Jeong, W., Kim, J. B., Clayton, M. J., Haberl, J. S., & Yan, W. (2016). A framework to integrate object-oriented physical modelling with building information modelling for building thermal simulation. *Journal of Building Performance Simulation, 9*(1), 50-69. doi: 10.1080/19401493.2014.993709
- Kamel, E., & Memari, A. M. (2019). Review of BIM's application in energy simulation: Tools, issues, and solutions. *Automation in Construction, 97*, 164-180. doi: 10.1016/j.autcon.2018.11.008
- Kim, K., & Yu, J. (2016). BIM-based building energy load calculation system for designers. *KSCE Journal of Civil Engineering, 20*(2), 549-563. doi: 10.1007/s12205-015-1625-0
- Liu, Y., Leicht, R. M., & Messner, J. (2012). Identify information exchanges by mapping and analyzing the integrated heating, ventilating, and air conditioning (HVAC) design process. Dans *Computing in Civil Engineering (2012)* (pp. 618-625).
- Maile, T., O Donnell, J. & Bazjanac V. (2013). BIM Geometry modeling guidelines for building energy performance simulation. Dans *13th Conference of International Building Performance Simulation Association* (Vol. 26-28, pp. 3242-3249).
- Mao, C. (2016). *Analysis of building peak cooling load calculation methods for commercial buildings in the United States* (Thèse de doctorat, A&M University, Texas). Repéré à https://search.proquest.com/docview/1825254787?accountid=27231
- Mao, C., Baltazar, J.-C., & Haberl, J. S. (2018a). Comparison of ASHRAE peak cooling load calculation methods. *Science and Technology for the Built Environment, 25*(2), 189- 208. doi: 10.1080/23744731.2018.1510240
- Mao, C., Baltazar, J.-C., & Haberl, J. S. (2018b). Literature review of building peak cooling load methods in the United States. *Science and Technology for the Built Environment, 24*(3), 228-237. doi: 10.1080/23744731.2017.1373700
- Negendahl, K. (2015). Building performance simulation in the early design stage: An introduction to integrated dynamic models. *Automation in Construction, 54*, 39-53. doi: 10.1016/j.autcon.2015.03.002
- NREL. (2014). GITHUB ForwardTranslateAirWallMaterial.cpp. Repéré à https://github.com /NREL/OpenStudio/blob/3aaa0984dbc185867261bde6305b141deb118d5e/openstudi ocore/src/energyplus/ForwardTranslator/ForwardTranslateAirWallMaterial.cpp#L45
- NREL., ANL., LBNL., ORNL., & PNNL. (2019). OpenStudio [Logiciel]. Repéré à https://www.openstudio.net/
- Pinheiro, S., Wimmer, R., O'donnell, J., Muhic, S., Bazjanac, V., Maile, T., . . . van Treeck, C. (2018). MVD based information exchange between BIM and building energy performance simulation. *Automation in Construction, 90*, 91-103. doi: 10.1016/j.autcon.2018.02.009
- Reddy, T. A., Kreider, J. F., Curtiss, P., & Rabl, A. (2017). *Heating and cooling of buildings : principles and practice of energy efficient design* (Third edition. éd.). Boca Raton, FL: CRC Press, Taylor & Francis Group. Repéré à http://ebookcentral. proquest.com/lib/etsmtl-ebooks/detail.action?docID=5476875
- Rees, S. J., Spitler, J. D., Holmes, M. J., & Haves, P. (2000). Comparison of peak load predictions and treatment of solar gains in the admittance and heat balance load calculation procedures. *Building Services Engineering Research & Technology, 21*(2), 125-138. doi: 10.1177/014362440002100207
- Ren, L.-L., Yu, Y.-J., & Luo, L. (2016). Application of the BIM Technology in the HVAC Design for an Office Building in Nanjing. *MATEC Web of Conferences, 68*, 13002. doi: 10.1051/matecconf/20166813002
- RNC. (2005). Procedures for Modeling Buildings to MNECB and CBIP (Rapport n° 3). Ottawa, ON: RNC.
- Rosen, S. L. (2010). Using BIM in HVAC design. *ASHRAE journal, 52*(6), 24.
- Sacks, R., Eastman, C., Ghang, L., & Teicholz, P. (2018). *BIM Handbook: A guide to Building Information Modeling for owners, managers, designers, engineers and contractors* (3e éd.). Hoboken, NJ: Wiley.
- Singh, V., Gu, N., & Wang, X. (2011). A theoretical framework of a BIM-based multidisciplinary collaboration platform. *Automation in Construction, 20*(2), 134-144. doi: 10.1016/j.autcon.2010.09.011
- Spitler, J. D. (2014). *Load calculation applications manual* (2e SI éd.). Atlanta, GA: ASHRAE.
- SQI. (2016). *BIM Plan de gestion*. Repéré à https://www.sqi.gouv.qc.ca/BIM-PCI/Documents/PGB\_SQI\_REV\_final.pdf
- Thomas, R., Svetlana, O., & Raja, R. A. I. (2015). Guidelines for Using Building Information Modeling for Energy Analysis of Buildings. *Buildings, 5*(4), 1361-1388. doi: 10.3390/buildings5041361
- gbXML. (2019). XML Schema Documentation. Repéré à https://www.gbxml.org/schema/6- 01/GreenBuildingXML\_Ver6.01.xsd